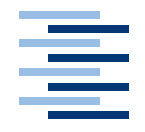

Hochschule für Angewandte Wissenschaften Hamburg **Hamburg University of Applied Sciences** 

# Bachelorarbeit

Johann-Nikolaus Andreae

Das Lenkraddisplay eines Formula Student Rennwagens: Von der Analyse, über die Hardware- und Linuxtreiberentwicklung bis zum Prototypen

*Fakultät Technik und Informatik Faculty of Engineering and Computer Science Department Informatik Department of Computer Science*

# Johann-Nikolaus Andreae

Das Lenkraddisplay eines Formula Student Rennwagens: Von der Analyse, über die Hardwareund Linuxtreiberentwicklung bis zum Prototypen

Bachelorarbeit eingereicht im Rahmen der Bachelorprüfung im Studiengang Technische Informatik am Department Informatik der Fakultät Technik und Informatik der Hochschule für Angewandte Wissenschaften Hamburg

Betreuender Prüfer : Prof. Dr.-Ing. Franz Korf Zweitgutachter : Prof. Dr. rer. nat. Stephan Pareigis

Abgegeben am 21. August 2008

## **Johann-Nikolaus Andreae**

#### **Thema der Bachelorarbeit**

Das Lenkraddisplay eines Formula Student Rennwagens: Von der Analyse, über die Hardware- und Linuxtreiberentwicklung bis zum Prototypen

#### **Stichworte**

Lenkrad, Display, Mikrocontroller, ARM9, Hardware, Linux, Treiber, CAN-Bus, Platinenlayout, Formula Student

#### **Kurzzusammenfassung**

Das Thema dieser Bachelorarbeit ist die Entwicklung eines Lenkraddisplays für einen Formula Student Rennwagen. Die Arbeit beschäftigt sich mit der Hardware und dem Betriebsystem. Im Hardwareteil wird ein ARM9 basiertes Mikrocontroller-System entwickelt, welches im Softwareteil mit einem Linux-Betriebsystem in Betrieb genommen wird. Der Datenaustausch mit dem Auto findet über den CAN-Bus statt.

#### **Johann-Nikolaus Andreae**

#### **Title of the paper**

Steering wheel display for a Formula Student racing car: from the analysis over to the hard- and linux driver development to the prototyp

#### **Keywords**

steering wheel, display, microcontroller, ARM9, hardware, linux, driver, CAN-Bus, Printed Circuit Board (PCB), Formula Student

#### **Abstract**

The topic of this bachelor thesis is the development of a steering wheel display for a Formula Student racing car. It deals with the hardware and the operating system. In the hardware part it describes the development of an ARM9 based microcontroller system. The software part adds a linux based operating system. The communication with the car uses the CAN-Bus.

# **Inhaltsverzeichnis**

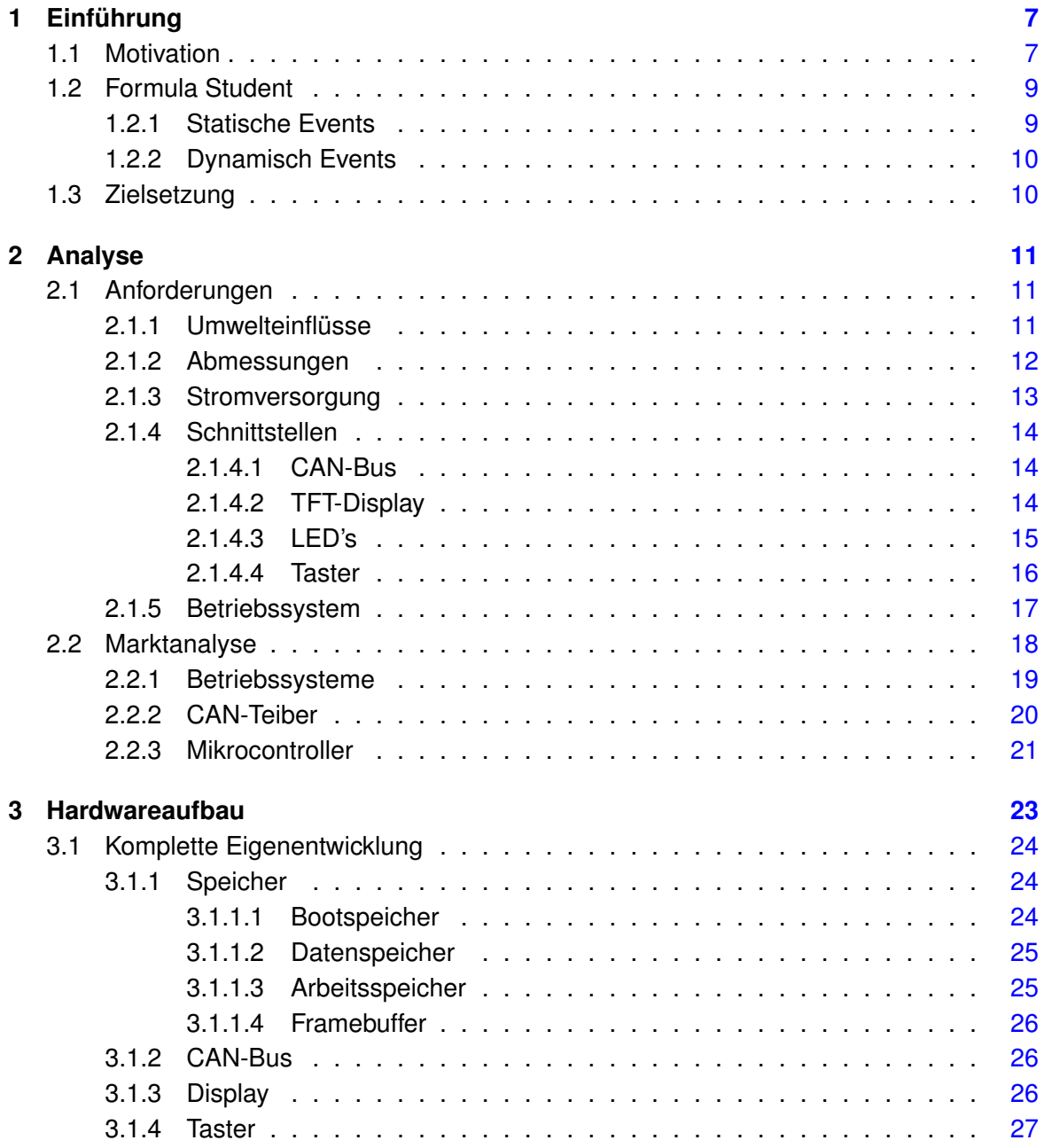

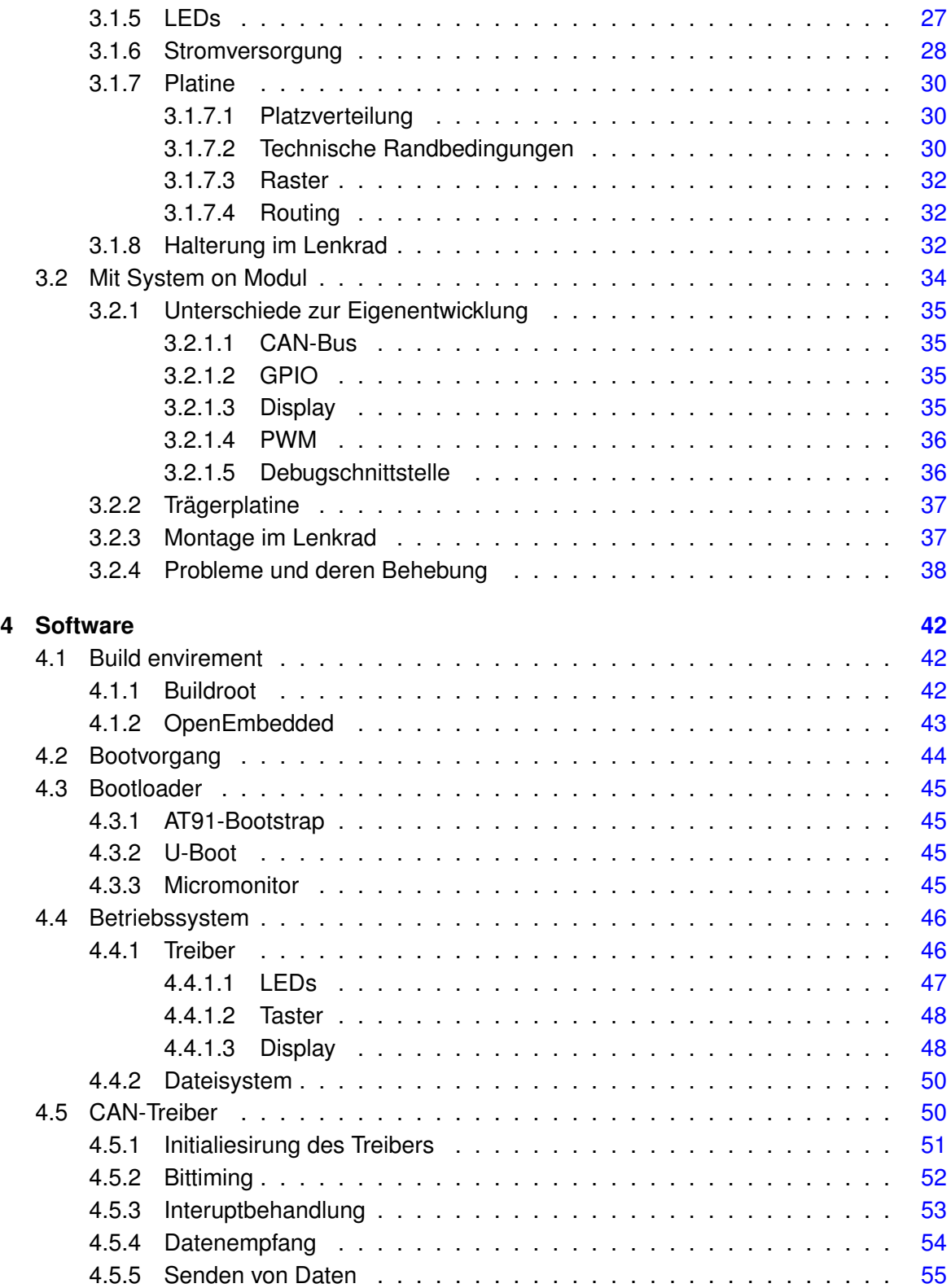

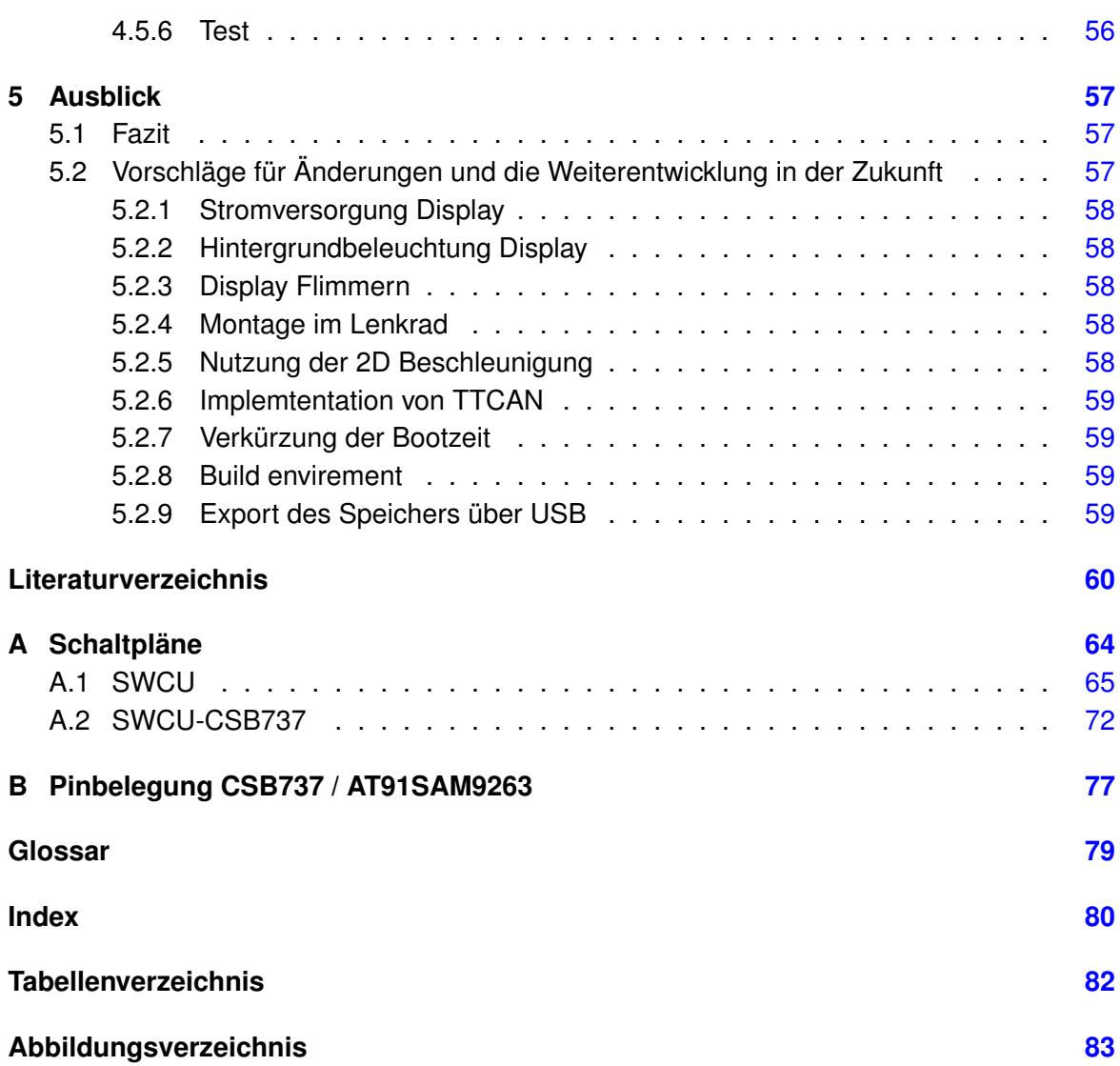

# <span id="page-6-0"></span>**1 Einführung**

Um einen Rennwagen zu optimieren werden eine Unmenge von Messdaten benötigt. Diese werden zu unterschiedlichen Zeiten ausgewertet. Einige während der Fahrt vom Fahrer und vom Begleitteam, andere hinterher bei der Verbesserung der Konstruktion. Diese Daten zur Verfügung zu stellen, ist die Aufgabe der Telemetrie.

Diese Bachelorarbeit beschäftigt sich mit der Hardware und dem dazugehörigen Betriebsystem für die Anzeige der Daten während der Fahrt.

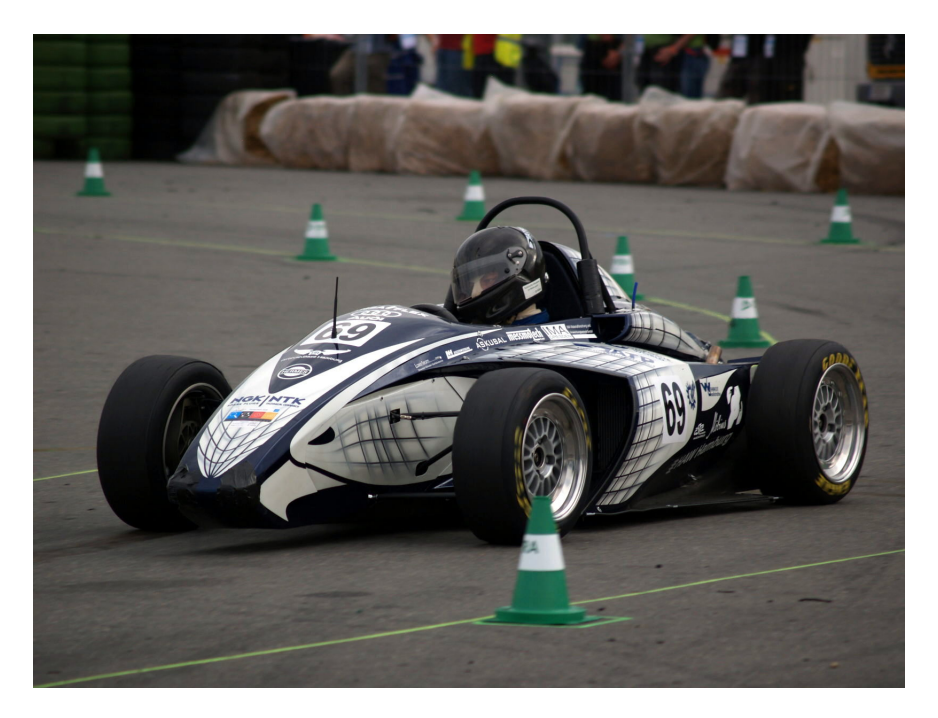

Abbildung 1.1: Hawk08 beim Endurence in Hockenheim

# <span id="page-6-1"></span>**1.1 Motivation**

Im Hawk07 waren zwei Telemetriesysteme verbaut. Das eine in Form eines zugekauften Lenkraddisplays (siehe Abb. [1.2\)](#page-7-0), welches Motordaten, Beschleunigung und Raddrehzahl

anzeigte und aufzeichnete. Das andere, ein von Sebastian [Haase](#page-60-0) [\(2007\)](#page-60-0) und Simon [Schu](#page-62-0)[ckert](#page-62-0) [\(2007\)](#page-62-0) entwickeltes System (siehe Abb. [1.3\)](#page-8-2), übermittelte die Daten an den Kontrollstand und zeichnete sie auf.

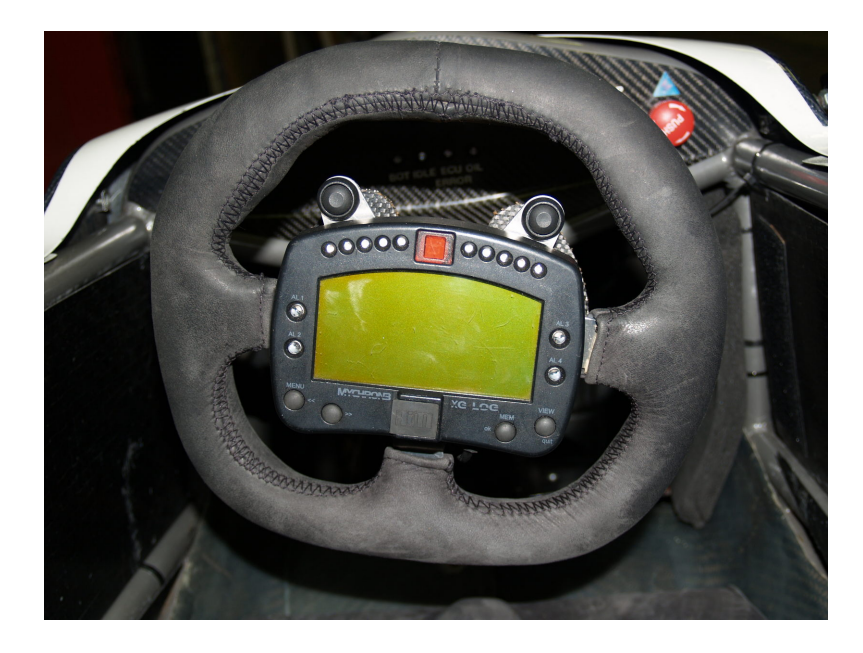

Abbildung 1.2: Lenkraddisplay des Hawk07

<span id="page-7-0"></span>Ein Zusammenführen der Daten ist nur schwer möglich, da es keine Bezugszeit zwischen den Systemen gibt. Es besteht nur eine Möglichkeit durch die Daten der Motorsteuerung, die Daten in Relation zueinander zu setzen. Diese stehen beiden Systemen zur Verfügung und digital übermittelt werden. Die Vorderradsensoren stehen ebenfalls beiden Systemen zur Verfügung können aber durch Messungenauigkeiten geringfügig abweichen, so dass sie sich nur schwer vergleichen lassen. Weitere Nachteile des zugekauften Displays sind das proprietäre Datenformat und die vorgegebenen Darstellungsmöglichkeiten auf dem Display. Es lässt sich nur mit der mitgelieferten Software auswerten. Auch ist eine Erweiterung um weitere Sensoren nicht möglich.

Bei der Planung für den neuen Rennwagen Hawk08 wurde beschlossen, ganz auf das neue System zu wechseln. Hierzu mussten folgende Komponenten neu Entwickelt werden: Beschleunigungs- und Drehratensensor, Lenkraddisplay, System zur Datenauswertung. Mit dem Lenkraddisplay beschäftigt sich diese Arbeit.

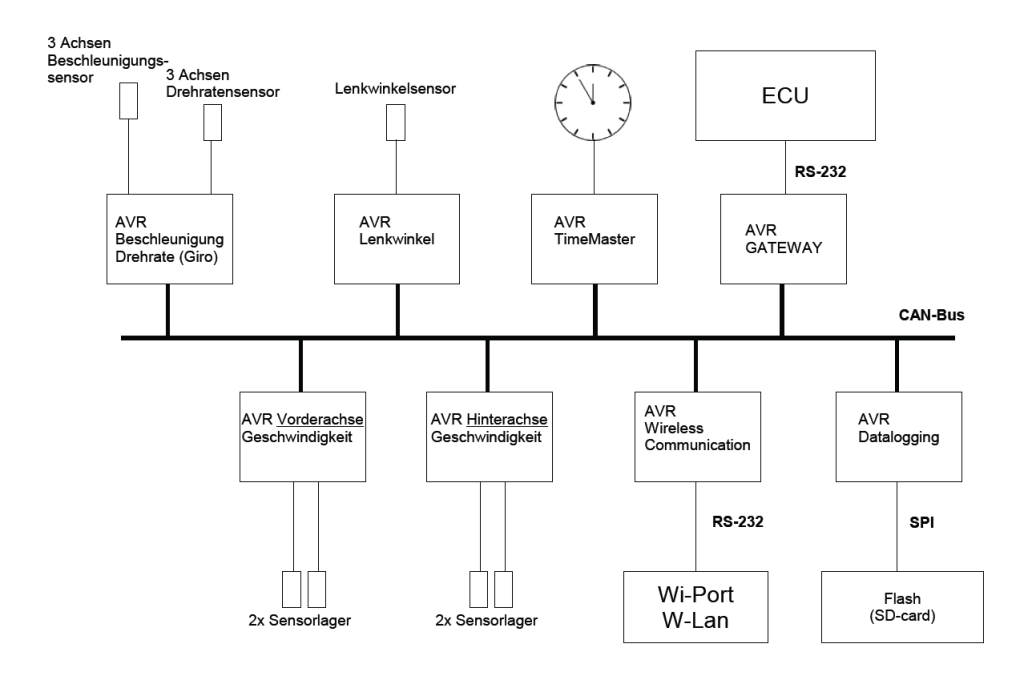

<span id="page-8-2"></span>Abbildung 1.3: Entwurf des Telemetriesystems von [Schuckert](#page-62-0) [\(2007\)](#page-62-0)

# <span id="page-8-0"></span>**1.2 Formula Student**

Formula Student ist ein Wettbewerb für Studenten. Bei diesen Wettbewerb geht es darum einen Prototypen für einen Rennwagen für Hobbyrennfahrer zu bauen. Es geht nicht nur darum, das schnellste Auto und den besten Fahrer zu haben, sondern es geht um das beste Gesamtkonzept. Bei der Konstruktion sind strenge Regeln [SAE](#page-62-1) [\(2007\)](#page-62-1) zu beachten. Diese betreffen hauptsächlich die Sicherheit des Fahrzeuges. Am Anfang des Wettbewerbs steht die technische Abnahme bei der das Auto auf Regelkonformität geprüft wird. Ohne die technische Abnahme darf das Auto nicht auf die Rennstrecke.

Die Bewertung der Teams findet in unterschiedlichen Kategorien statt. Es gibt statische und dynamische Events. Jedes Event wird einzeln Bewertet. Das Team mit der höchsten Gesamtpunktzahl gewinnt.

### <span id="page-8-1"></span>**1.2.1 Statische Events**

Für die Statischen Events ist es nicht erforderlich, das das Auto die technische Abnahme bestanden hat.

- **Engineering Design** Beim Design-Report wird die Konstruktion des Autos bewertet. Die Baugruppenleiter erklären den Juges die Technischen Errungenschaften des Autos.
- **Cost Analysis** Beim Kostreport werden die Kosten, die das Auto in Serienfertigung kosten würde berechnet und bewertet. Hierbei wird von einer Absatzzahl von 1000 Stück im Jahr ausgegangen.
- **Presentation** Hier stellt das Team sein Geschäftskozept für eine Vermarktung des Autos vor.

#### <span id="page-9-0"></span>**1.2.2 Dynamisch Events**

- **Skid-Pad** Auf dem Skidpad wird das Kurvenverhalten des Autos getestet. Es besteht aus zwei Kreisen die eine Acht bilden. Beide Kreise werden jeweils zweimal durchfahren, wobei das zweite Rundenergebnis gewertet wird.
- **Acceleration** Beim Beschleunigungsrennen wird die Zeit über eine Strecke von 75m ermittelt.
- **Autocross** Der Handlingkurs ist eine kurvenreiche Strecke, bei der man viel beschleunigen und abbremsen muss.
- **Fuel Economy** Hier wird der Bezinverbauch während des Endurance gemessen.
- **Endurance** Die Ausdauerstrecke beträgt 22km, wobei bei der Hälfte der Strecke ein Fahrerwechsel mit abgestelltem Motor stattfindet. Für diesen Wechsel sind max. 3min Zeit.

# <span id="page-9-1"></span>**1.3 Zielsetzung**

Das Ziel dieser Arbeit ist die Entwicklung eines Displays für das Lenkrad des Wagens, welches die für den Fahrer wichtigen Daten anzeigt. Das Lenkraddisplay besteht aus drei Teilen: Der Hardware, dem Betriebsystem und der Software für die Darstellung. Letzteres wird in der Bachelorarbeit von [Lorenz](#page-61-0) [\(2008\)](#page-61-0) behandelt. Das Lenkraddisplays soll direkt an den CAN-Bus (siehe Abb. [1.3\)](#page-8-2) angeschlossen werden. Es stehen also für die Anzeige alle Sensoren, die sich im System befinden zur Verfügung. Die Architektur des Lenkraddisplays soll so ausgelegt werden, dass es später um weitere Funktionalitäten erweitert werden kann.

# <span id="page-10-0"></span>**2 Analyse**

In diesem Kapitel werden die Anforderungen beschrieben, die an ein Lenkraddisplay (SW-CU) für einen Formula Student Rennwagen gestellt werden. Anschließend werden in der Marktanalyse die passenden Komponenten für das Lenkraddisplay gesucht.

# <span id="page-10-1"></span>**2.1 Anforderungen**

Die Anforderungen basieren zum einen auf den technischen Begebenheiten zum anderen aus den Wünschen des Teams. Die Anforderungen, die die Darstellung auf dem Display und die Usebility betreffen, werden von Daniel [Lorenz](#page-61-0) [\(2008\)](#page-61-0) in seiner Bachelorarbeit behandelt.

# <span id="page-10-2"></span>**2.1.1 Umwelteinflüsse**

Der Einsatzort der Hardware ist das Lenkrad eines Renwagens. Dieses Lenkrad ist nicht vor den Wettereinflüssen geschützt. Es muss also mit Regen und starker Sonneneinstrahlung gerechnet werde. Um das Eindringen von Wasser in das Lenkrad zu verhindern, müssen Dichtungen an den Löchern vorgesehen werden. Durch die Sonneneinstrahlung können höhere Temperaturen im Lenkradinneren entstehen und außerdem ist die Ablesbarkeit des Displays beeinträchtigt.

In einem Auto ist die Elektronik Vibrationen durch den Motor und Stößen durch Unebenheiten in der Straße ausgesetzt. Mechanische Verbindungen müssen so ausgelegt werden, dass sie dieser Beanspruchung standhalten.

Das Lenkrad ist beim Hawk08 nicht mehr durch ein Kabel an das Fahrzeug gebunden. Nach dem Abnehmen des Lenkrades, was zum Aus- und Einsteigen nötig ist, kann das Display beim Ablegen des Lenkrades beschädigt werden.

#### **Hardwareanforderungen**

- Schutz vor Eindringen von Feuchtigkeit
- Vibrationsfeste Verbindungen
- Schutz des Displays vor Beschädigung beim Ablegen des Lenkrades
- Temperaturunempfindlichkeit der Bauteile
- Keine hohe Eingenwärmeentwicklung

### <span id="page-11-0"></span>**2.1.2 Abmessungen**

Die SWCU soll im Lenkrad des Wagens montiert werden. Das Lenkrad wird aus Karbon gefertigt. Die beiden Hälften werden nach dem Laminieren miteinander verklebt und lassen sich somit nicht öffnen. Das Ein- und Ausbauen des Displays muss also entweder durch das Displayloch oder durch ein extra Loch im Lenkrad erfolgen. Die Maße des zur Verfügung stehenden Platzes, sowie die Position der Taster und die Position der Befestigungsschrauben müssen mit der Baugruppe Interieur abgesprochen werden.

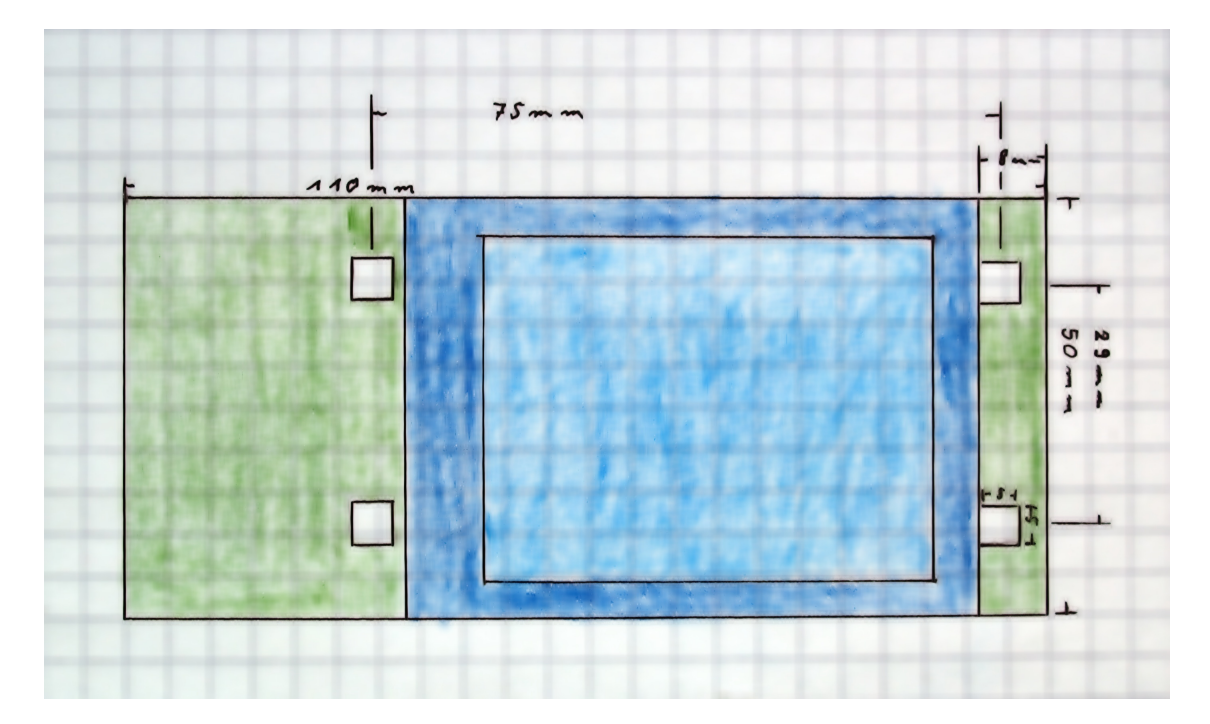

Abbildung 2.1: Skitze mit dem Abmessungen wie sie zu begin des Projektes mit dem Interieur abgesprochen wurden. Die viereckingen Löcher sind für die Befestigungsbolzen (siehe Kap. [3.1.8\)](#page-31-2). Grün: Platine, Blau: Display (Sichtbereich/Rahmen)

Zu Beachten ist auch die Position von Display und Tastern. Diese muss beim Platinenlayout Berücksichtigt werden.

#### **Hardwareanforderungen**

- Platinen Maße max. 50x110mm bei Einführung über Displayloch
- Platinen Maße max. 75x120mm bei Einführung über extra Loch an der Ober- oder Unterseite des Lenkradmittelteils

## <span id="page-12-0"></span>**2.1.3 Stromversorgung**

Der Strom für die SWCU wird direkt aus dem Bordnetz bezogen. Die Spannung ist Schwankungen unterworfen. Sie sinkt beim Starten des Motors ab und ist bei laufendem Motor höher als bei Batteriebetrieb. Des weiteren gibt es Schwingungen vom Motor in der Stromversorgung.

Die Strom- und Datenversorgung der SWCU wird im H04 über einen Stecker im Quickrelease der Lenkradanbindung realisiert. Zum Ein- und Aussteigen muss das Lenkrad abgenommen werden. Es wird also die Stromversorgung bei jedem Ein- oder Aussteigen unvermittelt getrennt. Hier muss über eine Optimierung der Bootzeit und eventueller Pufferung des Stroms für das Aus- und Einsteigen nachgedacht werden.

#### <span id="page-12-1"></span>**Hardwareanforderungen**

- Eingangsspannung 8-15V
- Störungsunemfindlichkeit
- Pufferung des Stroms wenn möglich. Für den Endurance wäre eine Überbrückungszeit von 3min sinnvoll (siehe [1.2.2\)](#page-9-0).

#### **Softwareanforderungen**

- Kurze Bootzeiten
- Standby Modus

# <span id="page-13-0"></span>**2.1.4 Schnittstellen**

#### <span id="page-13-1"></span>**2.1.4.1 CAN-Bus**

Das Lenkraddisplay soll die Daten aus dem bestehenden Time Triggert CAN-Bus (TTCAN) System empfangen können. Für spätere Erweiterungen soll die Möglichkeit bestehen, timetriggert Daten auf den CAN-Bus zu verschicken.

Beim TTCAN werden die Nachrichten nicht wie beim CAN-Bus üblich priroritätsgesteuert verschickt, sondern jede Nachricht erhält ihren exklusiven Zeitslot. Während das Empfangen von Nachrichten keinen Unterschied macht, stellt das Versenden besondere Anforderungen an die Hardware. Die Nachrichten müssen zu einem bestimmten Zeitpunkt bezüglich der Referenznachricht verschicktwerden. Des weiteren dürfen sie im Falle eines Fehlers nicht wiederholt werden (retransmitt). Weitere Informationen über den Aufbau des TTCAN im Hawks-Rennwagen sind in den Bachelorarbeiten von Simon [Schuckert](#page-62-0) [\(2007\)](#page-62-0), Sebastian [Haase](#page-60-0) [\(2007\)](#page-60-0) und Felix [Kolbe](#page-60-1) [\(2008\)](#page-60-1) zu finden.

#### **Hardwareanforderungen**

- CAN-Controller
- TTCAN Unterstüzung für spätere Erweiterungen

#### **Softwareanforderungen**

- CAN-Treiber
- Erweiterbar um TTCAN-Unterstüzung

#### <span id="page-13-2"></span>**2.1.4.2 TFT-Display**

Durch ein Sponsoring seitens der Firma DATA MODUL standen uns zwei TFT 2,7" Displays von Hitachi zur Verfügung. Das Display wurde nach Usebility Gesichtspunkten und dem zur Verfügung stehenden Platz ausgewählt.

Bei der Auswahl des Displays wurde entschieden, dass ein Touchscreen keinen Sinn macht, da er nur schwer mit Handschuhen, die der Fahrer tragen muss, zu bedienen ist.

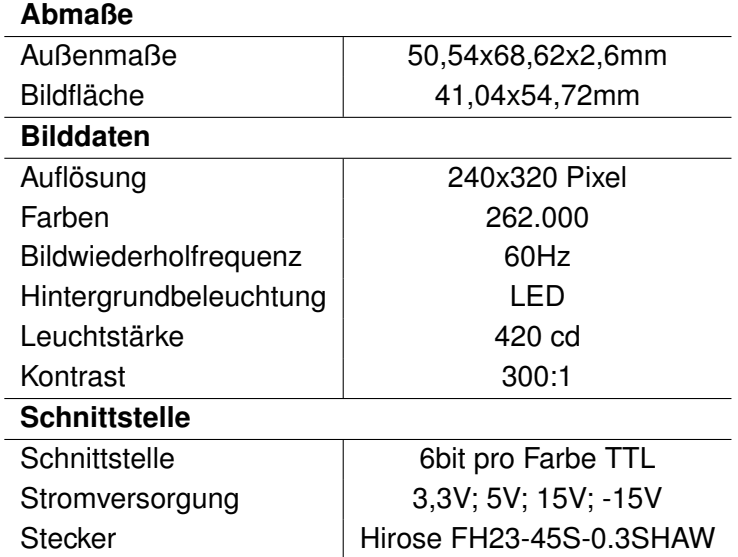

Tabelle 2.1: Technische Daten Display

#### **Hardwareanforderungen**

- TFT-Display-Controller
- Stromversorgung mit den Spannungen 3,3V, 5V, 15V und -15V
- Stecker Hirose FH23-45S-0.3SHAW an der richtigen Position

#### **Softwareanforderungen**

• Display-Treiber

#### <span id="page-14-0"></span>**2.1.4.3 LED's**

Zum Anzeigen des optimalen Schaltpunktes, sowie für Warnmeldungen werden oben in den Lenkradkranz rechts und links je zwei helle Duo-Color-LED's eingelassen. Siehe Abb. [2.3.](#page-16-1) Die LED's werden symmetrisch (innen/außen) beschaltet. Rechts und Links soll nicht separat ansteuerbar sein. Es sind also 2x2 LEDs die separat angesteuert werden müssen. Optional soll die Helligkeit der LEDs regelbar sein. Die Farben und Funktionen der LED's werden in der Bachelorarbeit von Daniel [Lorenz](#page-61-0) [\(2008\)](#page-61-0) festgelegt.

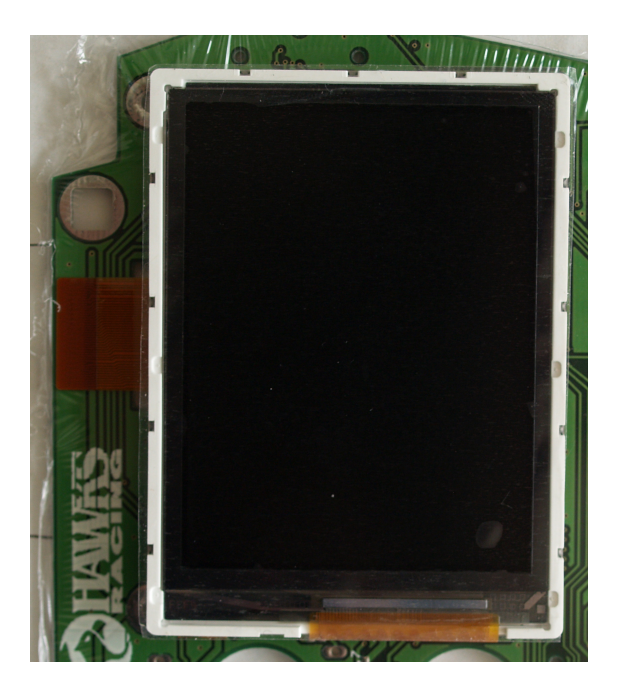

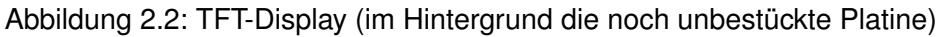

#### **Hardwareanforderungen**

- Anschlüsse für 4 LEDs
- Helligkeitsregelung via PWM (optional)

#### **Softwareanforderungen**

• Treiber mit Schnittstelle zum steurn der LEDs

#### <span id="page-15-0"></span>**2.1.4.4 Taster**

Für die Bedienung des Displays durch den Fahrer werden Taster benötigt. Die Anzahl und Position werden in der Usebility Analyse [Lorenz](#page-61-0) [\(2008\)](#page-61-0) in Absprache mit der Baugruppe Interieur festgelegt.

#### **Hardwareanforderungen**

• Anschlüsse für 3 Taster

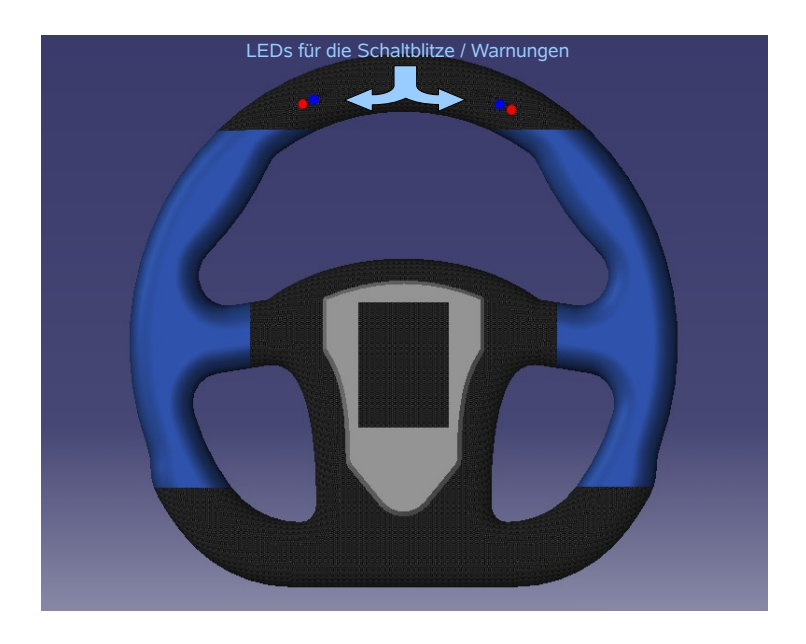

Abbildung 2.3: CAD-Bild des Lenkrades

#### **Softwareanforderungen**

<span id="page-16-1"></span>• Treiber mit event Interface

#### <span id="page-16-0"></span>**2.1.5 Betriebssystem**

Das Betriebssystem soll für die Displaysoftware eine definierte Umgebung bieten und die Hardwarezugriffe kapseln. Weiterhin soll es möglich sein, das Betriebssystem um Hard-Reatime Funktionalitäten zu erweitern, z.B. zum Übertragen der Signale der Schaltpadels über den CAN-Bus. Alternativ lässt sich diese Funktionalität über einen separaten Mikrocontroller hinzufügen.

Für die reine Anzeigefunktion sind keine Echtzeitanforderungen notwendig. Sollten CAN-Nachrichten verloren gehen, wird dies vom Benutzer nicht bemerkt, da diese spätestens nach 40 $ms<sup>1</sup>$  wiederholt werden. Die Nachrichten treffen max. alle 400 $\mu s$  ein, wenn alle Zeitslots belegt sind. Kürzere Abstände können durch die feste Sendezeitvorgabe des TT-CAN nicht vorkommen. Dies entspricht einer Auslastung des CAN-Busses von ca. 60%.

<sup>&</sup>lt;sup>1</sup>1 Basiszyklus hat 10ms. Dieser ist in Zeitslots von 400 $\mu$ s pro Nachricht unterteilt. Die niederfrequenten Nachrichten werden alle 4 Basiszyklen = Matrixzyklus wiederholt. Dies entspricht einer Wiederholfrequenz von  $25Hz = 40ms$ . Vgl. Zyklenaufbau von Sebastian [Haase](#page-60-0) [\(2007\)](#page-60-0)

#### **Hardwareanforderungen**

• Mikrocontroler

#### **Softwareanforderungen**

- Bearbeitungszeit für CAN-Messages  $<$  400 $\mu$ s
- erweiterbar um harte Echtzeitanforderungen

# <span id="page-17-0"></span>**2.2 Marktanalyse**

Um die oben [\(2.1](#page-10-1) Anforderungen) genannten Anforderungen zu erfüllen, wurden die Produkte auf dem Markt untersucht. Für das weitere Vorgehen musste zuerst eine Entscheidung bezüglich der Ansteuerung des Displays getroffen werden.

Die Ansteuerung des Displays ohne Zusatzhardware ist mit den im Auto eingesetzten AVRs nicht sinnvoll möglich. Das Display erwartet die einzelnen Bildpunkte mit einer Geschwindigkeit von 5MHz bis 6,5MHz (siehe Dotclock (DCLK) im Datenblatt [Hitachi](#page-60-2) [\(2006\)](#page-60-2)). Die Daten mit dieser Geschwindigkeit an die IO-Ports des AVRs (16MHz) anzulegen ist nicht möglich. Es stehen pro Bildpunkt max.  $\frac{16MHz}{5MHz} = 3.2$  Taktzyklen zur Verfügung. In diesen 3,2 Taktzyklen pro Bildpunkt müsste die Berechnung der Grafik, die Behandlung des CAN-Busses und die IO-Operationen stattfinden. Auch wenn der AVR8 die meisten Operationen in einem Takt abarbeitet ist er zu langsam [\(Schuckert,](#page-62-0) [2007,](#page-62-0) Tabelle 2.1.: Einige wichtige Kenndaten des Atmel AVR AT90CAN128). Es ist also mindestens ein externer Grafikkontroller für die Ansteuerung nötig.

Folgende Lösungsansätze wurden untersucht:

- 1. Verwendung der bis jetzt im Auto eingesetzten AVR8 Prozessoren
	- a) mit einem externen Displaycontroller z.B. Epson S1D13705
	- b) mit einem selbstprogrammierten CPLD / FPGA
- 2. Verwendung eines SoC mit integriertem Displaycontroller.

Wir entschieden uns einen Mikrocontroller mit integriertem Displaycontroller zu suchen. Die höhere Rechenleistung dieser Mikrocontroller schafft mehr Freiheiten in der grafischen Gestaltung des Userinterfaces, da man weniger auf die begrenzten Ressourcen achten muss.

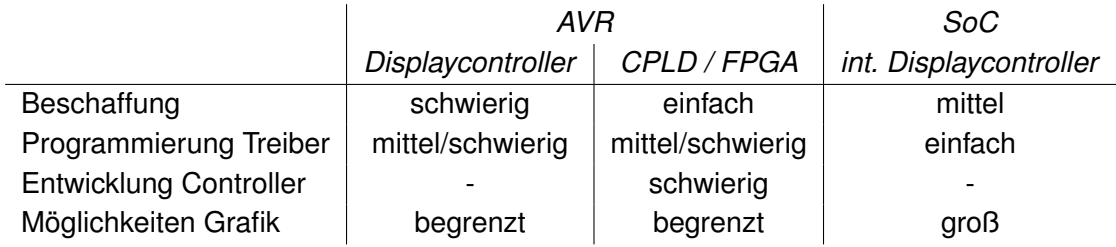

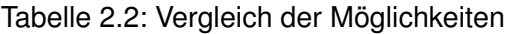

### <span id="page-18-0"></span>**2.2.1 Betriebssysteme**

Das Betiebsystem stellt die grundlegenden für den Betrieb des Rechners notwendigen Funktionen zur Verfügung. Das Betriebssystem hat zwei Aufgaben: Zum einen die "Veredelung der Hardware" zum anderen die "Verwaltung der Ressourcen" [Tanenbaum](#page-62-2) [\(2003\)](#page-62-2).

Es gibt verschiedene Arten von Betriebsystemen. Diese Auflistung lehnt sich an die Auflistung [\(Tanenbaum,](#page-62-2) [2003,](#page-62-2) Unterschiedliche Arten von Betreibssystem (S.30)) an. Einige Kathegorien werden aber zusammengefasst z.B. sind die meisten Desktopsysteme milerweile Multiprozessorsysteme. Nicht alle Betriebsysteme lassen sich einem genauen Typen zuordnen.

- **Server/Mainframe** In diese Kategorie fallen Systeme die einen Dienst zur Verfügung stellen. Sie sind dafür ausgelegt, viele Benutzer gleichzeitig zu bedienen oder große Ressourcenmengen zu verwalten.
- **Embedded** Unter embedded Systemen fasse ich alle Systeme zusammen, die nicht von jedem als Computer erkannt werden. Sie sind auf geringe Größe optimiert. Bei den Betriebssystemen für eingebettete Systeme, handelt es sich um für den jeweiligen Aufgabentyp und die eingesetzte Hardware optimierte Systeme. Sie lassen sich nur für diese Aufgabe, meist auch nur auf genau einer Hardware einsetzen.
- **Realtime** Realtimebetriebsysteme sind auf bestimmte Zeitanforderungen optimiert. Sie erfüllen z.B. harte Echtzeitbedingungen.
- **Desktop** Desktop Betriebssysteme sind für die tägliche Arbeit im Büro oder zu Hause optimiert. Sie bieten meist eine grafische Oberfläche
- **Spielekonsolen** Sind ausschließlich für die die Unterhaltung optimiert. Man kann sie auch als eine Kategorie der embedded Systeme betrachten

Linux ist ein System, das sich in fast allen Kathegorien einsetzen lässt (Die Spielekonsolen nutzt es nicht zum Spielen). Es ist mitlerweile sehr gut anpassbar und läuft auf fast jeder Hardware mit MMU. Aber auch für die Systeme ohne MMU gibt es mit  $\mu$ Linux eine Lösung.

Neben Linux sind die propritären Betriebssystem WindowsCE, vxWorks und QNX auf embedded Systemen verbreitet (Systeme die ausschließlich für Mobiltelefone konzipiert sind wie Symbian wurden hier nicht beachtet).

| Betriebssystem |      |      |           | OpenSource Lizenzkosten Supportkosten Auswahl Grafikbib. |
|----------------|------|------|-----------|----------------------------------------------------------|
| Linux          | ıa   | nein | teilweise | groß                                                     |
| <b>QNX</b>     | nein | ıa   | ıa        | klein                                                    |
| vxWorks        | nein | ıa   | ıa        | klein                                                    |
| WindowsCE      | nein | ıa   | ıa        | klein                                                    |

Tabelle 2.3: Vergleich Betriebssysteme für embedded Systeme

Wir entschieden uns für den Einsatz von Linux, weil sich bei Linux zum einen der Arbeitsaufwand sehr gut einschätzen lässt. Man hat direkten Zugriff auf die aktuelle Entwicklung und kann genau sehen, welche Treiber schon existieren. Zum anderen ist man unabhängig vom Support eines Herstellers und es fallen keine Lizenzkosten an. Ein weiterer Grund für die Wahl, ist dass für Linux eine große Auswahl an Grafikbibliotheken zur Verfügung stehen. Unter diesen konnte in [Lorenz](#page-61-0) [\(2008\)](#page-61-0) die passende ausgesucht werden.

Die harte Echtzeitfähigkeit lässt sich bei Linux mit Hilfe von RTAI<sup>2</sup> nachrüsten. RTAI fügt einen Echtzeit-Kernel zwischen Hardware und Linux-Kernel ein. Siehe Abb. [2.4.](#page-20-1) Dieser kümmert sich um das Ausführen der Echtzeit-Prozesse. Der Linux-Kernel läuft als Prozess im Echzeit-Kernel mit der geringsten Prirorität. Da der Linux-Kernel nicht mehr direkt auf die Hardware zugreifen kann benötigt es einen Speziellen Reatime-Abstraktions-Layer (RTHAL). Die Kommunikation zwischen Echtzeit-Prozessen und den Linux-Prozessen findet über einen Fifo statt.

Somit lassen sich später bei Bedarf Echzeitanforderungen nachrüsten. Weiter Informationen zu RTAI finden sich unter: [Schwebel](#page-62-3) [\(2002\)](#page-62-3), [Abbott](#page-59-1) [\(2006\)](#page-59-1), [Bruyninckx](#page-59-2) [\(2002\)](#page-59-2) und [Opden](#page-61-1)[acker](#page-61-1) [\(2007\)](#page-61-1)

#### <span id="page-19-0"></span>**2.2.2 CAN-Teiber**

Es gibt verschiedene CAN-Treiber für Linux. Die meisten implementieren ein Character-Device für ihre spezielle Hardware oder wie das can4linux Projekt<sup>4</sup> der Port GmbH für verschiedene Hardware. Ein anderer Ansatz ist, den CAN-Bus als Netzwerk zu betrachten und

<sup>2</sup><https://www.rtai.org/>

<sup>&</sup>lt;sup>3</sup>Bild: Niklaus Burren Lizenz: GNU FDL Quelle: Wikipedia [http://de.wikipedia.org/wiki/Bild:](http://de.wikipedia.org/wiki/Bild:Architekturrtai.jpg) [Architekturrtai.jpg](http://de.wikipedia.org/wiki/Bild:Architekturrtai.jpg)

<sup>4</sup>[http://www.port.de/deutsch/canprod/hw\\_can4linux\\_ext.html](http://www.port.de/deutsch/canprod/hw_can4linux_ext.html)

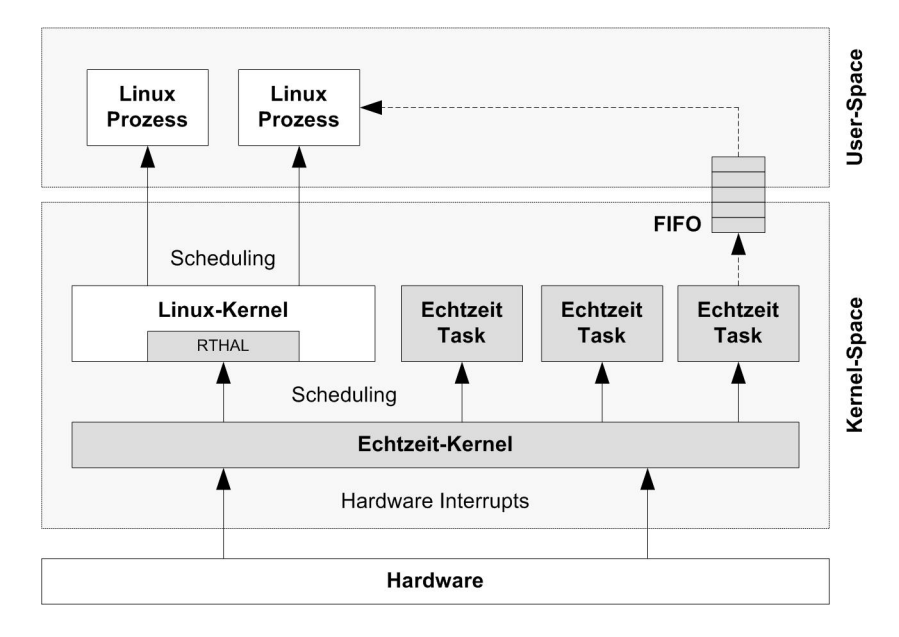

<span id="page-20-1"></span>Abbildung 2.4: RTAI ist zwischen Hardware und Linux-Kernel<sup>3</sup>

ihn als Netzwerkprotokoll zu implementieren. Diesen Ansatz wählte das socketcan Projekt<sup>5</sup>. Mit der Kernelversion 2.6.25 erhielt es Einzug in den Linux-Kernel. Linux

## <span id="page-20-0"></span>**2.2.3 Mikrocontroller**

Um den Harwareaufbau möglichst einfach zu halten, wurde entschieden, ein SoC System zu verwenden. Im Mikrocontroller sollte möglichst ein CAN- und ein Displaycontroller integriert sein. Es ist zwar möglich, sowohl Displaycontroller als auch CAN-Controller extern an einen Mikrocontroller anzuschließen, dies vergrößert aber zum einen den Platzbedarf auf der Platine zum anderen den Beschaltungsaufwand.

Mikrocontroller mit integriertem CAN-Buskontroller oder Displaycontroller gibt es von verschiedenen Herstellern. Beide zusammen wurden aber nur bei dem AT91SAM9263 von Atmel gefunden. Siehe Tabelle [2.4.](#page-21-0)

Bei dem AT91SAM9263 von [Atmel](#page-59-3) [\(2007b\)](#page-59-3) handelt es sich um einen ARM926EJ-S mit bis zu 240MHz. Neben CAN- und Displaycontroller bietet er eine Fülle an Schnittstellen. RAM und Flash Speicher können über zwei externe Speicherschittstellen angebunden werden. Der CAN-Buskontroller vom AT91SAM9263 hat zusätzlich eine hardwareseitige Unterstützung von TTCAN. Durch die TTCAN Hardwareunterstüzung muss sich die Software nicht darum kümmern, dass die CAN-Nachricht zur richtigen Zeit versandt wird. Sie gibt lediglich

<sup>5</sup><http://developer.berlios.de/projects/socketcan>

| Hersteller            | Prozessorfamiele  | Displaycontroller | CAN  |
|-----------------------|-------------------|-------------------|------|
|                       | AVR <sub>32</sub> | Jа                | nein |
| Atmel                 | ARM7              | nein              | ja   |
|                       | ARM9              | ja                | ja   |
| <b>NXP</b>            | ARM7              | nein              | ja   |
|                       | ARM9              | nein              | ja   |
|                       | ARM7              | nein              | ja   |
| <b>ST</b>             | STM32             | nein              | ja   |
|                       | ARM9              | nein              | ja   |
| <b>Analog Devices</b> | ARM7              | nein              | nein |
|                       | ARM7              | nein              | ja   |
| Samsung               | ARM 9             | Jа                | nein |
|                       | ARM11             | ja                | nein |
| Freescale             | ARM7              | nein              | ja   |

<span id="page-21-0"></span>Tabelle 2.4: Mikrocontroller Angebot der Hersteller

vor, in welchem Zeitslot die Nachricht versandt werden soll. Ohne die Hardwarunterstüzung von TTCAN müsste die Software harte Echtzeitanforderungen erfüllen. Es müsste in Software auf Timemaster-Nachricht gewartet werden und dann im richtigen Zeitslot die Nachricht versandt werden.

Für die meisten Schnittstellen des AT91SAM9263 existieren Linux Treiber. Selbst für den CAN-Bus ist eine einfache Socketcan Implenebtierung vorhanden, welche aber noch überarbeitet werden muss.

# <span id="page-22-0"></span>**3 Hardwareaufbau**

Kern der Entwicklung ist das TFT-Display (Hitachi TX07D09VM1CBB) und der ARM9 Prozessor (Atmel AT91SAM9263) sowie die Tasten und LEDs des Userinterfaces. Neben diesen beiden Hauptkomponenten werden noch weitere Komponenten für den Betrieb benötigt. Ein Flash-Speicher zum Speichern der Daten, Arbeitsspeicher, ein SD-Karteninterface für die Konfigurationsdaten. Desweiteren wird eine Spannungswandlung für die einzelnen Komponenten benötigt.

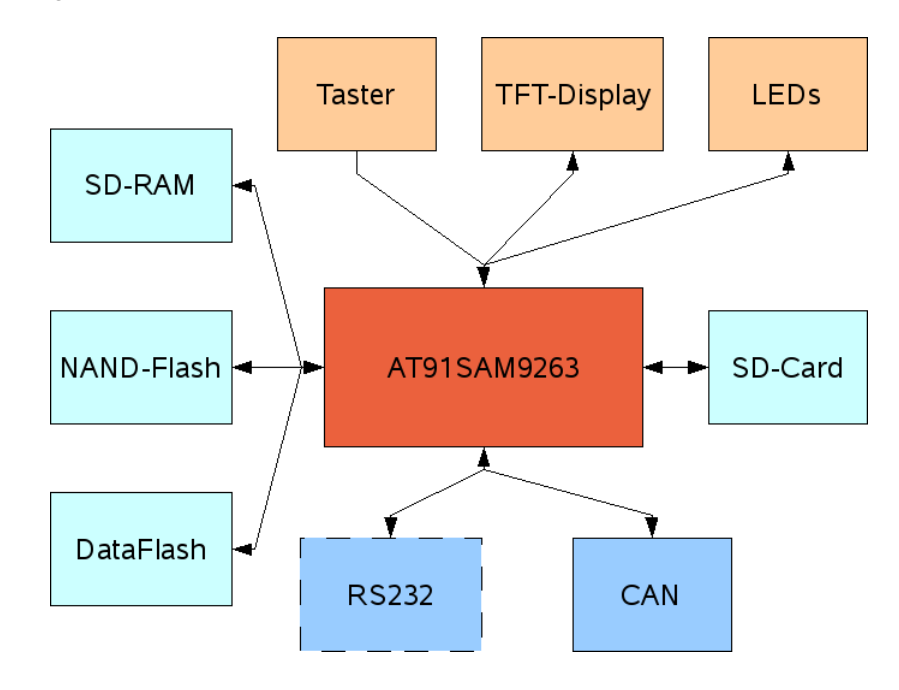

Abbildung 3.1: Hardwareaufbau

Die RS232-Schnittstelle dient lediglich als Debugschnittstelle. Über diese Schnittstelle wird die Konsole zum PC übertragen.

# <span id="page-23-0"></span>**3.1 Komplette Eigenentwicklung**

Der Hardwareaufbau orientiert sich an dem Entwicklungsbord AT91SAM9263-EK von Atmel. Von dem Bord stellt Atmel sowohl Schaltplan [Atmel](#page-59-4) [\(2007a\)](#page-59-4) als auch das Platinenlayout [Atmel](#page-59-5) [\(2008\)](#page-59-5) zur Verfügung. Um eine möglichst sichere Funktion zu gewährleisten wurden die Modifikationen am Schaltplan so gering wie möglich gehalten. Es wurden nur die nicht benötigten Komponenten entfernt. Alle anderen Bauteile wurden übernommen.

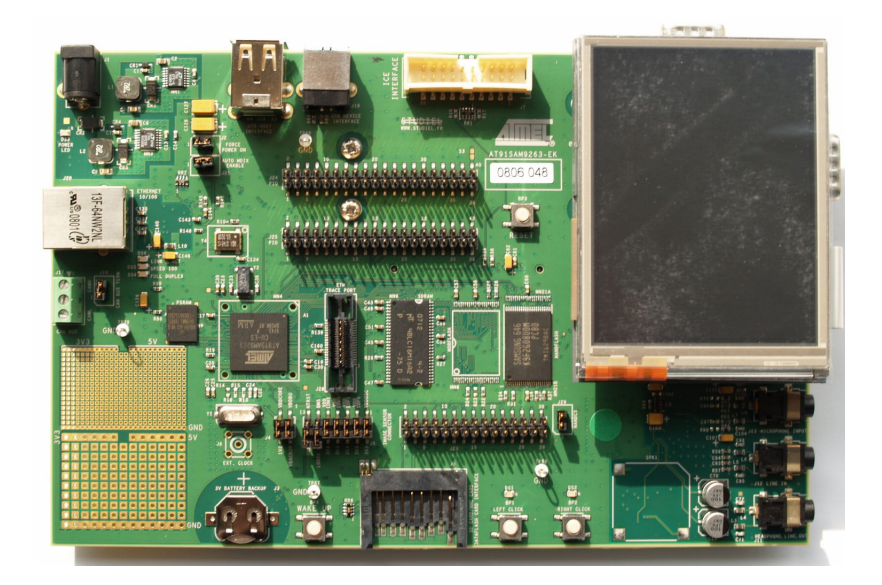

Abbildung 3.2: Entwicklungsbord AT91SAM9263-EK von Atmel

# <span id="page-23-1"></span>**3.1.1 Speicher**

Auf dem Entwicklungsbord sind verschiedene Speicher für unterschiedliche Aufgaben vorhanden. Der Speicher ist über zwei **E**xtendet **B**us **I**nterfaces (EBIs) an den Prozessor angebunden.

## <span id="page-23-2"></span>**3.1.1.1 Bootspeicher**

Das Booten geschieht beim AT91SAM9263 auf zwei Wegen, entweder aus dem NOR-Flash (muss beim Evaluation-Bord nachbestückt werden) oder über das im ROM befindliche Bootprogramm. Welche Alternative gewählt wird, wird hardwaremäßig über den BMS-Switch festgelegt. Das Bootprogramm versucht den ausführbaren Code auf der SD-Karte, im Nand-Flash oder im DataFlash zu finden. Ist kein ausführbarer Code vorhanden, wird das Debugtool SAM-BA gestartet. Es ist über USB/RS232 als Konsole verfügbar. [\(Atmel,](#page-59-3) [2007b,](#page-59-3) Kapitel 13. AT91SAM9263 Boot Program)

Standardmäßig verwendet Atmel auf seinem Entwicklungsbord zum Booten die hauseingene DataFlash-Karte. Hierbei handelt es sich um einen Flash mit SPI-Schnittstelle. Diese ist sowohl als Karte also auch als Chip erhältlich. Die Karte hat die gleiche Bauform wie eine MMC Karte.

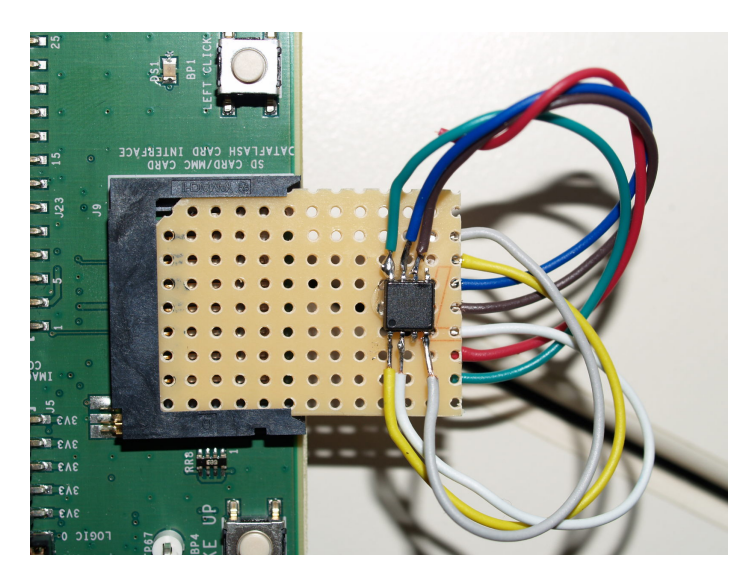

Abbildung 3.3: Eine DataFlash-Karte war kurzfristig nicht Lieferbar. Als Ersatz wurde der DataFlash auf eine Streifenrasterplatine gelötet, welche richtig zugesägt genau in einen SD-Kartenslot passt.

Um Platz zu sparen und weil wir keinen wechselbaren Boot-Speicher benötigen, wurde die Chipvariante im Lenkrad vorgesehen.

#### <span id="page-24-0"></span>**3.1.1.2 Datenspeicher**

Als Datenspeicher kommt wie auf dem Evaluation-Bord ein 8-Bit NAND-Flash mit 256MB zum Einsatz. Im Datenspeicher soll das Dateisystem für das Betriebsystem liegen. Siehe Kap. [4.4.2.](#page-49-0)

#### <span id="page-24-1"></span>**3.1.1.3 Arbeitsspeicher**

Die 64MB Arbeitsspeicher wurden vom Evaluation-Bord übernommen. Der Speicherbedarf der Displaysoftware lässt sich im voraus nicht einschätzen. 64MB ist für ein embedded System großzügig dimensioniert. Sollte der Speicher zu knapp werden muss die Displaysoftware optimiert werden.

#### <span id="page-25-0"></span>**3.1.1.4 Framebuffer**

Das Evaluation-Bord verfügt über 4MB PSRAM. Diese können als Framebuffer genutzt werden. Da dieser Speicher als einziges am EBI1 hängt ist der Zugriff auf diesen Speicher besonders schnell. Bei kleineren Displays reicht es aus den Framebuffer im Arbeitsspeicher zu halten. Da das Zeitverhalten noch nicht ausgetestet werden konnte wurde der Speicher beibehalten.

## <span id="page-25-1"></span>**3.1.2 CAN-Bus**

Neben dem im AT91SAM9263 integrierten CAN-Controller ist noch ein CAN-Transiver nötig. Der CAN-Transiver ist für die Wandlung des Differenzsignals des CAN-Buses in einen TTL-Pegel und zurück zuständig. Der auf dem Evaluation-Bord verwendete SN65HVD234 von Texas Instruments wurde beibehalten. Dieser Transiver verfügt über eine Enable/Disable-Funktion sowie über einen Stromsparmodus. [Texas Instruments](#page-62-4) [\(2008\)](#page-62-4) Diese Funktionen werden per GPIO gesteuert.

## <span id="page-25-2"></span>**3.1.3 Display**

Als Display kommt wie erwähnt (siehe [2.1.4.2](#page-13-2) Anforderungen für das TFT-Display) ein 2,7" TFT-Display (TX07D09VM1CBB [Hitachi](#page-60-2) [\(2006\)](#page-60-2)) zum Einsatz. Dieses Display wurde Aufgrund seiner Helligkeit aus dem Sortiment des Sponsor DATA MODUL ausgesucht. Auf dem Entwicklungsbord von Atmel kommt ein 3,5" TFT-Display (TX09D70VM1CCA [Hitachi](#page-60-3) [\(2005\)](#page-60-3)) zu Einsatz. Diese Display unterscheidet sich von dem bei uns eingesetzten Display in den in Tabelle [3.1](#page-26-2) aufgeführten Punkten.

Für die Schaltung sind vor allem die Unterschiede in der Schnittstelle interesant. Der Hauptunterschied besteht in der Stromversorgung. Das TX09D70VM1CCA besitzt auf der Rückseite eine Platine die aus den 3,3V Eingangspannung die entsprechenden Spannungen für das Display erzeugt. Ohne diese Platine wäre das Display nur 2mm dicker. Ein Display zu genaueren Untersuchung der Platine stand zum Zeitpunkt der Schaltplanentwicklung nicht zur Verfügung.

|                         | TX07D09VM1CBB       | TX09D70VM1CCA    |  |
|-------------------------|---------------------|------------------|--|
| Abmessungen             |                     |                  |  |
| Außenmaße               | 50,54x68,62x2,6mm   | 64,0x86,0x8,05mm |  |
| <b>Bildfläche</b>       | 41,04x54,72mm       | 53,64x71,52mm    |  |
| <b>Bilddaten</b>        |                     |                  |  |
| Auflösung               | 240x320 Pixel       |                  |  |
| Farben                  | 262,000             |                  |  |
| Bildwiederholfrequenz   | 60Hz                |                  |  |
| Hindergrundsbeleuchtung | LED                 |                  |  |
| Leuchtstärke            | 420 cd              | 320 cd           |  |
| Kontrast                | 300:1               |                  |  |
| <b>Schnittstelle</b>    |                     |                  |  |
| Schnittstelle           | 6bit pro Farbe TTL  |                  |  |
| Stromversorgung         | 3,3V; 5V; 15V; -15V | 3,3V             |  |
| Touchscreen             | nein                | Ιa               |  |

<span id="page-26-2"></span>Tabelle 3.1: Unterschiede zwischen dem Display des Entwicklungsbord von Atmel und dem im Lenkrad eingesetzten

### <span id="page-26-0"></span>**3.1.4 Taster**

Die Taster werden an GPIO-Pins des AT91SAM9263 angeschlossen. Damit immer ein definierter Pegel an den Pins anliegt ist ein Pullup-Widerstand nötig. Im AT91SAM9263 ist ein Pullup-Widerstand ( $\sim 100k\Omega$  [\(Atmel,](#page-59-3) [2007b,](#page-59-3) Kap. 46. Electrical Characteristics)) integriert und kann Softwareseitig eingeschaltet werden. Beim Drücken des Taster wird der Pegel auf Masse gezogen. Wenn der Taster zu stark prellt, kann das Signal mit Hilfe eines Kondensators geglättet werden. Dieser Kondensator wird bei Bedarf direkt am Taster integriert.

## <span id="page-26-1"></span>**3.1.5 LEDs**

Die GPIO-Pins des AT91SAM9263 dürfen nur mit einem geringen Strom (8mA [\(Atmel,](#page-59-3) [2007b,](#page-59-3) Kap. 46. Electrical Characteristics ) belastet werden. Die LEDs benötigen deutlich mehr Strom ( 20mA). Deswegen werden sie über einen MOSFET angesteuert. Das Strom/- Spannungsverhältnis wird über einen Vorwiderstand sichergestellt. Dieser ist für die Farben Rot und Blau unterschiedlich.

|             | Rot              | Blau                    |  |
|-------------|------------------|-------------------------|--|
| Durchmesser | 3mm              |                         |  |
| Helligkeit  | 3cd              |                         |  |
| Spannung    |                  | $1,8 - 2,0V$ 3,2 - 3,4V |  |
| Strom       | 20mA (50mA max.) |                         |  |

Tabelle 3.2: Technische Daten LEDs

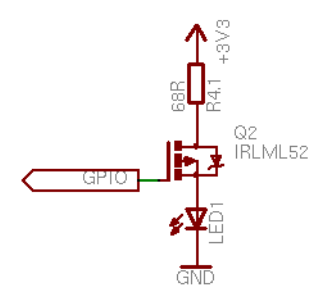

Abbildung 3.4: Ansteuerung der LEDs (P-Kanal MOSFET)

### <span id="page-27-0"></span>**3.1.6 Stromversorgung**

Die Stromversorgung für die Spannungen 1,2V, 3,3V, 5V wurde von dem Entwicklungsbord von Atmel übernommen. Für die +15V und -15V wurden die Step-Up / -Down Wandler MAX762 [\(Maxim](#page-61-2) [\(1993\)](#page-61-2)) und MAX766 [\(Maxim](#page-61-3) [\(1994\)](#page-61-3)) von der Firma Maxim gewählt. Für die Spannungswandlung kommen so genannte Schaltregler zum Einsatz. Diese haben eine besonders hohe Effektivität. Diese Wandler setzten hohe Frequenzen zum Wandel der Spannung ein. Um ein saubere Ausgangsspannung zu bekommen sind deshalb Spulen, Konden-satoren sowie eine Diode nötig (siehe [Horowitz und Hill](#page-60-4) [\(1996\)](#page-60-4)). Die genaue Beschaltung und die Werte der Bauteile wurden dem Referenzschaltbild aus dem Datenblättern der Bauteile übernommen.

In Tabelle [3.3](#page-28-0) ist der Strombedarf der einzelnen Komponenten aufgelistet. Dieser liegt deutlich unter den von den Spannungsregler zur Verfügung gestellten Werten siehe Tabelle [3.4.](#page-28-1)

Für den Standbybetrieb des Lenkrades, wenn es vom Bordnetz getrennt ist (Siehe [2.1.3](#page-12-1) Hardwareanforderungen Stromversorgung) sind folgende Dinge notwendig:

- Alle Stromverbraucher die nicht unbedingt benötigt werden müssen abschaltbar sein.
- Absenken des Systemtaktes
- Der Strom muss zwischengespeichert werden. Für den Fahrerwechsel im Endurance wäre eine Zeit von min 3min sinnvoll.

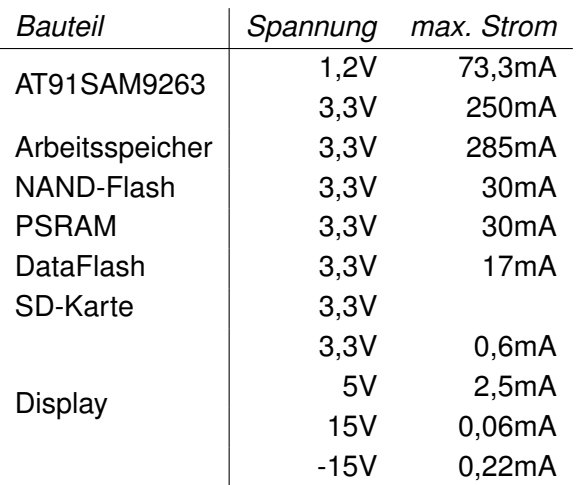

<span id="page-28-0"></span>Tabelle 3.3: Spannungen und Ströme die von den einzelnen Bauteilen benötigt werden

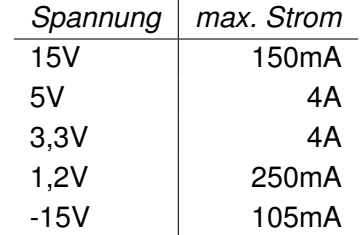

<span id="page-28-1"></span>Tabelle 3.4: Maximale Ausgangsströme die die Spannungswander liefern

Zur Speicherung des Stroms kommen folgende Ansätze in Frage

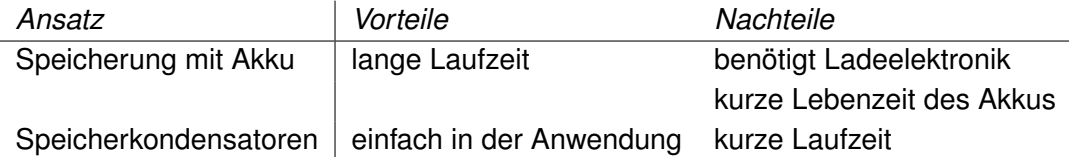

Tabelle 3.5: Lösungsansätze Strompufferung

Bei den eingesetzten Spannungswandlern ist keine sinnvolle Abschaltung möglich. Die Spannungswandler MAX762 und MAX766 besitzen zwar einen Shutdown Pin, dieser hat aber zur Folge das die Eingangsspannung durchgeschleift wird. Eine Lösungsmöglichkeit wäre der Einsatz des LTC3450 von Linear Technology. Dieser für kleine TFT-Displays optimierte Spannungswandler stellt die Spannungen 5V, 15V und -15V bereit. Sie lassen sich über einen Shutdown-Pin zusammen abschalten.

Auf eine Pufferung des Stromes wurde in der ersten Version vor allem aus Platzgründen verzichtet.

## <span id="page-29-0"></span>**3.1.7 Platine**

Für die Herstellung der Platine müssen zu erst die Bauteile plaziert werden. Anschließend müssen die Leiterbahnen verlegt werden.

#### <span id="page-29-1"></span>**3.1.7.1 Platzverteilung**

Vom Interieur wurden für die Platine die Maße 50x110mm vorgegeben. Damit ist die Platine kaum größer als das Display. Die Breite resultiert aus der Entscheidung das Display über das Displayloch im Lenkrad zu montieren.

Alle Komponenten müssen also auf engstem Raum untergebracht werden. Der Abstand zwischen Platine und Display beträgt max. 5mm, sodass die Oberseite der Platine nur eingeschränkt bestückbar ist. Alle Bauteile mit größeren Bauhöhen müssen auf der Unterseite untergebracht werden. Auch von der Wärmeabfuhr ist es günstiger die Bauteile auf der Unterseite zu bestücken. Auf der Oberseite liegt das Display fast auf dem Bauteil auf, so dass kaum eine Möglichkeit besteht die zwar meist geringe Wärme abzuführen.

Der Bereich unterhalb des Displays ist für die Taster vorgesehen. Die Bauform der Taster stand zum Zeitpunkt des Routens noch nicht fest, so dass der Bereich komplett freigehalten werden musste. In Abb. [3.5](#page-30-0) ist hier nur die Batterie für die Erhaltung der Zeit in der RTC platziert. Bei Platzproblemen mit den Tastern kann die Batterie weggelassen werden, eine gültige Zeit für die RTC ist für die Funktion des Displays nicht nötig.

Fast die Hälfte des Platzes unter dem Display nimmt die Stromversorgung in Anspruch. Hier fallen vor allem die großen Pufferkondensatoren ins Gewicht. Beim Platzieren der Bauteile für die Spannungversorung ist zu beachten, dass sie möglichst nahe am IC liegen. Bei den meisten Bauteilen gibt es im Datenblatt einen Hinweis wie die Bauteile anzuordnen sind. Des weiteren bekommt jede Spannungsquelle ihre eigene Massefläche um ein Übertragen der Schwingungen aus den Schaltreglern (siehe Kap. [3.1.6\)](#page-27-0) zu vermeiden.

#### <span id="page-29-2"></span>**3.1.7.2 Technische Randbedingungen**

Beim Routen muss man zum einen beachten, was technisch umsetzbar ist. Je kleiner die Leiterbahnabstände, die Größen der Bohrlöcher usw. sind, um so teurer ist die Fertigung. Zum anderen muss man auf die elektrischen Anforderungen achten.

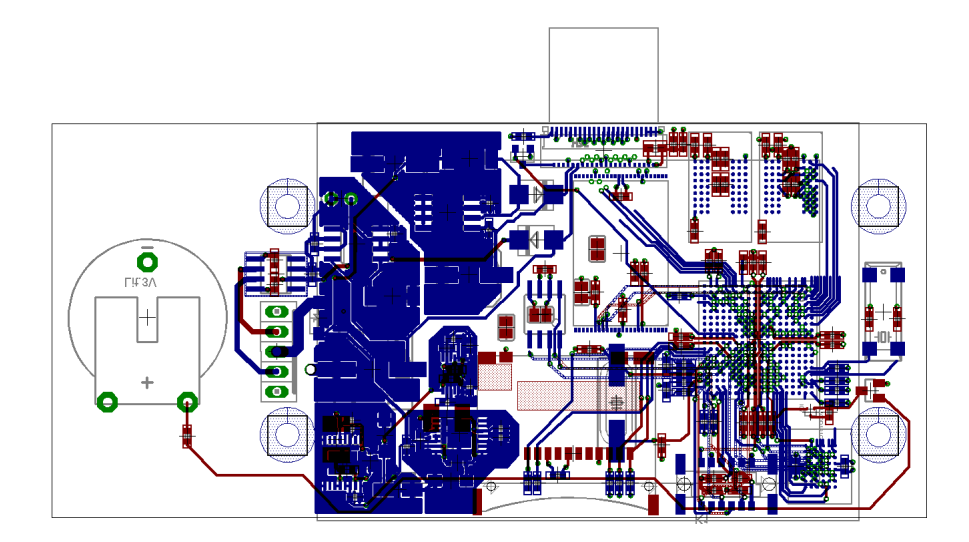

<span id="page-30-0"></span>Abbildung 3.5: Teilweise geroutete Platine, noch ohne Anschlüsse für Taster und LEDs (rote Leiterbahnen sind auf der Oberseite, die blauen auf der Unterseite)

Hier ist vorallem auf die Leiterbahnlänge und der Abstand zu benachbarten Leiterbahnen wichtig. Die maximale Leiterbahnlänge und der maximale Leiterbahnlängenunterschied hängt von der Frequenz des zu übertragenden Signals ab. Gemäß [Jones](#page-60-5) [\(2004\)](#page-60-5) breitet sich ein Signal um  $6Z$ oll  $\approx 1, 5cm$  pro Nanosekunde aus. Hieraus ergibt sich, dass für die bei der Speicheranbindung verwendeten 100MHz Signale der maximale Abstand 7cm beträgt. Zu beachten ist auch, dass die Leiterbahnen zwischen zwei Komponenten die gleiche Länge haben, ansonsten kann es passieren, dass das Clocksignal beim Chip ankommt, bevor alle Daten anliegen.

Bei mehrlagigen Platinen wird die Platine aus mehren Doppelseitigen Platinen zusammengeklebt. Die Platinenkerne sind in Abb. [3.6](#page-31-3) grün dargestellt. Diese Kerne werden mit Prepreg (grau) zusammengeklebt. Die einzelnen Kerne lassen sich einzeln mit Durchkontaktierungen versehen. Auch eine Gruppe zusammengeklebter Kerne lässt sich mit Durchkontaktierungen versehen. Zusätzlich gibt es noch so genannte Blind-Vias. Diese werden von außen bis zu einer Bestimmten Länge in die Platine gebohrt. Die maximale Bohrtiefe hängt vom Bohrerdurchmesser ab. Diese Sacklöcher haben den Vorteil, dass sie einen besonders kleinen Bohrdurchmesser haben.

Die Fertigung von mehrlagigen Platinen sollte man vorher mit der Fertigungsfirma absprechen. Vorallem wenn man Plant Burried- (versteckte) und Blind-Vias einzusetzten möchte.

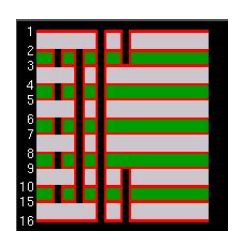

<span id="page-31-3"></span>Abbildung 3.6: Leiterplattenquerschnit mit 12 Layern. Neben den Durchkontaktierungen durch alle Layer ist es auch möglich nur einzelne Layer zu verbinden. Die Roten Linien sind die Leiterbahnen, grün und grau sind die Isolierschichten zwischen den Layern

#### <span id="page-31-0"></span>**3.1.7.3 Raster**

In [Jones](#page-60-5) [\(2004\)](#page-60-5) wird empfohlen ein thou (1/1000 Zoll) basiertes Raster zu verwenden. Dieses Raster sollte so grob wie möglich und so fein wie nötig sein. Mittlerweile sind viele Bauteile in metrischen Maßen. Zum Routen dieser Bauteile ist ein metrisches Raster emfehlenswert. Bei BGA's ist es sinnvoll, den halben Pinabstand als Raster zu nehmen. So kommt man immer mittig zwischen den Pads durch. Leider haben die BGA's kein einheitliches Raster, so dass man häufig das Raster umschalten muss. Dies macht man am Besten in einiger Entfernung von Bauteil wo man ein bisschen Platz hat. Direkt am Bauteil ist der Versatz, der beim Rasterwechsel entsteht sehr störend, da dort meist nicht viel Platz zwischen den Leiterbahnen ist.

#### <span id="page-31-1"></span>**3.1.7.4 Routing**

Für das richtige Routing gibt es kein Rezept. Leiterplattendesigner betrachten ihre Arbeit als Kunst [Jones](#page-60-5) [\(2004\)](#page-60-5). Der Autorouter hilft nur bei einfachen Platinen weiter. Sobald man besondere Vorgaben umsetzen möchte muss man dies von Hand tun.

Manchmal ist es hilfreich, sich anzusehen wie das Problem auf andere Platinen gelöst wurde. Vom [Atmel](#page-59-5) [\(2008\)](#page-59-5) wurde die Lösung des Herausführens der Leiterbahnen unter dem BGA übernommen. Die Vias werden sternförmig auf der Außenseite des Pads platziert. Die äußeren beiden Rehen können ohne Durchkontaktierung herausgeführt werden. Siehe Abb. [3.7](#page-32-0)

#### <span id="page-31-2"></span>**3.1.8 Halterung im Lenkrad**

Im Lenkrad soll die Platine das Display gegen das mit Dichtungsband beklebte Alublech drücken. Dies soll verhindern, das Wasser zwischen Alublech und Display in das Innere

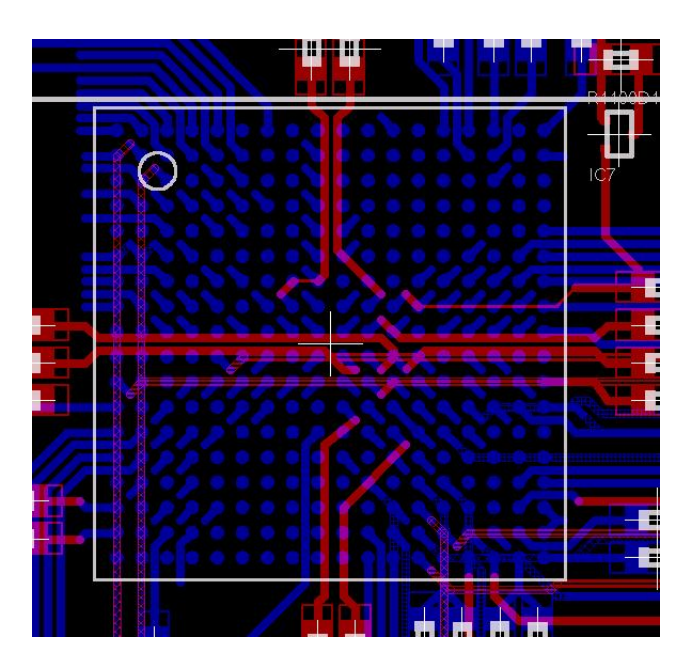

<span id="page-32-0"></span>Abbildung 3.7: Die Leiterbahnen werden sternförmig unter dem BGA herrausgeführt. Vias und Luftlienien sind zur besseren Übersicht ausgeblendet.

des Lenkrades gelangt. Da es nicht möglich ist, die Platine von hinten zu verschrauben, es müssten hierfür extra Löcher gebohrt werden, wurden viereckige Bolzen (siehe Abb. [3.8\)](#page-32-1) entworfen. Diese Bolzen werden von den viereckigen Löchern in der Platine gehalten und können sich beim Festziehen der Schrauben von vorne nicht mitdrehen. Die viereckige Form wurde gewählt, da bei ihr die Kraft besser auf die Fläche verteilt wird als beim Sechseck. Bei Sechseck besteht die Gefahr das sich die Ecken in der Platine rundschleifen und sich der Bolzen mitdreht.

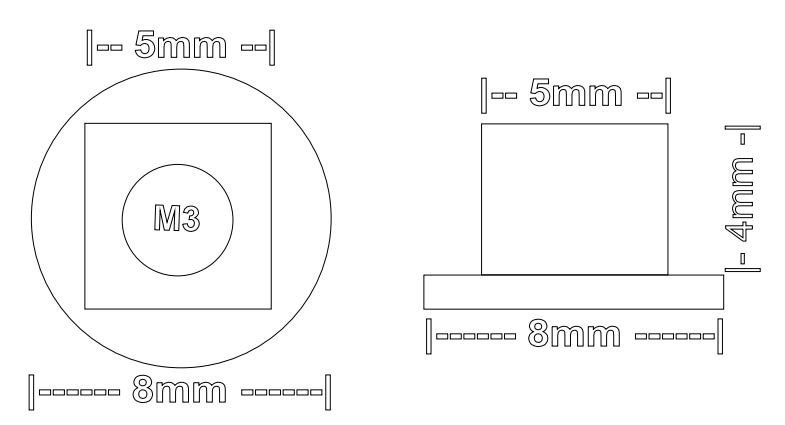

<span id="page-32-1"></span>Abbildung 3.8: Bolzen zum Halten der Platine

Das Display wird durch die Bolzen oberhalb und unterhalt des Displays gehalten. Siehe Abb.

[3.5.](#page-30-0) Als Abstandshalter zwischen Platine und Display kommt ein Plastikrahmen zum Einsatz.

# <span id="page-33-0"></span>**3.2 Mit System on Modul**

Beim Routen der Platine zeichnete sich ab, dass diese Arbeit wohl mehr Zeit beanspruchen würde als erwartet. Zu diesem Zeitpunkt brachte die Firma Congent das System on Modul CSB737 auf den Markt welches den AT91SAM9263 einsetzt. Als System on Modul bezeichnet man ein Mikroprozessor System die als Modul in das eigene System integriert werden können. Beim CSB737 handelt es sich um die Bauform eine 200-Pin So-Dimm (2,5V) Arbeitsspeicherriegels.

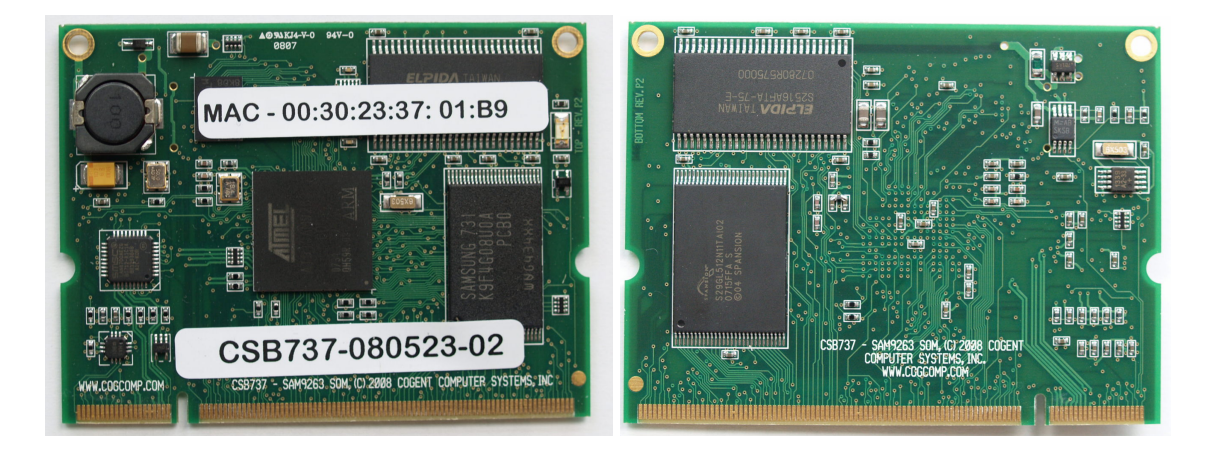

Abbildung 3.9: SoM-Modul CSB737

Auf dem CSB737 Modul befinden sich neben dem Mikrocontroler AT91SAM9263 folgenden Komponenten:

- 64MB NOR-Flash
- 512MB NAND-Flash
- 64MB SDRAM
- 8MB PSRAM
- Ethernet Transiver LAN8700
- Externe Real Time Clock DS1339
- Spannungswandler mit einem Eingansspannungsberiech von 6-35V mit externen 3,3V belastbar mit 2A

# <span id="page-34-0"></span>**3.2.1 Unterschiede zur Eigenentwicklung**

Das CSB737 ist mit den 68mm x 50.8mm x 8mm kaum größer als das Display. Durch die benötigte Halterung muss die Trägerplatine eine Mindestbreite von 65mm haben, so dass ein Einbau durch den Displayschacht nicht mehr möglich ist. Es ergeben sich daraus, die in Tabelle [3.6](#page-34-4) aufgeführten Änderungen im Design.

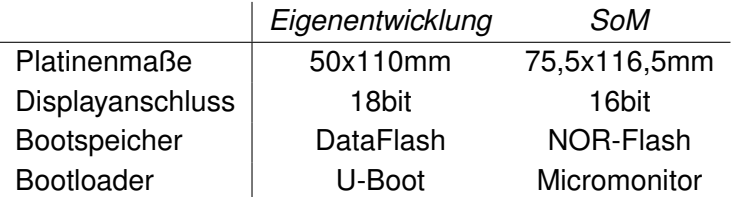

<span id="page-34-4"></span>Tabelle 3.6: Unterschiede Komplette eingenentwicklung / Platine mit SoM

Beim Bootloader handelt es sich um den Bootloader, der schon an das System angepasst ist. Mit dem entsprechenden Portierungsaufwand ließen sie sich durch einen anderen Austauschen.

#### <span id="page-34-1"></span>**3.2.1.1 CAN-Bus**

Der CAN-Transiver wird beibehalten. Um GPIOs zu Sparen wird der CAN-Transiver hardwaremäßig enabled.

#### <span id="page-34-2"></span>**3.2.1.2 GPIO**

Beim CSB737 sind die Funktionen der einzelnen Pins genau definiert. Es sind 8 universell einsetzbare Pins vorgesehen. Es können aber auch viele andere Pins als GPIO eingesetzt werden. Man muss aber darauf achten, dass diese direkt nach draußen geführt werden und auch auf dem Entwicklungsbord CSB703 keine Hardware angeschlossen ist. Ob die Pins direkt nach draußen geführt werden, kann nur anhand ihrer Funktion erraten werden, da der Schaltplan des CSB737 nicht frei zugänglich ist.

#### <span id="page-34-3"></span>**3.2.1.3 Display**

Beim CSB737 ist die Hintergrundbeleuchtung nicht an dem von Atmel vorgesehen LCD-Backlight-Pin angeschlossen, sondern es wird PWM3 dafür verwendet. Der LCD-Backlight-Pin ist aber beim CSB737 herausgeführt. Er ist für das Synchronous Serial Interface (SSI) vorgesehen. Da wir diese Funktionalität nicht benötigen und wir den PWM3 für die LEDs verwenden wollen, wurde auf der SWCU auch die Verwendung des LCD-Backlight-Pin vorgesehen.

#### <span id="page-35-0"></span>**3.2.1.4 PWM**

Auf dem CSB737 sind nur 2 Pinns als PWM vorgesehen. Einen zusätzlichen PWM haben wir durch das Verwenden des extra LCD-Backlight-PWMs gewonnen. Auf dem SSI-Controller liegen noch zwei weitere PWMs, die wir für die LEDs nutzen können. Für die genau Pin/- Funktionsbelegung siehe Angang [B.](#page-76-0)

#### <span id="page-35-1"></span>**3.2.1.5 Debugschnittstelle**

Da der Ein- und Ausbau aus dem Lenkrad nicht ganz einfach ist, wurde eine zusätzliche Debugschnittstelle hinzugefügt. Diese sollte alle zum Aufspüren von Fehlern notigen Schnittstellen zusammen fassen. Die in Tabelle [3.7](#page-35-2) aufgelisteten Schnittstellen sollten nach Möglichkeit integriert werden.

| Schnittstelle        | Anzahl der benötigten Pins |
|----------------------|----------------------------|
| <b>JTAG</b>          | 5                          |
| <b>RS232</b>         | 2(3)                       |
| Ethernet             |                            |
| <b>USB Device</b>    | 3(4)                       |
| Ext. Stromversorgung |                            |

<span id="page-35-2"></span>Tabelle 3.7: Schnittstellen der Debugbuchse und die für sie benötigte Pinanzahl (in Klammer mit Masse)

Die Buchse sollte am oberen Rand der Platine sitzen, da mit sie von oben durch das Loch erreich bar ist. An dieser Stelle ist nicht viel Platz. Zwischen SoM-Modul und Platinenrand sind max. 1cm Platz. Diese stehen aber nur in der Mitte der Platine zur Verfügung. Wir benötigten also eine Buchse mit mindestens 16 Pins, (die Massepins können zusammengefasst werden) die an den oberen Platinenrad passt. Wir wählten die HDMI-Buchse aus. Sie verfügt über 19 Pins und benötigt nur 7x15mm an Platz. Des weiteren ist nicht zu erwarten, dass jemand zufällig ein HDMI-Kabel+Gerät in der Tasche hat und auf die Idee kommt es am Display anzuschließen. Diese würde zu Beschädigungen auf beiden Seiten führen.

Für die Ethernet-Schnittstelle werde externe Spulen zur galvanischen Trennung benötigt. Diese sind meist in einer RJ45-Buchse integriert.
| Funktion       | Pin | Funktion        | Pin |  |
|----------------|-----|-----------------|-----|--|
| <b>USB</b>     |     | <b>RS232</b>    |     |  |
| <b>USB VCC</b> | 1   | TXD             | 10  |  |
| D+             | 2   | RXD             | 11  |  |
| D-             | 3   | Stromversorgung |     |  |
| <b>GND</b>     |     | <b>GND</b>      | 12  |  |
| <b>JTAG</b>    |     | $+12V$          | 13  |  |
| <b>TRST</b>    | 5   | <b>Ethernet</b> |     |  |
| TDI            | 6   | $TD+$           | 14  |  |
| TMS            | 7   | TD-             | 15  |  |
| <b>TCK</b>     | 8   | $RD+$           | 16  |  |
| <b>RST</b>     | 9   | RD-             | 17  |  |
|                |     | GND             | 18  |  |

Tabelle 3.8: Pinbelegung der Debugbuchse

#### **3.2.2 Trägerplatine**

Trotz der daraus resultierenden Vergrößerung der Bauform, entschieden wir uns für den Einsatz des CSB737, da es das Gelingen des Projektes wahrscheinlicher machte. Bei Platinen dieser Größenordnung und unserer Erfahrung mit dem Routen von Platinen muss mit Fehlern in der ersten Platinenversion gerechnet werden. Da wir uns zeitlich die Produktion einer Zweitversion nicht mehr leisten konnten, wurde besonders viel Zeit in die Abschlusskontroller der Platine investiert. Die Fertigungszeit beträgt ca. 10 Arbeitstage. Ein Eilservice würde die Fertigungskosten vervierfachen, was für uns in keinem Verhältnis zum Zeitgewinn steht.

#### **3.2.3 Montage im Lenkrad**

Wie bereits oben erwähnt, kann die Platine durch die größeren Abmessungen nun nicht wie ursprünglich geplant durch das Loch für das Display ins Lenkrad eingeführt werden. Stattdessen wurde ein Extraloch an der Oberseite des Lenkradmittelteils vorgesehen. Bei der abschließenden Überprüfung der Maße mit der Baugruppe Interieur stellte sich heraus, dass Positionen der Löcher für die Befestigungsbolzen verändert werden mussten. Um die Befestigungsbolzen seitlich des Displays platzieren zu können, musste die Platine auf ihr maximal mögliche Breite vergrößert werden.

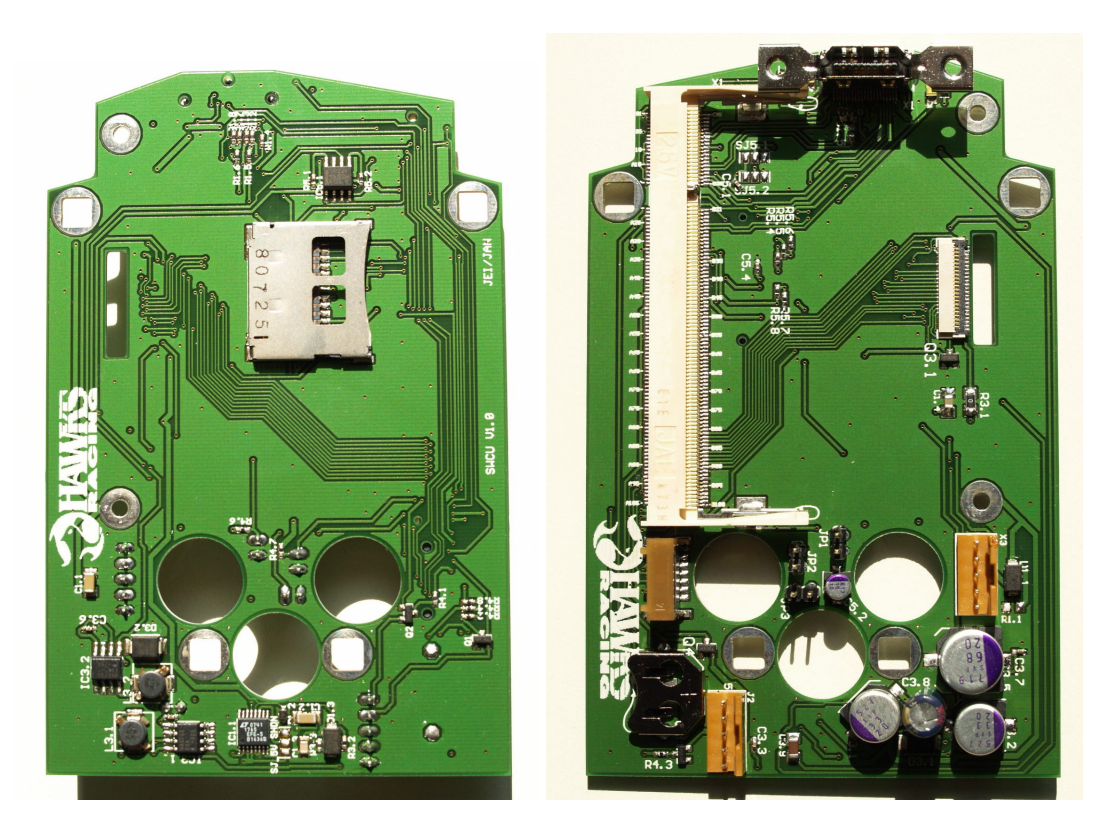

Abbildung 3.10: SWCU-CSB737

#### **3.2.4 Probleme und deren Behebung**

In diesem Kapitel werden die Probleme behandelt, die in der ersten Version der SWCU-CSB737-Platine festgestellt wurden. Des weiteren werden Möglichkeiten zum Beheben dieser Probleme aufgezeigt. Um Ideen für die Lösung der Probleme zu bekommen, wurde die Platine auf der Rückseite des Displays TX09D70VM1CCA vom Enwicklungsbord AT91SAM9263-EK (siehe Kap. [3.1.3\)](#page-25-0) genauer betrachtet. Auf den ICs der Platine ist Aufgrund der kleinen Bauform nur eine verkürzte Bezeichnung aufgedruckt. Diese Bezeichnung ist nicht eindeutig, was die Identifiezierung erschwert.

<span id="page-37-0"></span>**Hintergrundbeleuchtung** Durch ein Missverständniss des Datenblattes wurde die Hintergrundbeleuchtung nur mit einer Spannung von 3,3V versorgt. Das Datenblatt meinte aber eine Spannung von 3,2V pro LED. Dies ging aber nicht deutlich aus dem Datenblatt hervor. Lediglich ein vermerk am Rand wies darauf hin. Die Information das 5 LEDs in der Hintergrundbeleuchtung verbaut sind geht nur aus dem Blockdiagramm weiter hinten im Datenblatt hervor. Die Spannung müsste  $5*3$ ,  $2V = 16V$  betragen. Zum kurzfristigen Beheben dieses Problems, wurde das Display mit Hilfe von Widerständen an +15V und -15V angeschlossen.

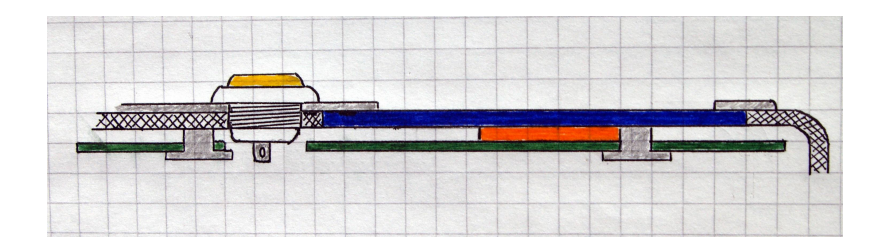

Abbildung 3.11: Skitze der Platine im Lenkrad von der Seite. (Grün: Platine, Blau: Display, Gelb: Taster, Grau: Halterungsbolzen und Alublende, Schwarz schrafiert Carbon)

Es stand also eine Spannung von 30V zur Verfügung. Gemäß dem omischen Gesetzt benötigen wir als Vorwiederstand  $\frac{30V-16V}{20mA}=700\Omega$ . Der nächstgelegene Normwert ist 680 $\Omega$ .

Der in Abb. [3.13](#page-40-0) unten links zu erkennende IC8 ist ein LED Treiber (LT3465) von [Linear](#page-60-0) [Technology](#page-60-0) [\(b\)](#page-60-0). Dieser sorgt dafür, dass aus den 3,3V Eingangsspannung die richtige Ausgangsspannung für die in Reihe geschalteten LED's der Hintergrundbeleuchtung zur Verfügung steht. Dieser LED-Treiber bietet sich auch für die nächste Platinenversion an. Zur Helligkeitsregelung lässt er sich direkt mit dem PWM-Signal ansteuern.

**5V Spannungsversorgung** Bei der 5V Spannungsversorgung wurde die Spule vergessen, die zwischen dem Spannungsausgang (SW) und der Feedbackleitung (FB) liegt. Somit war nur die Feedbackleitung an das +5V Netz angeschlossen. Das Problem wurde durch das Nachbestücken einer bedrahteten Spule gelöst.

<span id="page-38-0"></span>**Flimmerdes Display** Nach der Korrektur der Hintergrundbeleuchtung stellte sich heraus, das dass Display flimmert. Die erste Vermutung war, dass es an einer Schwingung in der Stromversorgung der Hindergrundbeleuchtung liegt. Schließlich gelten TFT-Displays als flimmerfrei. Bei einer Überprüfung der Spannungen +15V und -15V mit dem Oszilloskop konnte keine Schwingung auf den Leitungen festgestellt werden.

Um das Problem zu verstehen, muss man sich etwas genauer mit der Funktion von TFT-Displays beschäftigen. Eine Einführung findet man in [Rink u. a.](#page-62-0) [\(1998\)](#page-62-0). Damit die Flüssigkristalle nicht beschädigt werden, wird bei jedem Schaltvorgang die Polarität der Videosignalspannung (VDH) geändert. Dies geschieht mit Hilfe der Backplane-Referenzspannung (VCOM) [Nachbaur](#page-61-0) [\(2008\)](#page-61-0). Wir haben die im Datenblatt [Hitachi](#page-60-1) [\(2006\)](#page-60-1) als typisch angegebenen 2,2V mit Hilfe eines Spannungsteilers aus Festwiederständen eingestellt. Das im Datenblatt im Blockdiagramm eingezeichnete Potentiometer hielten wir für nicht nötig. Trifft man nicht die richtige Referenzspannung kommt es zum Flimmern des Displays. Als Verschärfung kommt noch hinzu das beim Spannungsteiler mit festen Normwiderständen nur

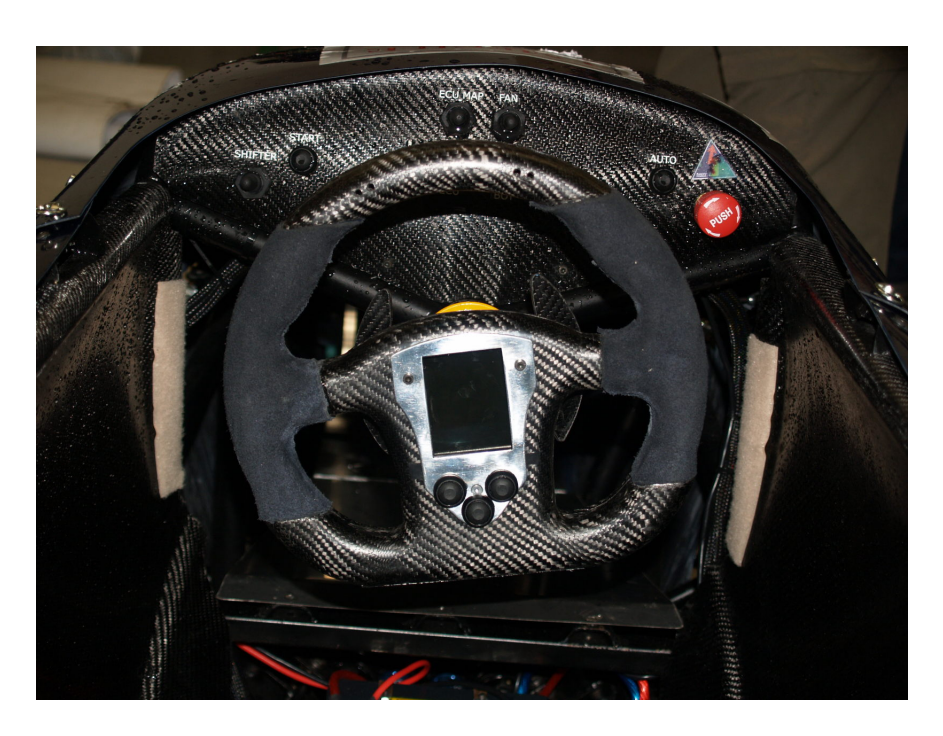

Abbildung 3.12: Display im Lenkrad des Hawk08 montiert

eine Annäherung erzielt werden kann. Der Fehler bei unserem Spannungsteiler liegt bei  $\frac{5V*4,3k\Omega}{5,1k\Omega*4,3k\Omega} - 2,2V$  = 0,09V zzgl. Winderstandstoleranz. Das Potentiometer ist also zum nachregulieren der Referenzspannung unbedingt nötig. Alternativ bieten viele Chiphersteller spezielle Spannungswandler für VCOM an, bei denen man die Spannung z.B. via I2C einstellen kann.

Beim TX09D70VM1CCA wird ein Potentiometer verwendet wie in Abb. [3.13](#page-40-0) oben in der Mitte zu erkennen ist.

<span id="page-39-0"></span>**Befestigung der Platine im Lenkrad** Die Montage im Lenkrad ist nicht optimal gelöst. Dies lag vor allem daran, dass von der Baugruppe Interieur nicht alle Teile rechtzeitig gefertigt werden konnten. Eines der größten Probleme war die wackelige Befestigung des Displays. Dies wurde nur durch das Flachbandkabel mit der Platine verbunden. Ein weiteres Problem ist, dass bei dem Ausmessen der Innenmaße des Lenkrad im CAD die Rundung der seitlichen Kante nicht berücksichtigt wurde. Um die Platine dennoch im Lenkrad montieren zu können musste der Abstand zwischen Platine und Display vergrößert werden. Diese Konstruktion führte zu einer instabielen Verbindung zwischen Diplay und Platine und machte die Montage im Lenkrad zum Geduldsspiel. Diese sehr wackelige Verbindung führte letztendlich zum Totalausfall der Hardware.

<span id="page-40-0"></span>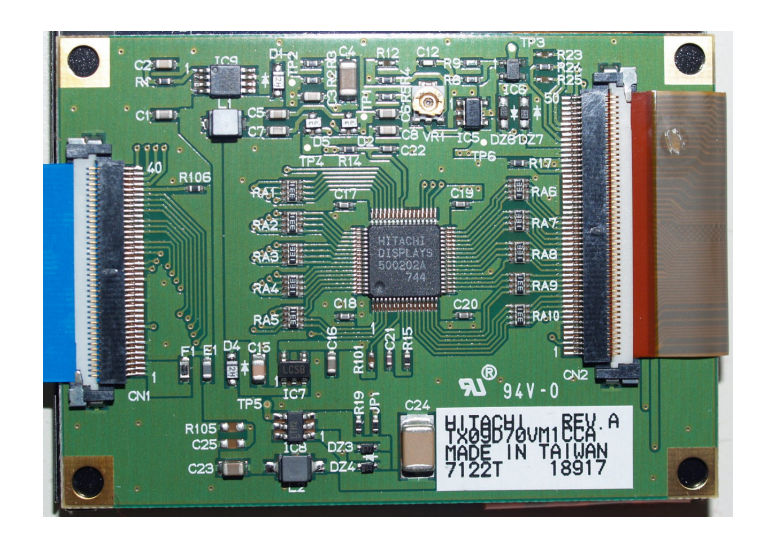

Abbildung 3.13: Platine auf der Rückseite des TX09D70VM1CCA

# **4 Software**

Im zweiten Teil dieser Arbeit geht es um die Software, die auf der Hardware laufen soll. Dabei liegt der Schwerpunkt auf dem Linux-Kernel. Die anderen zum Betrieb des Systems benötigten Komponenten wie Bootloader, Crosscompieler und der für den Betrieb benötigten Userspace-Software wird nur am Rande behandelt.

## <span id="page-41-0"></span>**4.1 Build envirement**

Bei embedded Systemen ist die Hardware nicht so einheitlich wie bei PCs. Aus diesem Grunde können Binerdistributionen nur für bestimmte Geräte angeboten werden. Um das Übersetzen der Software für die embedded Geräte zu vereinfachen wurden verschiedene Scriptsammlungen entwickelt, die den Vorgang automatisieren. Diese Scriptsammlungen nennt man Build envirement. Zu den Aufgaben der Scripte gehört es, als erstes den Crosscompieler für das System zu übersetzen. Anschließend kann mit ihm die Software für das System übersetzt werden. Im besten Fall wird vom Build envirement ein fertiges Image für das Zielgerät produziert, welches nur noch in den Chip geflasht werden muss.

### **4.1.1 Buildroot**

Buildroot<sup>1</sup> ist ein Projekt welches aus dem  $\mu$ Linux Projekt hervorgegangen ist. Ziel von  $\mu$ Linux ist es Linux auf Prozessoren ohne MMU laufen zu lassen. Da diese Prozessoren auch meist wenig Speicher besitzen setzt Buildroot auf Platzeffizienz. Statt der umfangreichen Glib verwendet es die optimierte  $\mu$ Clib.

Zur Konfiguration steht eine ncurses (Bibliothek für grafische Oberflächen auf der Konsole) Oberfläche (siehe Abb. [4.1\)](#page-42-0), wie sie auch von der Linux-Kernel Konfiguration bekannt ist, zur Verfügung. In dieser Oberfläche lassen sich die verwendete Hardware (sofern unterstützt) und die benötigten Softwarepakete auswählen. Durch Aufrufen des Programmes "make" startet man den Buidvorgang. Am Ende erhält man fertige Images für Bootloader, Linux-Kernle und Filesystem.

<sup>1</sup><http://buildroot.uclibc.org/>

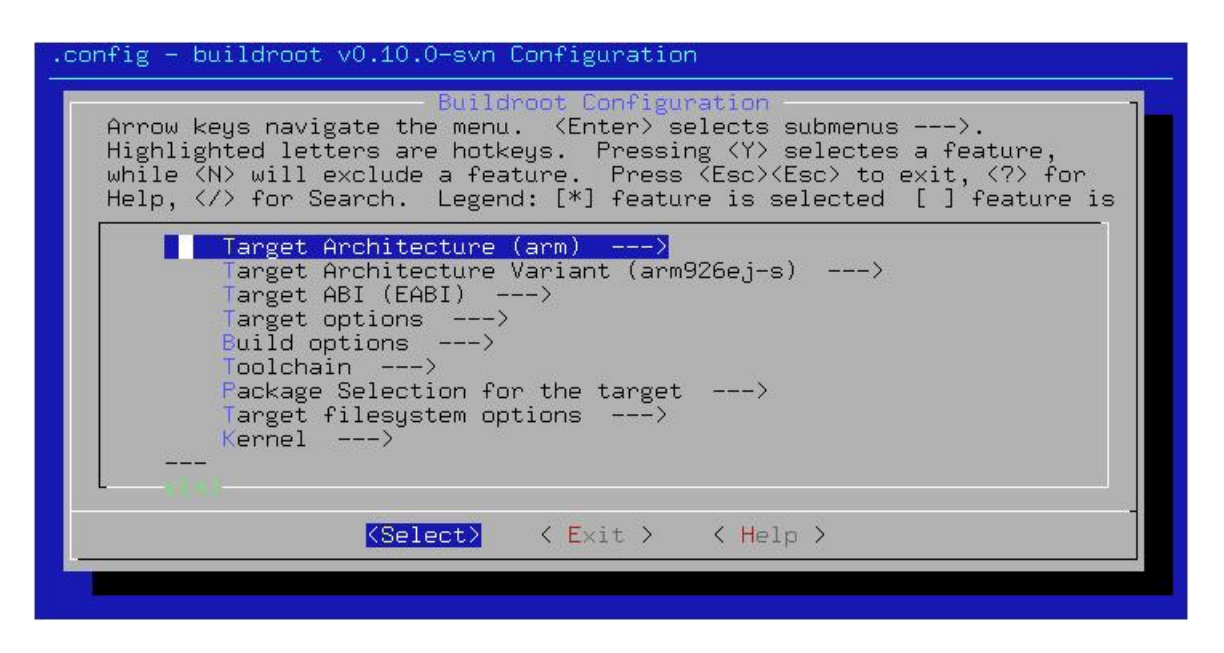

Abbildung 4.1: Konfiguration von Buildroot

<span id="page-42-0"></span>Leider erzeugt Buidroot zur Zeit (SVN Rev. 22334) keinen gültigen Byte-Code für den AT91SAM9. Somit lassen sich die mit buildroot erstellen Programme nicht ausführen. Einzig der Linux-Kernel wird korrekt gebaut. Aus diesem Grund mussten wir auf OpenEmbedded wechseln. Es war keine Zeit den Grund dieses Problems genauer zu untersuchen.

### **4.1.2 OpenEmbedded**

OpenEmbedded<sup>2</sup> bietet eine große Auswahl an Software. Es ist die Grundlage vieler embedded Distributionen z.B OpenMoko ein opensurce Handy. Die Konfiguration ist ziemlich Komplex. Sie findet über Variablen in Konfigurationsdateien statt welche nicht vollständig dokumentiert sind. OpenEnbedded wurde nur zum Bauen einzelner Paket verwendet eine Distribution mit automatischer Dateisystemerstellung wurde aus Zeitgründen nicht konfiguriert.

Zum Bauen eines Paketes ruft man das Programm "bitbank", welches zu OpenEnbedded gehört, mit dem Paketnamen als Parameter auf. Bitbank kümmert sich dann um das Auflösen der Abhängigkeiten und baut alle nötigen Pakete.

Für eine minimale Distribution wurden folgende Pakete übersetzt:

• Busybox

<sup>2</sup><http://www.openembedded.org>

- qtopia-core
- mtd-utils
- sysvinit

So wie alle Pakete die von obigen abhängig sind.

Beim Übersetzen von qtopia musste beachtet werden, dass der Mauszeiger deaktiviert ist. Unser System verfügt über keine Maussteuerung, sodas der Mauszeiger auf dem Bildschirm störend ist.

## <span id="page-43-0"></span>**4.2 Bootvorgang**

Beim Booten eines embedded Systems wird zu erst der Bootloader geladen. Dieser Bootloader entspricht dem BIOS eines PCs. Er führt die grundlegenden Konfigurationen des Systems durch.

Anschließend lädt der Bootloader den Betriebssystem-Kernel. Die aufgabe des Kernels ist es die Treiber für die Hardware zu laden und diese zu initialisieren. Nach Beendigung dieser Arbeit lädt er ein Init-Programm. Dieses Programm befindet sich bei Linux standardmäßig in /sbin/init kann aber mit Hilfe der Kernel-Argumenten geändert werden.

Das Init Programm ist das erste Userspace-Programm welche gestartet wird. Es hat die Aufgabe alle weiteren Programme zu starten. Hierzu gehören Dienste und die Shell.

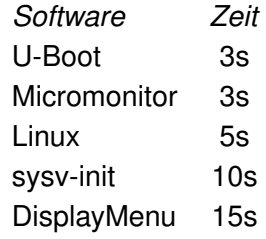

Tabelle 4.1: Zeit die die einzelnen Softwareteile beim Booten benötigten

Für die Zukunft ist eine weitere Optimierung der Bootzeit wünschenswert. Vor allem die lange Startzeit des sysv-init fällt auf. Diese lässt sich durch den Einsatz durch eine Variante für embedded Systeme verkürzen. Siehe [Rebe](#page-61-1) [\(2008a\)](#page-61-1).

## **4.3 Bootloader**

#### **4.3.1 AT91-Bootstrap**

AT91-Bootstrap stammt vom Atmel und führt die grundlegende Konfiguration durch.

- 1. Setzen des Systemtaktes
- 2. Konfiguration des Arbeitsspeichers
- 3. Konfiguration der Debug-Schnittstelle
- 4. Konfiguration der Flashspeicher
- 5. Laden des Programms aus dem Flash in den Arbeitsspeicher
- 6. Ausführen des Programms

Leider kann AT91-Bootstrap noch nicht direkt Linux starten. Deswegen lädt es U-Boot.

#### **4.3.2 U-Boot**

U-Boot steht für Universal Bootloader. U-Boot ist beim AT91SAM9 zur Zeit (git<sup>3</sup> 2008-07-31) ein 2nd Stage Bootloader. Es ist zwingend erforderlich das AT91-Bootstrap den Mikrocontroller schon initialiesiert hat.

U-Boot verfügt über eine Netwerkanbindung, so dass man Daten wie z.B. den Linux-Kernel über tftp laden und ausführen kann. Dies ist vor allem in der Entwicklung sehr praktisch, da man nicht nach jeder Änderung den Kernel neu ins Flash schreiben muss. Um dem Kernel Parameter beim Start zu übergeben, kann man eine Systemvariable mit den Parametern als wert setzen.

#### **4.3.3 Micromonitor**

Micromonitor<sup>4</sup> ist ein Bootloader der Firma Microcross, Inc.. Er steht unter einer Open Source Lizenz, die lediglich fordert dass die Änderungen an den Autor zurückgemeldet werden (siehe Kommentar im Quellcode vom uMon). Micromonitor wird als Dienstleistung auf verschieden Hardware portiert. So auch auf das CSB737 von Congent.

Micromonitor ist mehr als nur ein einfacher Bootloader. Er stellt ein komplettes kleines mini Betriebssystem zur Verfügung.

<sup>3</sup><http://git.denx.de/cgi-bin/gitweb.cgi?p=u-boot.git;a=summary> 4<http://microcross.com/html/micromonitor.html>

- Eigenes Flash-Dateisystem
- tftp Client und Server
- gdb-schnittstelle
- scripting Funktionen

Das Ausführen von Programmen und Skripten beim Systemstart wird über einen Flag im Dateisystem geregelt. Hier ist auch gleich eine Wartezeit um das automatische Ausführen abzubrechen mit integriert.

Um Linux auf einem ARM zu booten sind einige Dinge zu beachten (siehe [\(King,](#page-60-2) [2004,](#page-60-2) Booting ARM Linux)). Dies fällt einem beim Verwenden von U-Boot gar nicht auf, da U-Boot sich von selbst darum kümmert. Versucht man aber den Linux-Kernel einfach auszuführen quittiert er es mit einer Fehlermeldung. Der Linux-Kernel erwartet in Register0 eine 0 und in Register1 die MACH\_TYPE-Nummer (siehe Abschnitt [4.4.1\)](#page-45-0). In Register2 erwartet der Kernel die Adresse einer Konfigurationsstruktur ATAG. Diese kann man für den ersten Test aber weglassen. Man erhält bei Fehlen der Struktur vom Kernel lediglich eine Warnung.

#### **4.4 Betriebssystem**

Als Betriebssystem kommt Linux zum Einsatz. Soll der Kernel auf einer anderen Architektur als i386 laufen, muss diese beim Starten des Konfigurationstool als Parameter angeben. Im unseren Fall ist die Architektur ARM deswegen müssen wir die Konfiguration wie folgt starten:

make ARCH=arm {config|menuconfig|xconfig}

#### <span id="page-45-0"></span>**4.4.1 Treiber**

Congent hat Bill Gatliff mit der Portierung von Linux auf das CSB737 beauftragt. Zum Zeitpunkt der Implementierung war der von Gatliff veröffentlichte Patch (Mail vom 2008-05-12 auf der linux-arm-kernel mailingliste<sup>5</sup>) noch nicht ganz vollständig. Es fehlten auch die Konfiguration die für den Betrieb des CSB737 mit dem Entwicklungsbord CSB703 nötig sind.

Die Konfiguration der Treiber findet über Strukturen statt, in denen die Konfigurationsparameter stehen. So lassen sich die Treiber möglichst systemunabhängig programmieren.

<sup>5</sup><http://thread.gmane.org/gmane.linux.ports.arm.kernel/41451>

Für jedes Bord gibt es eine C-Datei. Die einzelnen Bords werden über einen Mach-Type-Nummer unterschieden. Diese Nummer wird in einer Datenbank<sup>6</sup> verwaltet. Jeder kann für sein System eine Nummer beantragen. Für die SWCU wurde keine neue Nummer beantragt da es sich bei der Platine um ein Einzelstück handelt.

```
1 MACHINE START (CSB737, " Cogent CSB737 SOM (AT91SAM9263)" )
2 /* Maintainer: Bill Gatliff <bgat@billgatliff.com> */
3 \qquad. phys_io = AT91_BASE_SYS,
\mu . io _pg_offst = (AT91_VA_BASE_SYS \gg 18) & 0xfffc,
       1. boot params = AT91 SDRAM BASE + 0x100 ,
       time r = &at91sam926x_timer,
7 \qquad \text{map\_io} \qquad \qquad = \text{csb\_map\_io} \ ,\begin{array}{ccc} \text{8} & \text{.init\_irq} \\ \text{.} & \end{array} = csb_init_irq,
\frac{1}{9} . init machine = csb board init,
10 MACHINE_END
```
Listing 4.1: Initiale Strucktur für das CSB737

Die im Mikrocontroller integrierte Hardware ist über einen Prozessorbuss an den Prozessor angebunden. Diese Geräte werden im Kernel als "Plattform Devices" eingebunden. Hier finden sich alle Geräte, die sich nicht einem der Bussysteme die im Kernel definiert sind zuordnen lassen [\(Quade und Kunst,](#page-61-2) [2006,](#page-61-2) Kap. 7.2.2 Geräte anmelden).

#### **4.4.1.1 LEDs**

Die LEDs sind über eine GPIO angeschlossen. Für diese Devices ist der Treiber "leds-gpio" bzw. für die Helligkeitsregelung über PWM der Treiber "leds-atmle-pwm" zuständig.

```
\frac{1}{1} static struct gpio_led csb_leds [] = {
2 {
\frac{3}{3} . name \frac{3}{2} = \frac{1}{3} rot1",
          \alpha, gpio \beta = AT91 PIN PB27,
5 . active low = 0,
           d . default_trigger = "heartbeat",
7 \qquad \qquad \},
8 } ;
```
Listing 4.2: Konfiguration der Taster im Linux-Kernel

Über trigger können die LEDs kernelseitig gesteuert werden. Der eingestellt default Trigger lässt sich später jeder Zeit ändern oder deaktivieren.

<sup>6</sup><http://www.arm.linux.org.uk/developer/machines/>

#### **4.4.1.2 Taster**

Zum entprellen der Taster ist es wichtig, dass der Pullup im AT91SAM9263 aktiviert ist. Ansonsten ist bei geöffnetem Taster ein undefiniertes Signal am Eingang, welches durch Störungen zwischen low und high zufällig wechselt. Durch den hochohmigen Pullup Wiederstand wird das Signal auf high gezogen und ist nur bei gedrückten Taster low. Deswegen ist in der Konfigurationsstruktur des Treibers (siehe Listing [4.3\)](#page-47-0) "active\_low" auf 1 zu setzen. Um das Prellen der Tasten währen des Drückes zu verhindern, verfügt der AT91SAM9263 über einen Glitchfilter [\(Atmel,](#page-59-0) [2007b,](#page-59-0) Kap. 31.4.9 Input Glitch Filtering) der ein Signal nur akzeptiert, wenn es länger als 1/2 Tackt stabil ist.

```
\frac{1}{1} static struct gpio_keys_button swcu_buttons [] = {
2 {
3 \qquad \qquad \text{code} \qquad = \text{KEY } 1,4 \t . gpio = AT91_PIN PB18 ,
5 . active low = 1,
\begin{array}{ccc} \bullet & \bullet & \bullet \end{array} . desc \begin{array}{ccc} \bullet & \bullet & \bullet \end{array} = " left",
             . type = EV_KEY,
8 } ,
9 } ;
10
11 static void \_ init swcu\_add\_device\_buttons(void)12 \frac{1}{2}13 at91_set_GPIO_periph (AT91_PIN_PA15, 0); /* left button */
14 at 91_set_deglitch (AT91_PIN_PA15, 1);
15
16 platform device register (& swcu button device);
17 }
```
Listing 4.3: Konfiguration der Taster im Linux-Kernel

Über den "code" kann festgelegt werden, welchem Event der Tastendruck entspricht. Das Eventsystem von Linux verwaltet verschiedene Ereignisse, die im System auftreten können. Dazu gehören auch die Tastartur und Mausevents. Die zu Verfügung stehen Events und Event-Typen sind in der linux/input.h definiert. In unserem Fall werden die Keycodes der Tasten 1, 2 und 3 (einer normalen Tastertur) für die Bedienung des Displays benötigt.

#### **4.4.1.3 Display**

Alle drei Platinen (AT91SAM9263-EK, CSB703 und SWCU) verwenden unterschiedliche Displays. Die grundlegende Konfiguration wurde vom AT91SAM9263-EK übernommen.

Die Konfiguration gliedert sich in drei Strukturen "fb\_videomode", "fb\_monspecs" und "at-mel Icdfb info" (siehe Abb [4.2\)](#page-48-0). In den ersten beiden Strukturen wird der Frambuffer mit den Displaytimings konfiguriert. Die Angaben hierzu wurden den Datenblättern entnommen und sind in Tabelle [4.4.1.3](#page-48-0) zusammengefasst.

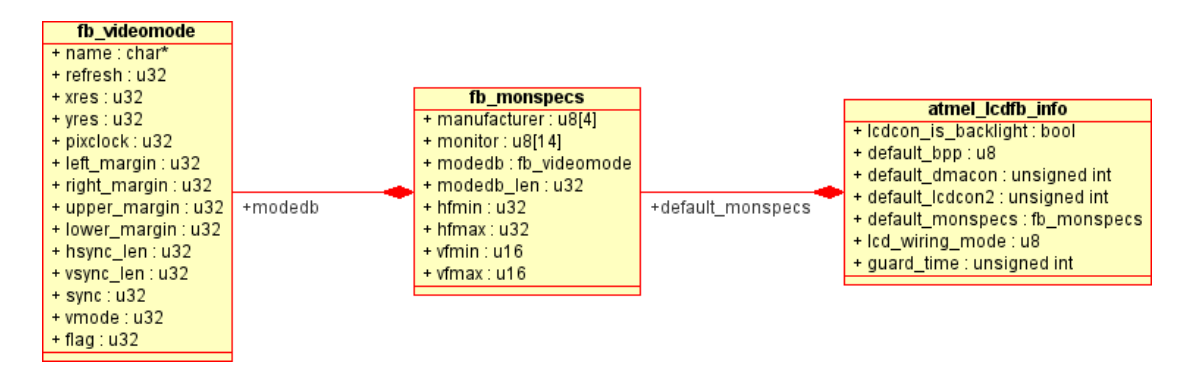

<span id="page-48-0"></span>Abbildung 4.2: UML-Diagramm Strukturen der Displaykonfiguration

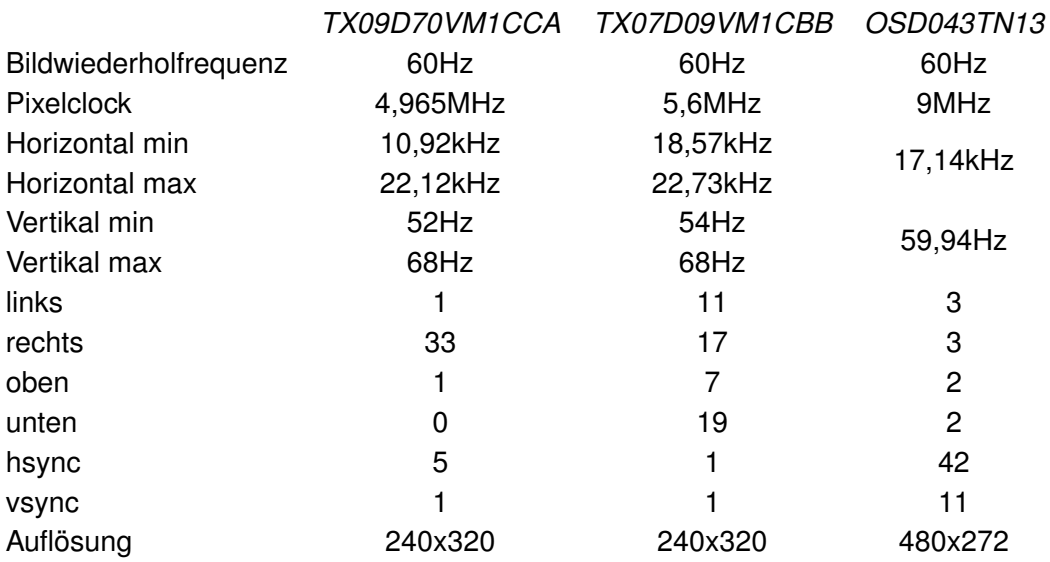

Tabelle 4.2: Display Timings

In der Struktur "atmel Icdfb info" wird der Displaycontroller des AT91SAM9263 konfiguriert. Im folgenden werden nur die geänderten Parameter beschrieben.

**lcdcon is backlight** Hier wird angegeben ob der LCD-Backlight-Ausgang des Displaykontrollers genutzt werden soll. Für das Entwicklungsbord CSB703 muss er deaktiviert werden, da hier der PWM3 für die Hintergrundbeleuchtung genutz wird.

**lcd\_wiring\_mode** Gibt die Pinnbelegung des Pixelbusses an. Möglche Werte sind AT-

MEL\_LCDC\_WIRING\_BGR und ATMEL\_LCDC\_WIRING\_RGB. Alle drei Platinen verwenden die Belegung BGR (Blau, Grün, Rot).

#### **4.4.2 Dateisystem**

Als Dateisystem kommt das für Flashspeicher optimiert JFFS2 zum Einsatz. Es handelt sich um eines der verbreitetsten Dateisysteme für embedded Systeme und wird auch in der Beispielkonfiguration von Atmel eingesetzt.

Seit dem Kernel 2.6.26 kann man zwischen der softwareseitigen Fehlerkorrektur und der hardwareseitigen wählen. Vorher war nur die Softwareseitige implementiert. Wir nutzen die Hardwarefehlerkorrektur um möglichst viel Arbeit in die Hardware auszulagern. Vor dem Einhängen des Flashs in das Dateisystem muss der Flash gelöscht werden. Dies geschieht mit dem mtd-tool "flash\_erraseall". Anschließend kann der Flash als Dateispeicher genutzt werden. Da ein automatisches erzeugen des Images nicht möglich war, wurden die Daten per Hand von dem NFS-Dateisystem kopiert.

#### **4.5 CAN-Treiber**

Der CAN-Treiber für den AT91SAM9263 stellt die Schnittstelle zwischen Hardware und CAN-Socket dar. Das CAN-Protokoll ist komplett in die Netzwerkarchitektur von Linux integriert. Somit handelt es sich beim CAN-Treiber um einen Netwerkkarten-Treiber für das CAN-Netzwerk. Aus Anwendungssicht macht es fast keinen Unterschied, ob die Daten über das Ethernet oder über den CAN-Bus übertragen werden. Weitere Informationen zur Benutzung des CAN-Sockets in Anwendugen finden sie in der Bachelorabeit [Lorenz](#page-61-3) [\(2008\)](#page-61-3). Der Unterschied zwischen dem CAN-Bus und anderen Netzwerkprotokollen ist, dass der CAN-Bus alle Nachrichten als Broadcast versendet. Es gibt bei den CAN-Nachrichten nur eine Absender aber keine Empfänger ID. Mit der CAN-ID wird auch der Inhalt der Nachricht festgelegt. Der Empfänger filtert sich anhand der ID die Nachrichten die ihn interessieren heraus.

Informationen zu der Implementierung eines Netzwerkartentreibers siehe [\(Quade und Kunst,](#page-61-2) [2006,](#page-61-2) Kap. 8.3 Netzwerk-Subsystem).

Der CAN-Treiber setzt auf die aktuelle Version (SVN Rev. 751) des Socketcan<sup>7</sup>. Gegenüber der Version des Socketcan, welche mit der Linux Kernel Version 2.6.25 Einzug erhalten hat, wurde sie um einige Funktionen erweitert, die die CAN-Treiber Implementierung vereinfachen. Zu den Funktionen gehört auch eine auf [\(Hartwich und Bassemir,](#page-60-3) [1999,](#page-60-3) The Configuration of the CAN Bit Timing) basierende Berechnung des Bittimings.

<sup>7</sup><http://developer.berlios.de/projects/socketcan>

#### **4.5.1 Initialiesirung des Treibers**

Die Initialiesirung des Treibers findet in der Probe-Funktion statt. Der Ablauf ist in Abb. [4.3](#page-50-0) dargestellt. Damit der Treiber auf verschiedenen Systemen mit dem gleichen CAN-Controler aber unterschiedlicher Adresstruktur laufen kann, sollte er möglichst portabel gehalten werden. Deswegen holt sich der CAN-Treiber die benötigten Resourcen mit Hilfsfunktionen aus der Hardwarekonfiguration (siehe Kap. [4.4.1\)](#page-45-0). Beim CAN-Treiber bestehen die Resourcen aus der Adresse des memory mapped CAN-Controlers und des IRQs.

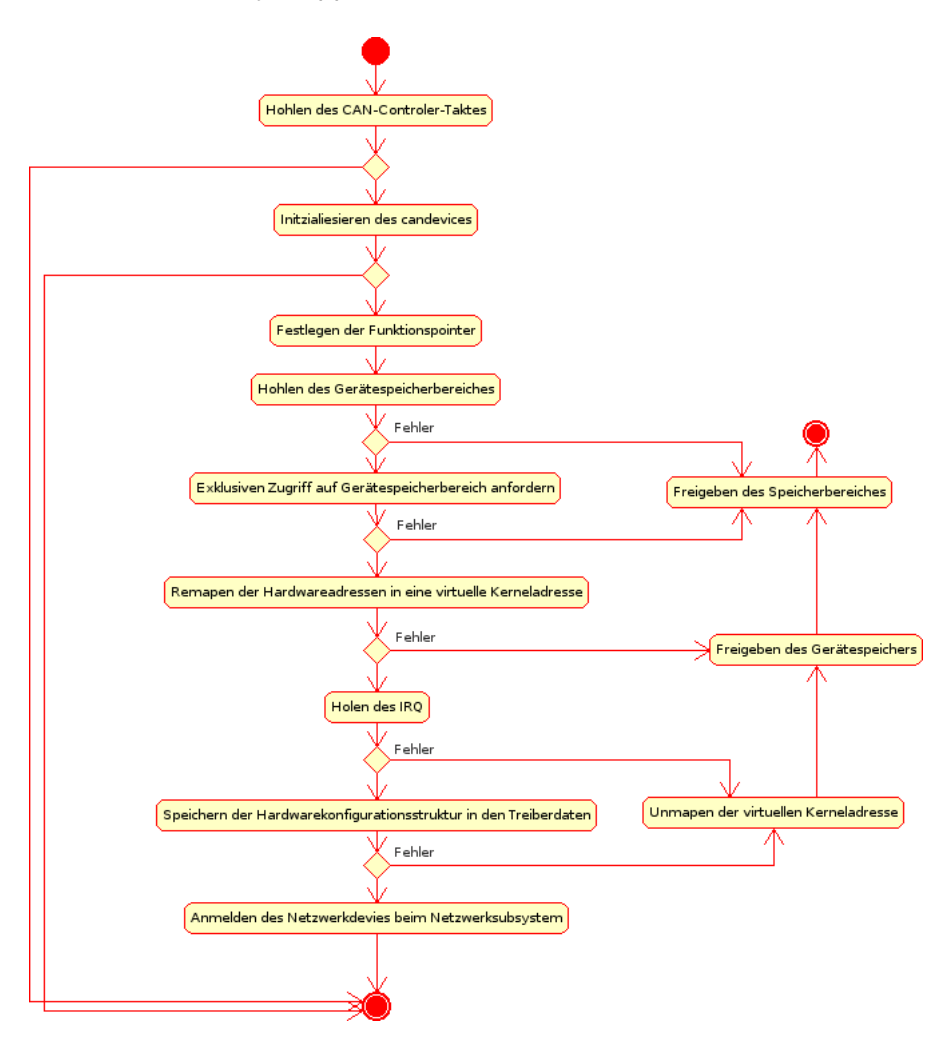

<span id="page-50-0"></span>Abbildung 4.3: Aktivitätsdiagramm-CAN Probe

Die Funktion alloc\_candev(sizeof(struct\_at91can\_priv)); ist äquivalent der Funktion alloc\_netdev (...) ; und verwendet sie auch intern. Zusätzlich werden noch die für einen CAN-Treiber wichtigen Konfigurationen in die Struktur geschrieben.

Die Hardwarekonfiguration des CAN-Treibers besteht aus einer Funktion zum An- und Abschalten des CAN-Trancivers. Diese Funktion steht nicht bei jedem CAN-Tranciever zur Verfügung oder wird nicht genutzt somit muss sie hardwarespezifisch implementiert werden. Eine Implementierung für den AT91SAM9263-EK ist in Listing [4.4.](#page-51-0)

```
_1 static void sam9263ek transceiver enable (int enable)
2 {
3 if (enable) {
4 at 91 set gpio output (AT91 PIN PA18, 1); /* CANRXEN */
5 at 91_set_gpio_output (AT91_PIN_PA19, 0); /* CANRS */
6 \qquad \qquad else {
7 at 91 set g pio out put (AT91 PIN PA18, 0); /* CANRXEN */
8 at 91_set_gpio_output (AT91_PIN_PA19, 1); /* CANRS */
9 }
10 }
11
12 static struct at91 can data ek can data = {
13 . transceiver enable = sam9263ek transceiver enable,
14 };
```
Listing 4.4: Die enable/disable Signale sind hardwarespezifisch. Sie stehen in der Hardwarekonfiguration und werden dem Treiber beim Laden übergeben.

Das Netzwerksubsystem erwartet in der Hardwarekonfiguration Funktionspointer für verschiedene Funktionen.

**Öffnen und Schließen** Diese Funktion wird bei einem Aktivieren/Deaktivieren des Netzwerkgerätes mit ifconfig <dev> up/down (oder ip link set <dev> up/down) aufgerufen.

**Transmit** Wird aufgerufen wenn Daten versendet werden sollen. Siehe [4.5.5.](#page-54-0)

**Bittiming** Setzt das Bittiming in der Hardware. Siehe [4.5.2.](#page-51-1)

#### <span id="page-51-1"></span>**4.5.2 Bittiming**

Das Bittiming legt die Länge eines einzelnen Bits auf dem CAN-Bus fest. Diese Zeit muss bei allen Stationen nahezu gleich sein. Bei einer CAN-Busgeschwindigkeit von 125kBit/s ist die maximale Abweichung mit 1,58% angegenben [Robert Bosch GmbH](#page-62-1) [\(1991\)](#page-62-1). Bei höheren Geschwindigkeiten liegt der maximal zulässige Fehler deutlich niedriger. In den Hawks-Rennwagen kommt zur Zeit eine CAN-Busgeschwindigkeit von 500kBit/s zum Einsatz. Bei dieser Geschwindigkeit beträgt die Länge eines einzelnen Bits  $\frac{1}{500kBit} = 2\,ns.$ 

Um den optimalen Abtastzeipunkt für das CAN-Bussignal zu finden, wird das Bit in 4 Segmente unterschiedlicher Länge unterteilt [Hartwich und Bassemir](#page-60-3) [\(1999\)](#page-60-3). Die Dauer der einzelnen Segmente wird in Time Quanta angegeben. Zum Setzen des Bittimings muss ein

Teiler (BRP) für den Systemtakt (MCK) gefunden werden, der das Bit in eine möglichst hohe Anzahl von Time Quanta unterteilt. Bei einen unrunden Systemtakt wie bei unserem System muss eine möglichst gute Annäherung gefunden werden. Der Teiler kann nur einen ganzahligen Wert annehmen.

<span id="page-52-0"></span>
$$
\frac{1}{\frac{MCK}{round(BPR)}} * TimeQuanta \simeq 2ns \tag{4.1}
$$

Die Berechnung der einzelnen Teiler für den Systemtakt des AT91SAM9263-EK (99,959589 MHz) und des CSB737 (99,328 MHz) finden sich in Tabelle [4.3.](#page-53-0) In der Tabelle wird das Bit in unterschiedliche viele Time Quanta zerlegt und anschließend errechnet welcher Teiler für diese Time Quanta-Länge nötig wäre.

$$
\frac{1}{\frac{500kBit/s}{TimeQunata}} * MCK
$$
\n(4.2)

Anschließend wird mit der Formel [4.1](#page-52-0) die sich daraus ergebende Bitlänger errechnet. Der Teiler mit der kleinsten Abweichung und der größten Time Qunata Anzahl ist die beste Einstellung für den CAN-Bus.

Wie am Anfang des Abschnittes bereits erwähnt, gibt es im Socketcan-Subsystem eine Funktion zur Berechnung des Bittimings. Über die Berechnung des Bittimings gibt es zur Zeit auf der Mailingliste vom Socketcan eine rege Diskusion. Bei dieser Diskusion geht es darum, ob eine Funktion zur Berechnung in der Kernel oder in den Userspace gehört. Erst wenn diese Frage entschieden ist, soll eine neue Version Einzug in der Kernel erhalten. Zur Zeit gibt es diese Funktion. Für die Berechnung des Bittiming für das AT91SAM9263-EK funktioniert sie. Für das CSB737 funktioniert sie nicht. Der Grund liegt im unterschiedlichen Systemtakt. Während das AT91SAM9263-EK einen Systemtakt von 99,959589 MHz hat sind es beim CSB737 nur 99,328 MHz. Eigenlich ist der Unterschied nicht besonders groß. Lässt aber beim Bittiming für den CAN-Bus den Fehler so groß werden, dass die Funktion ihn als nicht gültig erkennt. Aus diesem Grund wurde für das CSB737 das Bittiming von Hand errechnet.

#### **4.5.3 Interuptbehandlung**

Für den CAN-Controller steht eine einziger Interupt zur Verfügung. So müssen Datenempfangs / Sendeinterupts gemeinsam mit den Fehlerinterupts in einer Interuptservicerotine (ISR) abgearbeitet werden. Auf die Behandlung der Datenempfangs / Sendeinterupts wird in den nachfolgenden Abschnitten [4.5.4](#page-53-1) und [4.5.5](#page-54-0) eingegangen.

#### *4 Software* 54

|             | MCK 99,959589 MHz |                 | MCK 99,328 MHz |                 |
|-------------|-------------------|-----------------|----------------|-----------------|
| Time Quanta | BRP               | <b>Bit Time</b> | BRP            | <b>Bit Time</b> |
| 8           | 24,990            | 2,001ns         | 24,832         | 2,014ns         |
| 9           | 22,213            | 1,981ns         | 22,073         | 1,993ns         |
| 10          | 19,992            | 2,001ns         | 19,866         | 2,014ns         |
| 11          | 18,174            | 1,981ns         | 18,060         | 1,993ns         |
| 12          | 16,660            | 2,041ns         | 16,555         | 2,054ns         |
| 13          | 15,378            | 1,951ns         | 15,281         | 1,963ns         |
| 14          | 14,280            | 1,961ns         | 14,190         | 1,973ns         |
| 15          | 13,328            | 1,591ns         | 13,244         | 1,963ns         |
| 16          | 12,495            | 1,921ns         | 12,416         | 1,933ns         |
| 17          | 11,760            | 2,041ns         | 11,686         | 2,054ns         |
| 18          | 11,107            | 1,981ns         | 11,036         | 1,993ns         |
| 19          | 10,522            | 2,091ns         | 10,456         | 1,913ns         |
| 20          | 9,996             | 2,001ns         | 9,933          | 2,014ns         |
| 21          | 9,520             | 2,101ns         | 9,460          | 1,903ns         |
| 22          | 9,087             | 1,981ns         | 9,030          | 1,993ns         |
| 23          | 8,692             | 2,071ns         | 8,637          | 2,084ns         |
| 24          | 8,330             | 1,921ns         | 8,277          | 1,933ns         |
| 25          | 7,997             | 2,001ns         | 7,946          | 2,014ns         |

<span id="page-53-0"></span>Tabelle 4.3: CAN-Bus Timing

Der CAN-Controler kann sich in verschieden Zuständen befinden:

- Aktiv
- Error Passiv
- Bus off

Wechselt er den Zustand löst er einen Interupt aus. Das Statusregister bleibt solange gesetzt wie sich der CAN-Controller in dem Zustand befindet. Um einen Interrupt nicht doppelt zu bearbeiten wird am Anfang der ISR die Statusflags von allen Interupts, die nicht aktiviert sind ausgeblendet. Wird ein Zustandswechsel-Interrupt ausgelöst wird der Interrupt des Zustandes in den gewechselt wurde, deaktivert und die der anderen Zustände aktiviert. So wird verhindert das der Interrupt noch mal behandelt wird.

#### <span id="page-53-1"></span>**4.5.4 Datenempfang**

Für den Datenempfang werden 8 der 16 Message-Obejct-Buffer (MOBs) verwendet. Der Datenemfpang geschieht in der Interuptservicerotine (ISR). Für jeden MOB gibt es eine Status

bit im Statusregister. Diese Bits müssen einzeln abgeprüft werden und wenn das Bit gesetzt ist die ausgelagerte Recivefunktion mit der Nummer des MOBs aufgerufen werden. Meistens werden nur die ersten MOBs verwendet. Um nicht immer alle MOBs prüfen zu müssen werden die schon abgearbeiten Bits rausgeschoben. Durch diese Maßnahme kann das Prüfen abgebrochen werden sobald kein Bit mehr 1 ist. Es müssen nicht alle MOB-Statusbits einzel geprüft werden. Siehe Listing [4.5.](#page-54-1)

```
1 mrxsr = status register & AT91_CAN_MB_RX;
2 i = 0;
3 while (mrxsr && i < 8) {
4 if ( (mrxsr \gg i ) & 0x1 ) {
5 can_rx (dev, i);
6 }
7 \t i++18 }
```
Listing 4.5: Abprüfen der MOBs in der ISR

In der Recivefunktion muss zu erst Speicher für die empfangenen Daten beim Netzwerk-Subsystem angefordert werden.

```
skb = dev_alloc_skb (size of (struct can frame));
```
In die Struktur muss zuerst geschrieben werden von welchem Device die Daten stammen und da wir nicht ein standart Ethernet haben auch das Protokoll zu dem das Paket gehört. ln die Struktur muss zuerst geschrieber<br>und da wir nicht ein standart Ethernet ha<br>skb->protocol = htons (ETH\_P\_CAN) ;

```
skb \rightarrow dev = dev;
```
Anschließend können wir uns mit cf = (struct can frame ∗)skb put(skb, sizeof(struct can frame )); den Speicherbereich des CAN-Frames aus der Struktur geben lassen und diesen mit den CAN-Daten füllen. Danach wird der Status des MOBs wieder auf Empfang gestellt (hiermit auch wird der Interupt zurückgesetzt) und die Daten mit netif\_rx (skb); wie beim Netzwerktreiber an das Netzwerk-Subsystem übergeben. auch wird der Interupt zurüchten<br>treiber an das Netzwerk-Suk<br>Anschließend muss noch die<br>dev->last\_rx = jiffies;

Anschließend muss noch die Statistik aktualiesiert werden.

```
treiber an das Netzwerk-<br>treiber an das Netzwerk-<br>Anschließend muss noch<br>dev->last_rx = jiffie<br>stats ->rx_packets++;
dev->last_rx = jiffies ;<br>stats ->rx_packets++;<br>stats ->rx_bytes += cf->can_dlc ;
```
#### <span id="page-54-0"></span>**4.5.5 Senden von Daten**

Für das Versenden von Daten wird von dem Netzwerk-Subsystem eine bei der Initialisierung des Treibers festgelegte Funktion aufgerufen. Für das Versenden der Nachrichten werden

die anderen 8 MOB verwendet. Zuerst muss der erste freie MOB gefunden werden. Wenn der gefundene freie MOB der letzte von den 8 ist, muss dem Netzwerk-Subsystem mitgeteilt werden das vorerste keine weiteren Daten angenommen werden können. Dies geschieht mit der Funktion netif stop\_queue(dev);

Ist der MOB mit den zu versendenden Daten gefüllt teilt man dem CAN-Controller dies durch setzen eines Statusflags mit. Gleichzeitig muss auch der TX-Interrupt für den MOB aktiviert werden, damit wir mitbekommen wenn die Nachricht versendet wurde.

Machmal ist ein locales Echo der CAN-Daten erwünscht. Dies ist meist dann der Fall, wenn auf dem System mehre Anwendugen laufen und diese an den Daten einer anderen Anwendung interesiert sind. Mit der Funktion can\_put\_echo\_skb(skb, dev, 0); werden die Daten bei Bedarf zurück an das Netzwerk-Subsystem geben, welches sie als ankommende Nachricht an die Anwendungen verteilt.

Wenn die Nachricht versendet wurde wird ein Interrupt ausgelöst. In der Interruptbehandlung wird der Interrupt wieder deaktiviert. Sollte das Versenden von Nachrichten gestoppt worden sein kann es nun wieder gestartet werden.

```
if (netif_queue_stopped(dev))
    netif_wake_queue ( dev ) ;
```
Das TimeTrigert versenden von Daten wurde nicht Implementiert.

#### **4.5.6 Test**

Aus Zeitmangel konnte der CAN-Treiber nicht ausgibig getestet werden. Folgende Funktionen wurden getestet:

- Empfange von Nachrichten mit einer Buslast von >85% ohne das Nachrichten verlohren gehen.
- Versenden von einzelnen Nachrichten

# **5 Ausblick**

Diese Kapitel fasst die Entwicklung des Lenkraddisplays zusammen und Zeigt auf, welche Änderungen in der Zukunft wünschenswert sind.

## **5.1 Fazit**

In dieser Bachelorarbeit wurde der erste Prototyp eines Lenkraddisplays mit TFT-Display erstellt. Durch die Integration in das bestehende Telemetriesystem ist das Lenkraddisplay sehr flexibel. Es ließe sich ohne große Probleme auch im Hawk07 einsetzen. Hierfür müssten lediglich die angezeigten Sensoren umkonfiguriert werden, da im Hawk07 noch nicht alle Sensoren zur Verfügung stehen.

Bei der Umsetzung der Arbeit haben sich einige Probleme gezeigt, die vor allem mit der Fertigung der Hardware zusammenhängen. Diese Probleme zu lösen ist für die Telemetrie des Hawksrennwagens sehr wichtig, da die Minituriesierung der Bauteile weiter vorranschreitet. Desweiteren hat sich gezeigt, dass die Entwicklung von Prototypen ein kostspieliges Unterfangen ist. Die Entwicklung dieses Lenkraddisplays war nur durch die Unterstützung der Karl H. Ditze-Stiftung möglich.

## **5.2 Vorschläge für Änderungen und die Weiterentwicklung in der Zukunft**

In den Vorrangegangenem Kapitel zur Hard und Software wurden schon einige Probleme angesprochen. Im folgenden werden diese noch ein mal zusammengefasst und ergänzt. Desweiteren wird aufgezeigt, welche Weiterentwicklungen in der Zukunft wünschenswert wären. Zusätzlich zu den unten aufgefürten Verbessurungsvorschlägen gibt es weitere, die sich aus der Bachelorabeit von Daniel [Lorenz](#page-61-3) [\(2008\)](#page-61-3) ergeben. Diese werden dort beschrieben.

#### **5.2.1 Stromversorgung Display**

Die Auslastung der Spannungen 5V, 15V und -15V ist nicht optimal. Das Display zieht nur wenige  $mA$  bzw  $\mu A$  (siehe Tabelle [3.3\)](#page-28-0). Die Spannungswandler haben bei der geringen Auslastung eine schlechte Effektivität (siehe Effektivitätsdiagramme in [Linear Technology](#page-60-4) [\(a\)](#page-60-4), [Maxim](#page-61-4) [\(1993\)](#page-61-4) und [Maxim](#page-61-5) [\(1994\)](#page-61-5)). Auch würde es eine Platzersparnis bringen wenn man diese 3 Spannungswandler durch einen speziellen für TFT-Displays ersetzen würde. Als Ersatz bietet sich der LTC3450 von [Linear Technology](#page-60-5) [\(c\)](#page-60-5) an. Zusätzlich verfügt er über einen Shutdown-Eingang über den sich das Display abschalten lässt.

#### **5.2.2 Hintergrundbeleuchtung Display**

Wie in [3.2.4](#page-37-0) erwähnt ist die Lösung mit dem Spannungsteiler nicht optimal. Besser wäre es eine Konstantstromquelle bzw. einen extra für die Hintergrundbeleuchtung entwickelten LED-Treiber wie den LT3465 von [Linear Technology](#page-60-0) [\(b\)](#page-60-0) zu verwenden.

#### **5.2.3 Display Flimmern**

Gegen das Flimmern des Displays muss wie in [3.2.4](#page-38-0) beschreiben ein Potentiometer zwischen die beiden Widerstände des Spannungsteilers eingefügt werden. Siehe Blockdiagramm in [Hitachi](#page-60-1) [\(2006\)](#page-60-1).

#### **5.2.4 Montage im Lenkrad**

Aus den Erfahrungen mit dem Lenkrad im Hawk08 hat sich gezeigt das es wichtig ist, dass die Platine fest im Lenkrad verschraubt ist. Das nächste Lenkrad muss also auf jeden Fall im Bereich der Platine aufschraubbar sein. Die Gefahr der Beschädigung der Platine / Display bei der Montage über einen seitlichen Einschub ist zu groß. Siehe [3.2.4](#page-39-0) Probleme bei der Montage im Lenkrad. Ein weiterer Vorteil eines aufschraubbaren Lenkrades ist, dass sich der MiniSD-Kartenslot an einer stelle positionieren ließe, an der er von außen ohne Öffnen des Lenkrades zugänglich ist. So ließen sich die Konfigurationsdateien leichter austauschen.

#### **5.2.5 Nutzung der 2D Beschleunigung**

Der AT91SAM9263 verfügt über einen 2D Beschleunieger. Dieser wird zur Zeit nicht verwendet. Zur Entlastung ist die Implemtentation des Treibers zur Nutzung der 2D-Beschleunigung sinnvoll.

#### **5.2.6 Implemtentation von TTCAN**

Um Konfigurationseinstellungen auf dem CAN-Bus versenden zu können ist eine Unterstüzung nötig. Zur Zeit lassen sich mit dem CAN-Treiber und dem Socketcan-Subsystem keine Timetriggert-Nachrichten verschicken.

Die einfachste Möglichkeit der Implemtentation ist, die Timetriggert-Funktionalität nur im Treiber zu implementieren. Für das Lenkraddisplay würde in jedem Basiszyklus ein Zeitslot eingeräumt werden, wo er seine Nachricht versenden darf. Die Messageboxen des CAN-Controler würde vom Treiber so konfiguriert, dass die Nachricht in diesem Zeitslot versendet werden. Das Netzwerksubsystem und die Anwendung würden hiervon nichts mitbekommen.

Vom Konzept sauberer wäre es, die Timetriggert-Funktionalität in das Socketcan-Subsystem zu integrieren. Dies hätte den Vorteil dass es sich um keine anwendungsfallbezogenen Anpassung des Treibers handelt. Der Nachteil ist, dass die Implemtentation nicht ganz einfach ist. Es muss eine neue Transportprotokollschicht in den Treiber eingefügt werden.

#### **5.2.7 Verkürzung der Bootzeit**

In Kapitel [4.2](#page-43-0) wurde erwähnt das es noch Möglichkeiten der Optimierung der Bootzeit gibt. Das Warten auf ein System, was bootet ist einen äußerst lästige Angelegenheit. Aus diesem Grunde ist es wichtig, die Bootzeit weiter zu verkürzen.

#### **5.2.8 Build envirement**

Um den Aufwand beim Update zu minimieren, ist ein automatisch erzeigtes Image von Vorteil. Hierfür muss ein Build envirement konfiguriert werden. Siehe Kapitel [4.1.](#page-41-0)

#### **5.2.9 Export des Speichers über USB**

Eine Möglichkeit um einfach Datein im Flashfilesystem auszutaschen, ist der Export des Dateisystems über die USB-Schnittstelle. Dies könnte dann wie ein USB-Stick von PC aus beschrieben werden.

## **Literaturverzeichnis**

- [Linux-RT-Sched 2008] *Real-Time group scheduling*, Juli 2008. Linux Kernel Dokumentation 2.6.26
- [Abbott 2006] ABBOTT, Dooug: *Linux for Embedded and Real-Time Applications*. 2. Elsevier, 2006. – ISBN 978-0-7506-7932-9
- [Atmel 2007a] Atmel: *AT91SAM9263-EK Evaluation Board Rev. B User Guide*. Oct. 2007. – URL [http://www.atmel.com/dyn/resources/prod\\_documents/](http://www.atmel.com/dyn/resources/prod_documents/doc6341.pdf) [doc6341.pdf](http://www.atmel.com/dyn/resources/prod_documents/doc6341.pdf)
- <span id="page-59-0"></span>[Atmel 2007b] Atmel: *Datasheet AT91SAM9263*. 2007. – URL [http://www.atmel.](http://www.atmel.com/dyn/resources/prod_documents/doc6249.pdf) [com/dyn/resources/prod\\_documents/doc6249.pdf](http://www.atmel.com/dyn/resources/prod_documents/doc6249.pdf)
- [Atmel 2008] Atmel: *AT91SAM9263-EK Hardware Files Rev. B*. 2008. URL [http://www.atmel.com/dyn/resources/prod\\_documents/](http://www.atmel.com/dyn/resources/prod_documents/AT91SAM9263-EK Hardware files rev B.zip) [AT91SAM9263-EKHardwarefilesrevB.zip](http://www.atmel.com/dyn/resources/prod_documents/AT91SAM9263-EK Hardware files rev B.zip)
- [Benvenuti 2005] BENVENUTI, Christian: *Understanding Linux Networks Internals*. O'Reilly, 2005. – ISBN 978-0-596-00255-8
- [Bovet und Cesati 2005] BOVET, Daniel P. ; CESATI, Marco: *Understanding the Linux Kernel*. 3. O'Reilly, 2005. – ISBN 978-0-596-00565-8
- [Bruyninckx 2002] BRUYNINCKX, Herman: Real-Time and Embedded Guide. (2002), Juli. – URL [http://people.mech.kuleuven.be/~bruyninc/rthowto/](http://people.mech.kuleuven.be/~bruyninc/rthowto/rtHOWTO.pdf) [rtHOWTO.pdf](http://people.mech.kuleuven.be/~bruyninc/rthowto/rtHOWTO.pdf). – 0.04-build-20021211-1936
- [Cogent Computer Systems 2008a] Cogent Computer Systems: *Cogent CSB703 Hardware Reference Manual*. 1. April 2008. – URL [http://www.cogcomp.com/pdfs/](http://www.cogcomp.com/pdfs/Microsoft Word - csb703_hw_reference_manual_p1_0.pdf) [MicrosoftWord-csb703\\_hw\\_reference\\_manual\\_p1\\_0.pdf](http://www.cogcomp.com/pdfs/Microsoft Word - csb703_hw_reference_manual_p1_0.pdf)
- [Cogent Computer Systems 2008b] Cogent Computer Systems: *Cogent CSB737 Hardware Reference Manual*. 2.1. Mai 2008. – URL [http://www.cogcomp.com/pdfs/](http://www.cogcomp.com/pdfs/Microsoft Word - csb737_hw_ref_manual_p2_1.pdf) [MicrosoftWord-csb737\\_hw\\_ref\\_manual\\_p2\\_1.pdf](http://www.cogcomp.com/pdfs/Microsoft Word - csb737_hw_ref_manual_p2_1.pdf)
- [Groÿ 2006] GROŸ, Carsten: *Bootloader und embedded Linux Anpassungen für ein ARM9 basierendes Mikrocontrollerboard*, Universität Ulm, Studienarbeit, Februar 2006. – URL <http://www.siski.de/~carsten/pdf/2006/02/Studienarbeit.pdf>
- [Haase 2007] HAASE, Sebastian: *Telemetrie im Formula Studente Rennwage auf Basis von CAN-Bus, Datenspeicherung und Wireless LAN Technologie*, Hochschule für Angewandte Wissenschaft Hamburg, Bachelorarbeit, 2007
- <span id="page-60-3"></span>[Hartwich und Bassemir 1999] HARTWICH, Florian ; BASSEMIR, Armin: *The Configuration of the CAN Bit Timing*, November 1999. – URL [http://www.semiconductors.](http://www.semiconductors.bosch.de/pdf/CiA99Paper.pdf) [bosch.de/pdf/CiA99Paper.pdf](http://www.semiconductors.bosch.de/pdf/CiA99Paper.pdf)
- [Hitachi 2005] Hitachi: *Costumer's Acceptance Spezifications TX09D70VM1CCA*. August 2005. – URL [http://www.data-modul.com/de/products/tft\\_](http://www.data-modul.com/de/products/tft_displays/single_tft_small/TX09D70VM1CCA.pdf) [displays/single\\_tft\\_small/TX09D70VM1CCA.pdf](http://www.data-modul.com/de/products/tft_displays/single_tft_small/TX09D70VM1CCA.pdf)
- <span id="page-60-1"></span>[Hitachi 2006] Hitachi: *Costumer's Acceptance Spezifications TX07D09VM1CBB*. November 2006. – URL [http://www.data-modul.com/de/products/tft\\_](http://www.data-modul.com/de/products/tft_displays/single_tft_small/TX07D09VM1CBB-1.pdf) [displays/single\\_tft\\_small/TX07D09VM1CBB-1.pdf](http://www.data-modul.com/de/products/tft_displays/single_tft_small/TX07D09VM1CBB-1.pdf)
- [Horowitz und Hill 1996] HOROWITZ, Paul ; HILL, Winfield: *Die Hohe Schule der Elektronik*. Bd. 1. Kap. Schaltregler und Gleichstrom-Gleichstrom-Wandler, S. 399–405, Elektro-Verlag, 1996
- [Jones 2004] JONES, David L.: *Leiterplatten-Layout-Tutorial (Kapitel 12)*. Juni 2004. – URL [http://server.ibfriedrich.com/wiki/ibfwikide/images/3/](http://server.ibfriedrich.com/wiki/ibfwikide/images/3/3a/PCB_Layout_Tutorial_d.pdf) [3a/PCB\\_Layout\\_Tutorial\\_d.pdf](http://server.ibfriedrich.com/wiki/ibfwikide/images/3/3a/PCB_Layout_Tutorial_d.pdf)
- [Kelly 2008] KELLY, Michael J.: *Cogent CSB703 Schaltplan*. 4. Cogent Computer Systems, Mai 2008
- <span id="page-60-2"></span>[King 2004] KING, Russell: *Booting ARM Linux*, September 2004. – URL [http://www.](http://www.arm.linux.org.uk/developer/booting.php) [arm.linux.org.uk/developer/booting.php](http://www.arm.linux.org.uk/developer/booting.php). – Linux Kernel Dokumentation 2.6.26
- [Kolbe 2008] KOLBE, Felix: *Redundanzkonzept eines Time-Triggered Bussystems in einem Formula Student Rennwagen: Modellierung, Implementierung und Anwendung in der Antriebsschlupfregelung*, Hochschule für Angewandte Wissenschaft Hamburg, Bachelorarbeit, August 2008
- <span id="page-60-4"></span>[Linear Technology a] Linear Technology: *LT1765-5 - Monolithic 3A, 1.25MHz Step-Down Switching Regulator*. – URL [http://www.linear.com/pc/](http://www.linear.com/pc/downloadDocument.do?navId=H0,C1,C1003,C1042,C1032,C1064,P2154,D3864) [downloadDocument.do?navId=H0,C1,C1003,C1042,C1032,C1064,](http://www.linear.com/pc/downloadDocument.do?navId=H0,C1,C1003,C1042,C1032,C1064,P2154,D3864) [P2154,D3864](http://www.linear.com/pc/downloadDocument.do?navId=H0,C1,C1003,C1042,C1032,C1064,P2154,D3864). – Zugriff: Aug. 2008
- <span id="page-60-0"></span>[Linear Technology b] Linear Technology: *LT3465/LT3465A - 1.2MHz/2.4MHz White LED Drivers with Built-in Schottky in ThinSOT*. – URL [http://www.linear.com/pc/](http://www.linear.com/pc/downloadDocument.do?navId=H0,C1,C1003,C1094,C1766,P1929,D3108) downloadDocument.do?navId=H0, C1, C1003, C1094, C1766, P1929, [D3108](http://www.linear.com/pc/downloadDocument.do?navId=H0,C1,C1003,C1094,C1766,P1929,D3108). – Zugriff: Aug. 2008
- <span id="page-60-5"></span>[Linear Technology c] Linear Technology: *LTC3450 - Triple Output Power Sup[ply for Small TFT-LCD Displays](http://www.linear.com/pc/downloadDocument.do?navId=H0,C1,C1003,C1042,C1035,P2443,D1759)*. – URL [http://www.linear.com/pc/](http://www.linear.com/pc/downloadDocument.do?navId=H0,C1,C1003,C1042,C1035,P2443,D1759)

[downloadDocument.do?navId=H0,C1,C1003,C1042,C1035,P2443,](http://www.linear.com/pc/downloadDocument.do?navId=H0,C1,C1003,C1042,C1035,P2443,D1759) [D1759](http://www.linear.com/pc/downloadDocument.do?navId=H0,C1,C1003,C1042,C1035,P2443,D1759). – Zugriff: Aug. 2008

- <span id="page-61-3"></span>[Lorenz 2008] LORENZ, Daniel: *Lenkraddisplays eines Formula Student Rennwagens: von der Usability Analyse, über das Interface- und Funktionsdesign bis zur QT basierten Realisierung der Softwarearchitektur*, Hochschule für Angewandte Wissenschaft Hamburg, Bachelorarbeit, August 2008
- [Love 2005] LOVE, Rober: *Linux-Kernel-Handbuch*. 2. Addison-Wesley, 2005. ISBN 3-8273-2247-2
- [Mauerer 2004] MAUERER, Wolfgang: *Linux Kernelarchitektur*. Hanser Verlag, 2004. ISBN 3-446-22566-8
- <span id="page-61-4"></span>[Maxim 1993] Maxim: MAX762 - 12V/15V or Adjustable, High-Efficiency, Low IQ, Step-*Up DC-DC Converters*. November 1993. – URL [http://datasheets.maxim-ic.](http://datasheets.maxim-ic.com/en/ds/MAX761-MAX762.pdf) [com/en/ds/MAX761-MAX762.pdf](http://datasheets.maxim-ic.com/en/ds/MAX761-MAX762.pdf)
- <span id="page-61-5"></span>[Maxim 1994] Maxim: *MAX766 - -5V/-12V/-15V or Adjustable, High-Efficiency, Low IQ DC-DC Inverters*. Juni 1994. – URL [http://datasheets.maxim-ic.com/en/](http://datasheets.maxim-ic.com/en/ds/MAX764-MAX766.pdf) [ds/MAX764-MAX766.pdf](http://datasheets.maxim-ic.com/en/ds/MAX764-MAX766.pdf)
- <span id="page-61-0"></span>[Nachbaur 2008] NACHBAUR, Oliver: Scharfe Bilder - TFT-Displays richtig versorgen. In: *Elektroniknet* (2008). – URL [http://www.elektroniknet.](http://www.elektroniknet.de/home/optoelektronik/fachwissen/uebersicht/l/displays/scharfe-bilder-tft-displays-richtig-versorgen/) [de/home/optoelektronik/fachwissen/uebersicht/l/displays/](http://www.elektroniknet.de/home/optoelektronik/fachwissen/uebersicht/l/displays/scharfe-bilder-tft-displays-richtig-versorgen/) [scharfe-bilder-tft-displays-richtig-versorgen/](http://www.elektroniknet.de/home/optoelektronik/fachwissen/uebersicht/l/displays/scharfe-bilder-tft-displays-richtig-versorgen/). – Zugriff: 2008- 07-28
- [Opdenacker 2007] OPDENACKER, Michael: *Real Time in Embedded Linux Systems*. 2007. – URL <http://free-electrons.com/articles/realtime>. – Creative Commons Attribution-ShareAlike 2.5 license
- [Plate 2007] PLATE, Jürgen: *Linux Hardware Hackz*. Hanser Verlag, 2007. ISBN 978-3- 446-40783-1
- <span id="page-61-2"></span>[Quade und Kunst 2006] QUADE, Jürgen ; KUNST, Eva-Katharina: *Linux-Treiber entwickeln*. 2. dpunkt.verlag, 2006. – ISBN 3-89864-392-1
- <span id="page-61-1"></span>[Rebe 2008a] REBE, René: Kraftvolle Schnellstarter. In: *Linux-Magazin* 07 (2008), S. 108– 109. – ISSN 1432-640 x
- [Rebe 2008b] REBE, René: Prêt-à-porter. In: *Linux-Magazin* 08 (2008). – URL [http://www.linux-magazin.de/themengebiete/special/](http://www.linux-magazin.de/themengebiete/special/embedded/pret_a_porter) [embedded/pret\\_a\\_porter](http://www.linux-magazin.de/themengebiete/special/embedded/pret_a_porter). – Sonderbeilage Embedded Linux. – ISSN 1432-640 x
- [Rebe 2008c] REBE, René: Überall Linux. In: *Linux-Magazin* 03 (2008), S. 3– 7. – URL [http://www.linux-magazin.de/themengebiete/special/](http://www.linux-magazin.de/themengebiete/special/embedded/ueberall_linux/) [embedded/ueberall\\_linux/](http://www.linux-magazin.de/themengebiete/special/embedded/ueberall_linux/). – Sonderbeilage Embedded Linux. – ISSN 1432- 640 x
- <span id="page-62-0"></span>[Rink u. a. 1998] RINK, Dr. J. ; BECKER, Michael ; FROHNA, Michael: Aus der neuen Wellt. In: *c't* (1998), Nr. 6, S. 230 ff.
- <span id="page-62-1"></span>[Robert Bosch GmbH 1991] Robert Bosch GmbH: *CAN Specification*. 2.0. September 1991. – URL [http://www.semiconductors.bosch.de/pdf/can2spec.](http://www.semiconductors.bosch.de/pdf/can2spec.pdf) [pdf](http://www.semiconductors.bosch.de/pdf/can2spec.pdf)
- [SAE 2007] SAE: 2008 Formula SAE(R) Rules. 2007. URL [http://students.](http://students.sae.org/competitions/formulaseries/rules/rules.pdf) [sae.org/competitions/formulaseries/rules/rules.pdf](http://students.sae.org/competitions/formulaseries/rules/rules.pdf)
- [Sanders 2004] SANDERS, Vincent: *Booting ARM Linux*. Juni 2004. URL [http://www.simtec.co.uk/products/SWLINUX/files/booting\\_](http://www.simtec.co.uk/products/SWLINUX/files/booting_article.html) [article.html](http://www.simtec.co.uk/products/SWLINUX/files/booting_article.html)
- [Saxena 2004] SAXENA, Deepak: *Porting Linux to a New ARM Platform*. Presented at Linux Bangalore 2004. 2004. – URL [http://www.embedded-kernel-track.](http://www.embedded-kernel-track.org/2005/porting_to_arm.pdf) [org/2005/porting\\_to\\_arm.pdf](http://www.embedded-kernel-track.org/2005/porting_to_arm.pdf)
- [Schuckert 2007] SCHUCKERT, Simon M.: *Microcontrollerbasierte Telemetrie und Echtzeitauswertung von Sensordaten im Formula Student Rennwage*, Hochschule für Angewandte Wissenschaft Hamburg, Bachelorarbeit, 2007
- [Schwebel 2002] SCHWEBEL, Robert: Echtzeit unter Linux mit RTAI. In: *Elektronik* (2002), Nr. 7, S. 72–77. – URL [http://www.schwebel.de/authoring/](http://www.schwebel.de/authoring/elektronik-rtai.pdf) [elektronik-rtai.pdf](http://www.schwebel.de/authoring/elektronik-rtai.pdf)
- [Sutter 2008] SUTTER, Ed: *MicroMonitor User Manual*, Mai 2008
- [Tanenbaum 2003] TANENBAUM, Andres S.: *Moderne Betriebsysteme*. 2. Pearson Studium, 2003. – ISBN 3-8273-7019-1
- [Texas Instruments 2008] Texas Instruments: *3.3-V CAN TRANSCEIVERS*. August 2008. – URL <http://focus.ti.com/lit/ds/symlink/sn65hvd234.pdf>
- [Woodhouse ] WOODHOUSE, David: *JFFS : The Journalling Flash File System*. Red Hat, Inc.. – URL <http://sources.redhat.com/jffs2/jffs2.pdf>. – Zugriff 2008-06-08

# A Schaltpläne

## A.1 SWCU

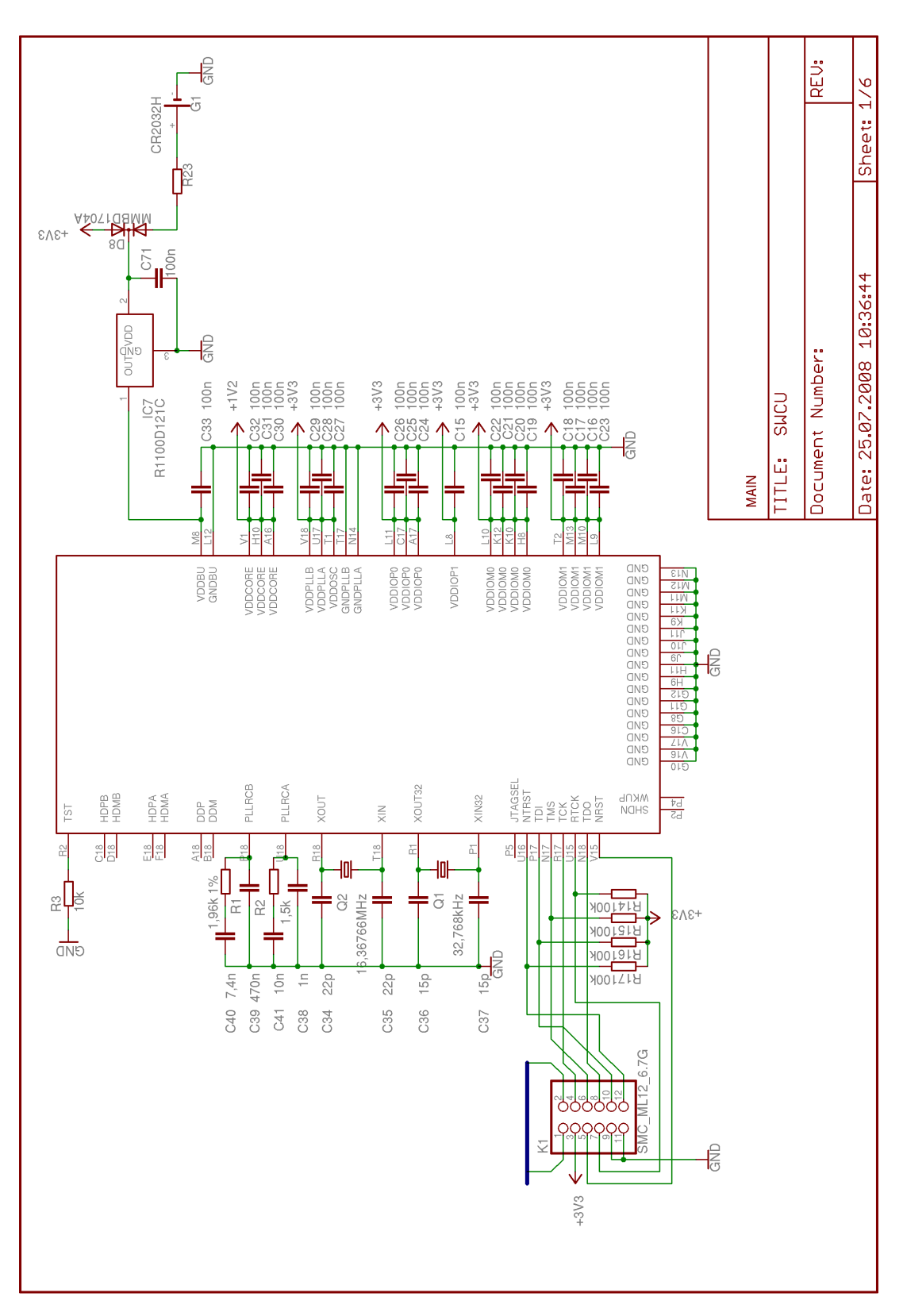

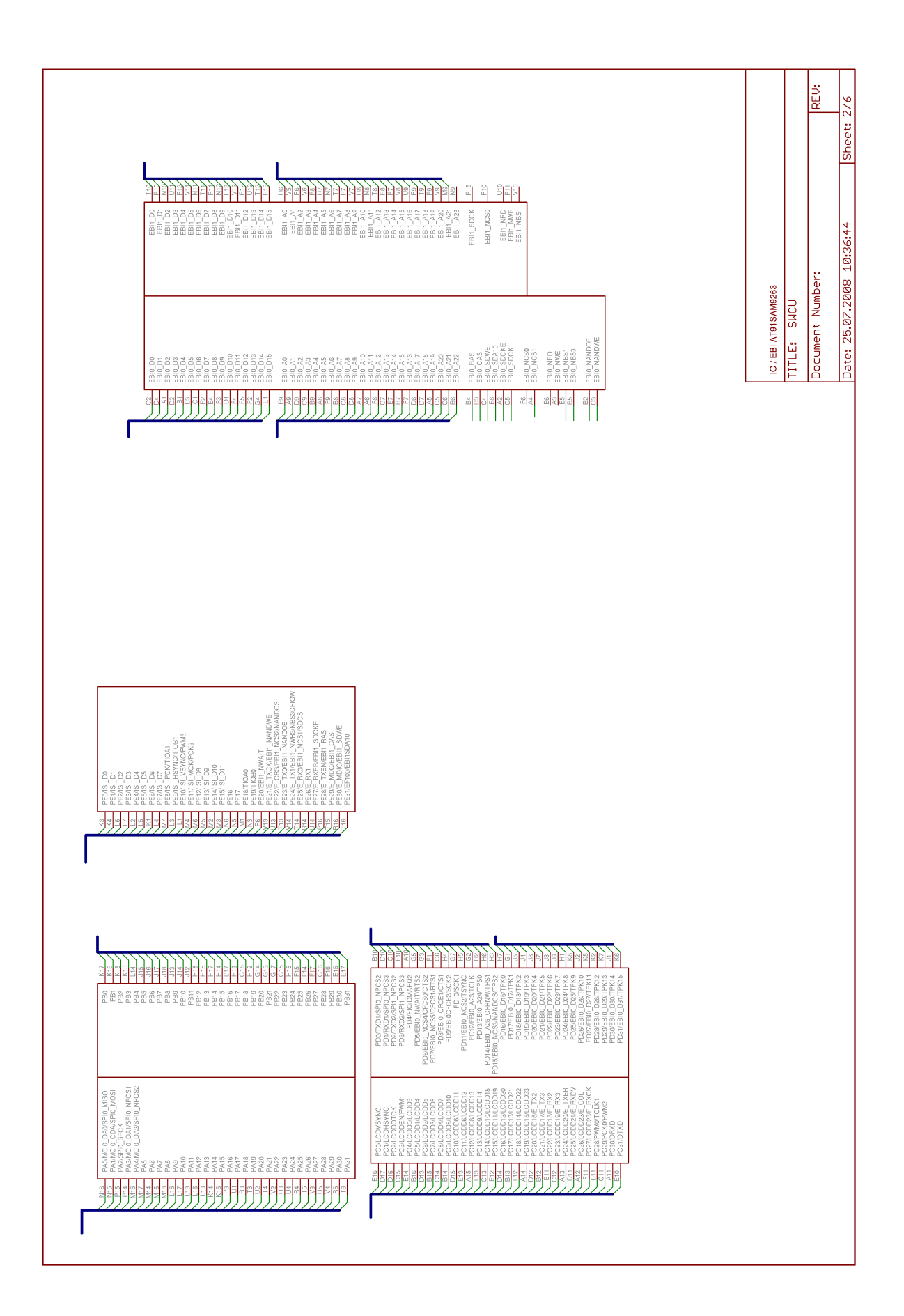

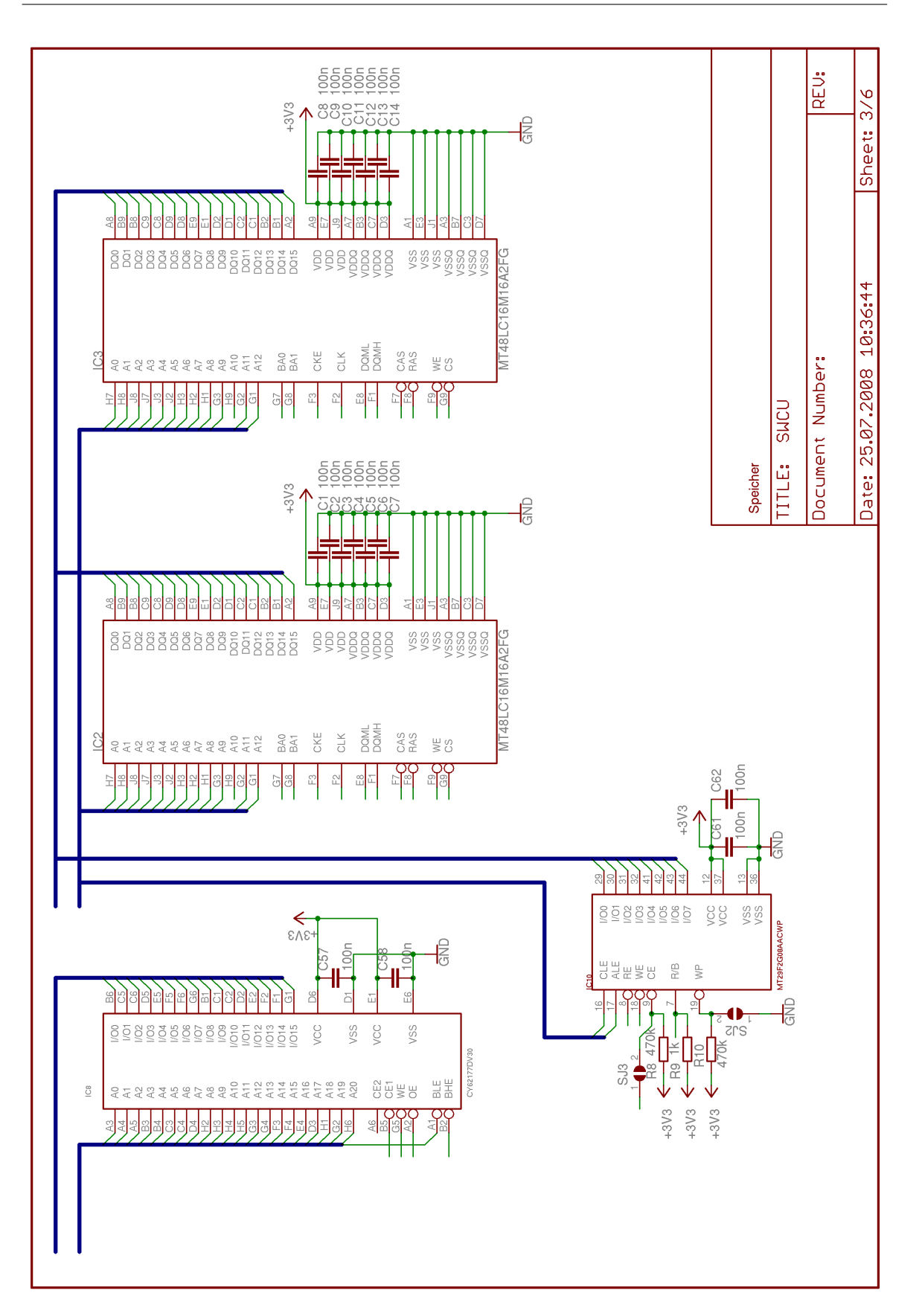

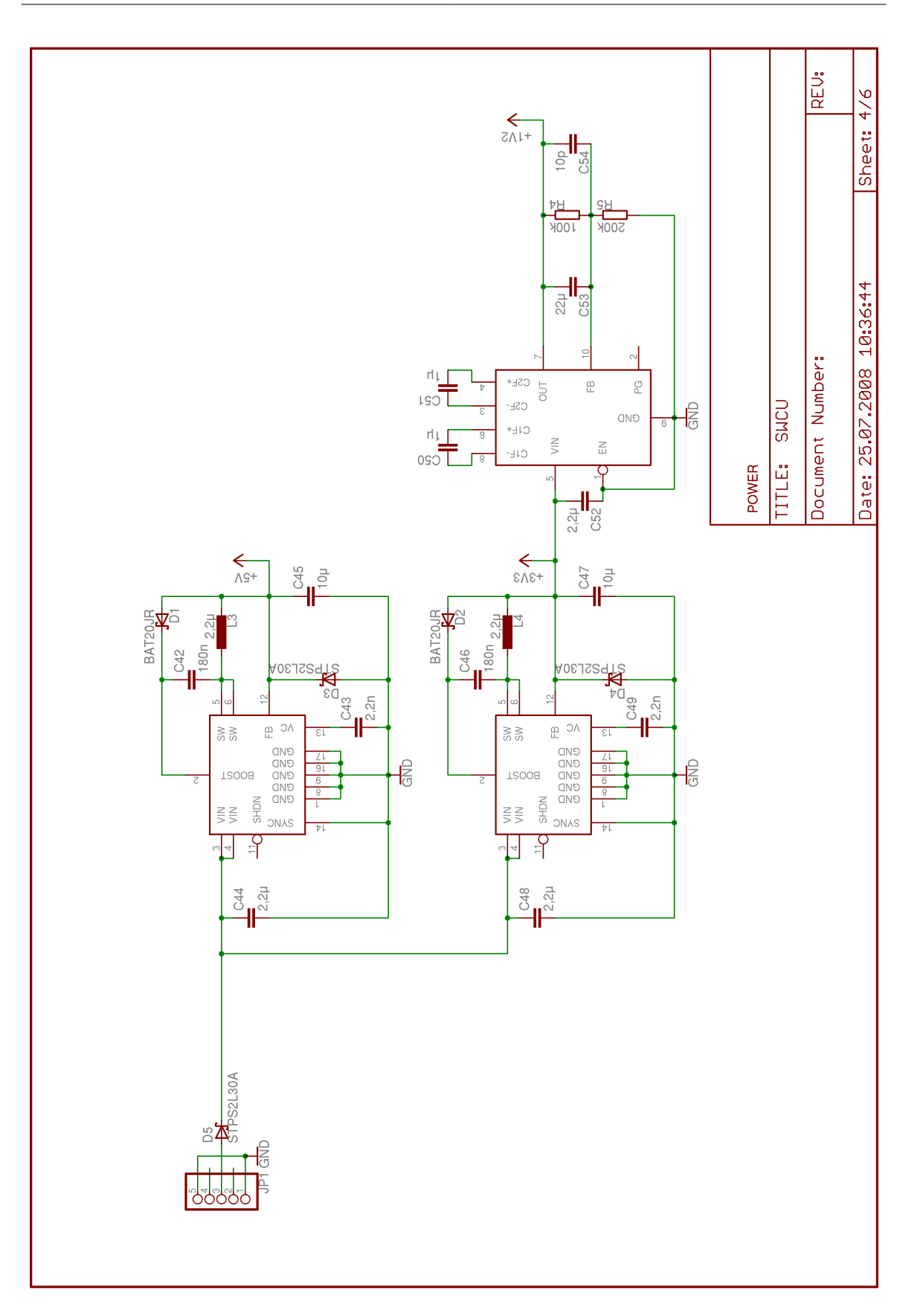

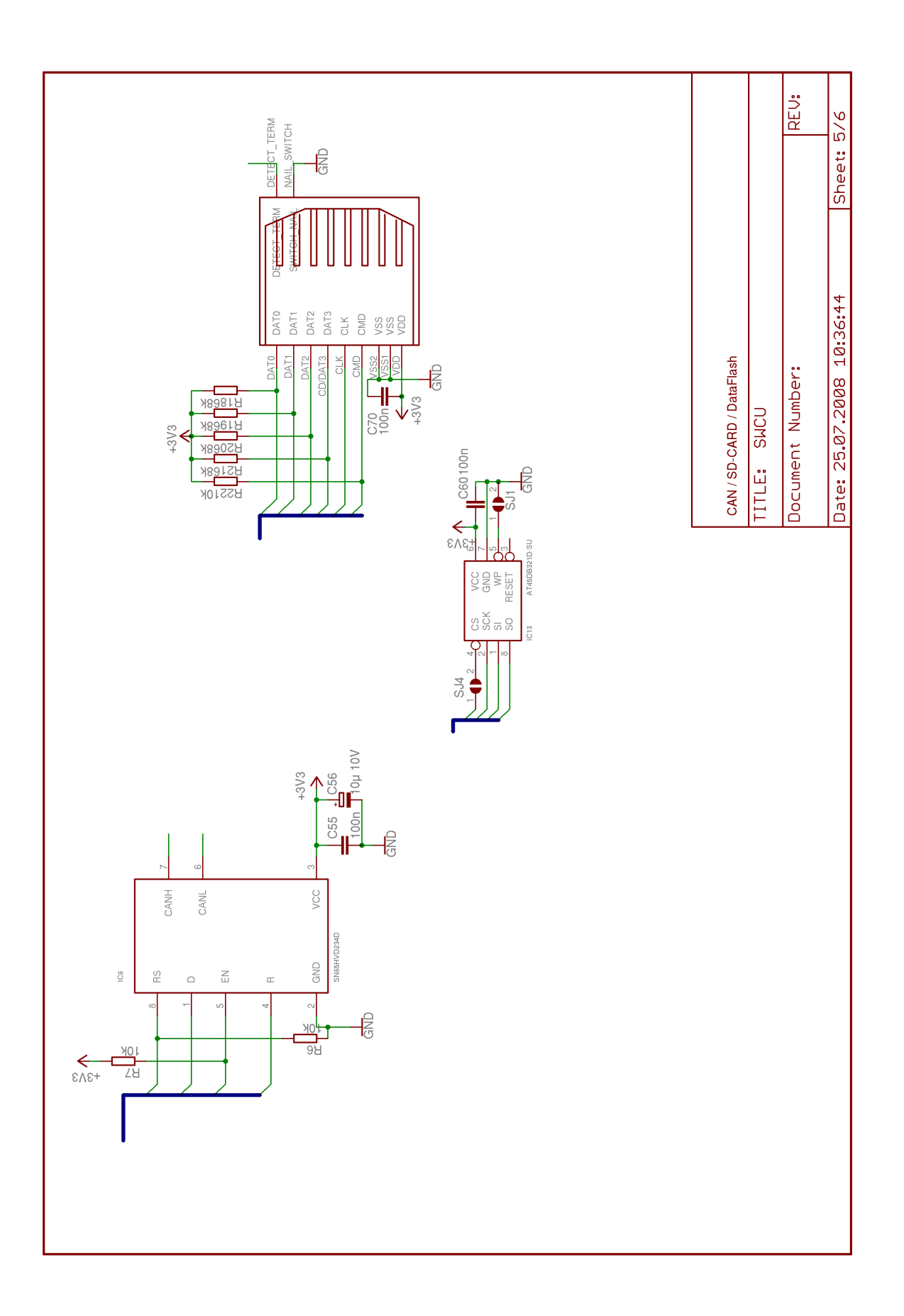

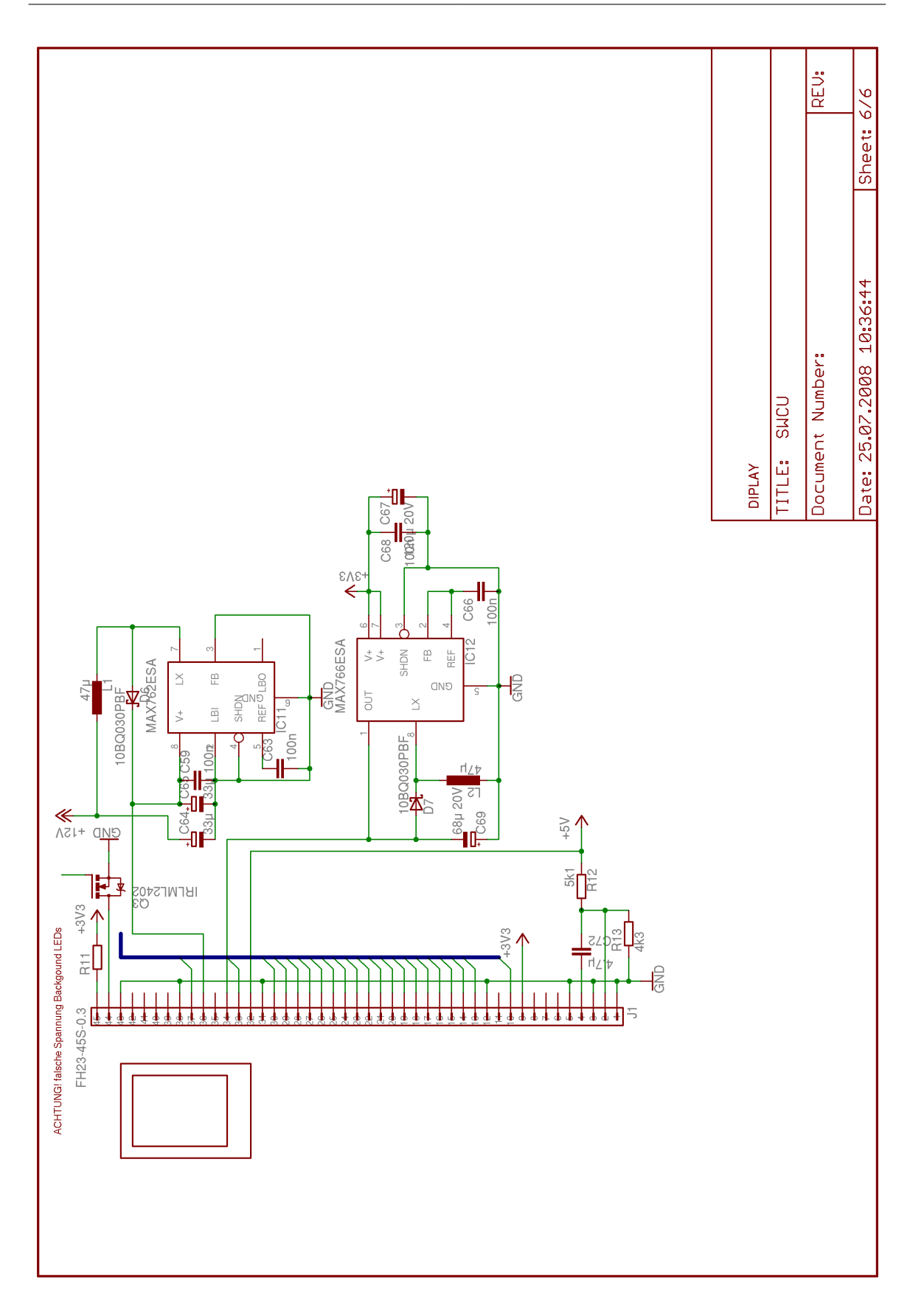

## A.2 SWCU-CSB737

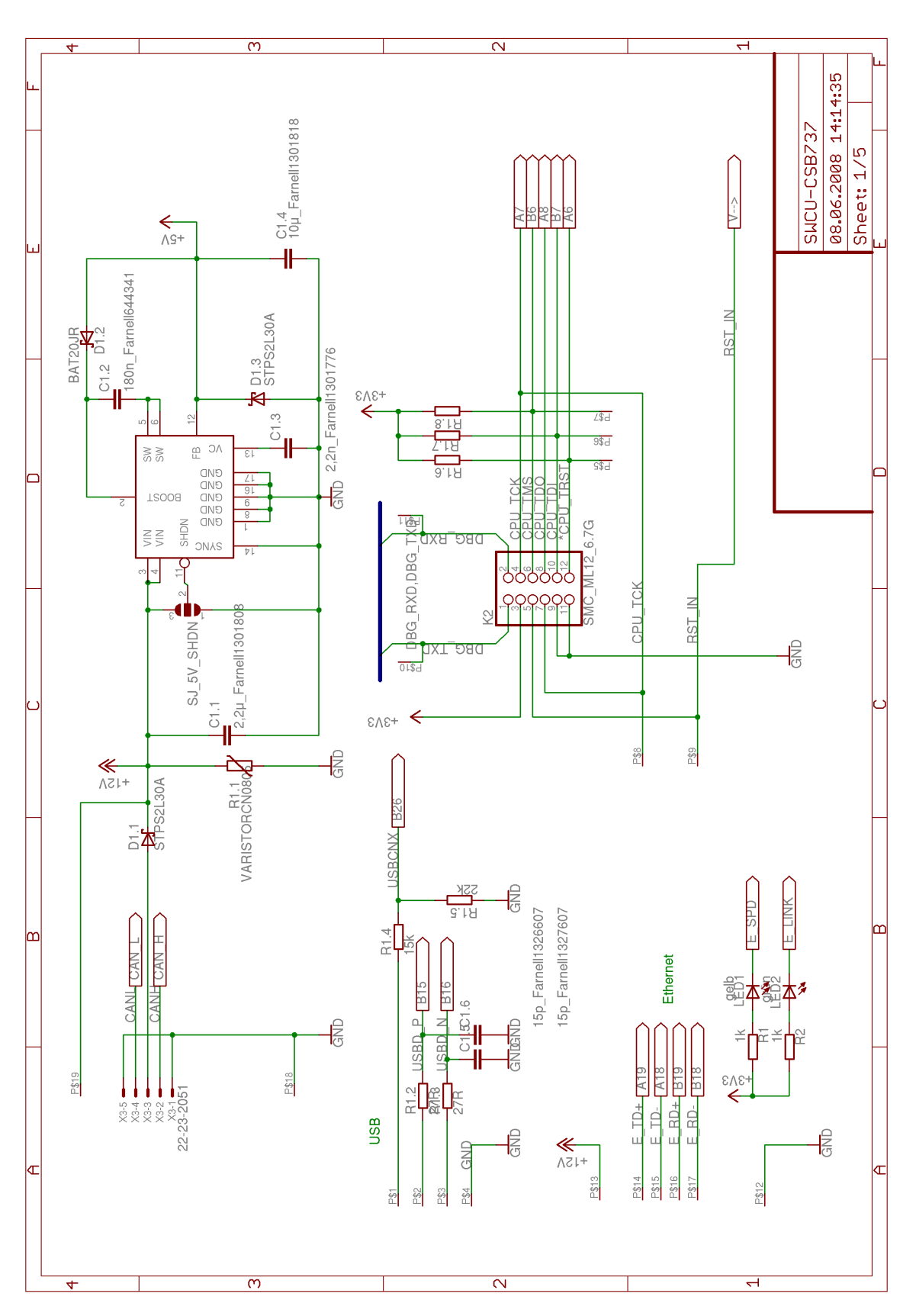
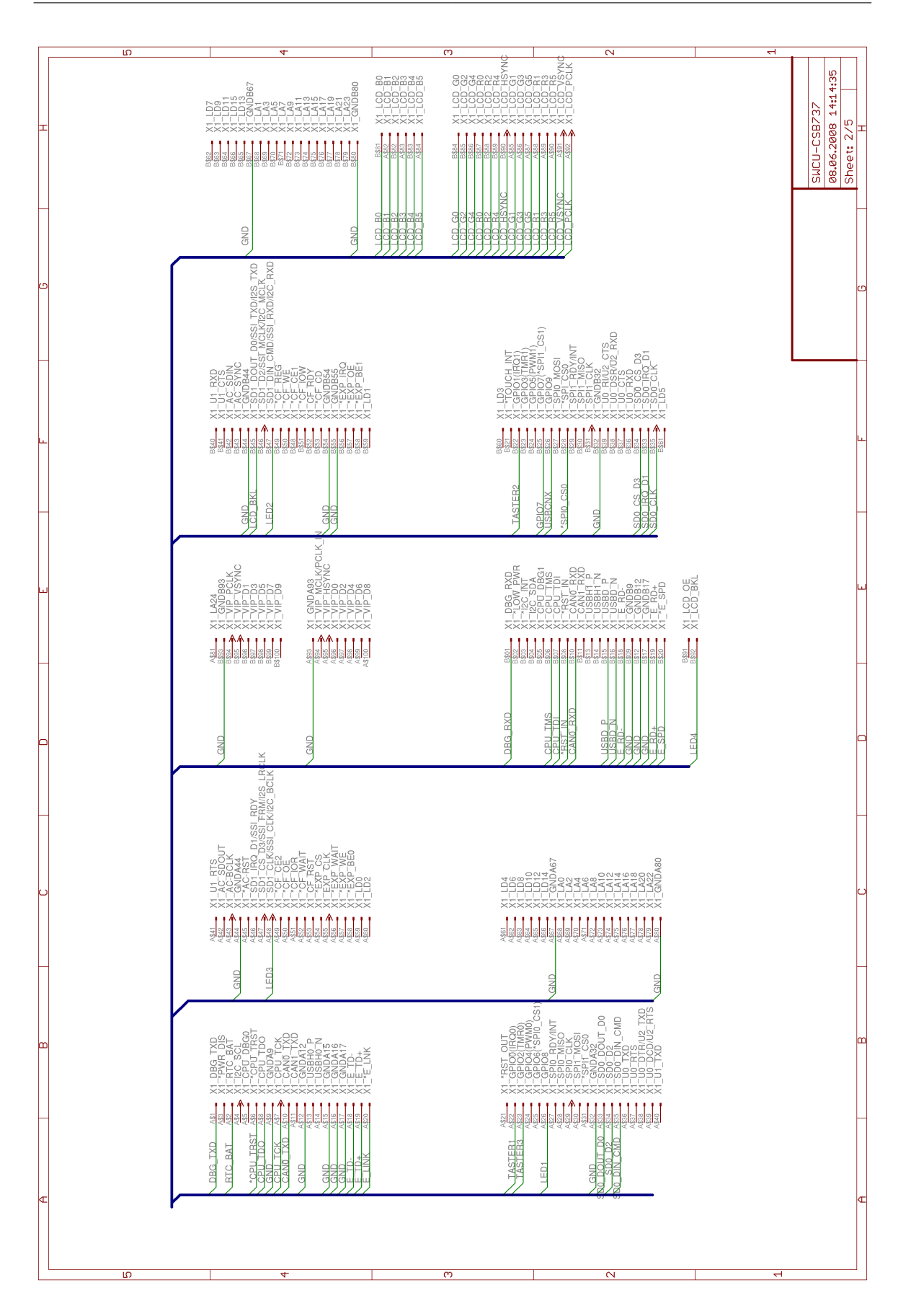

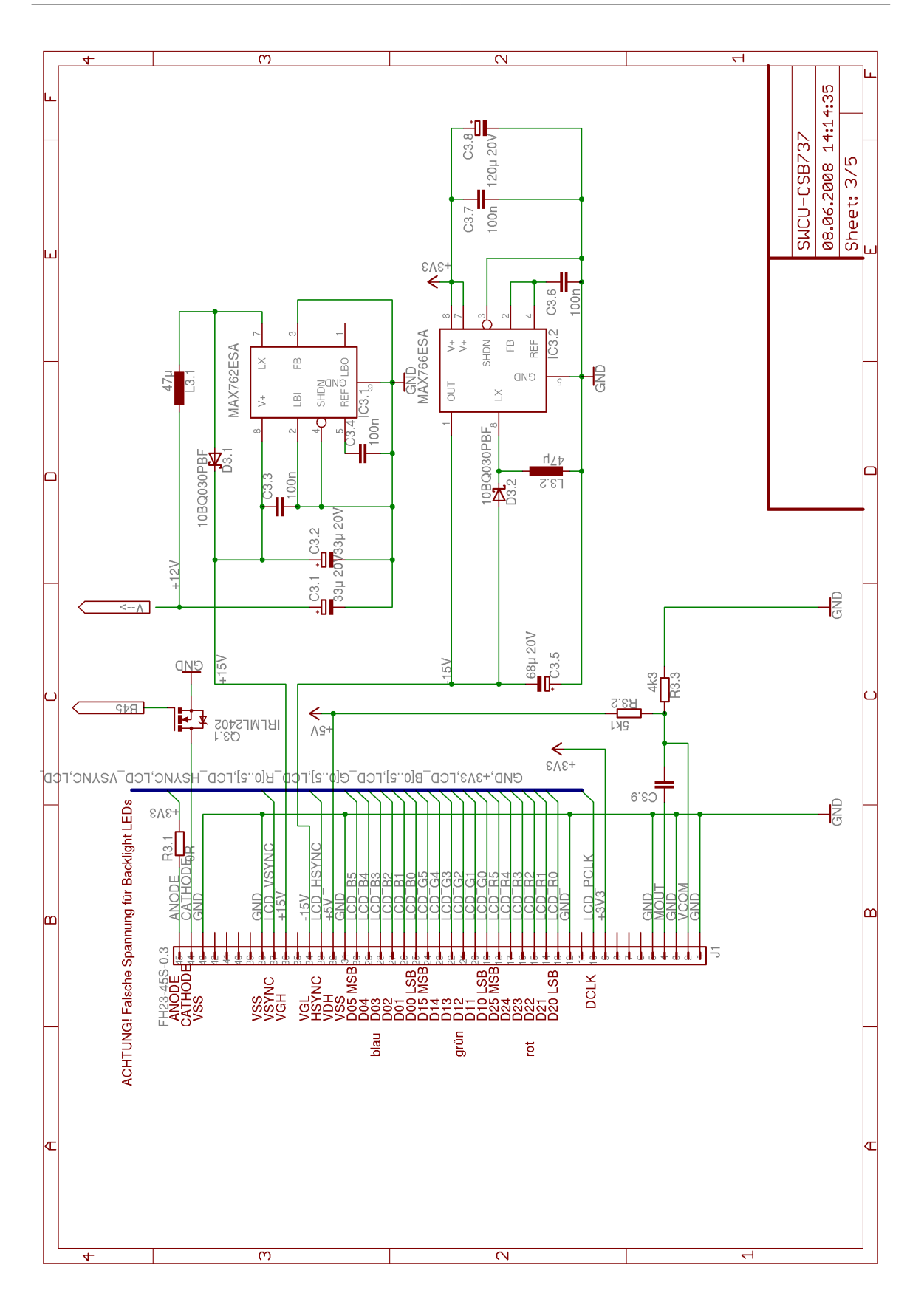

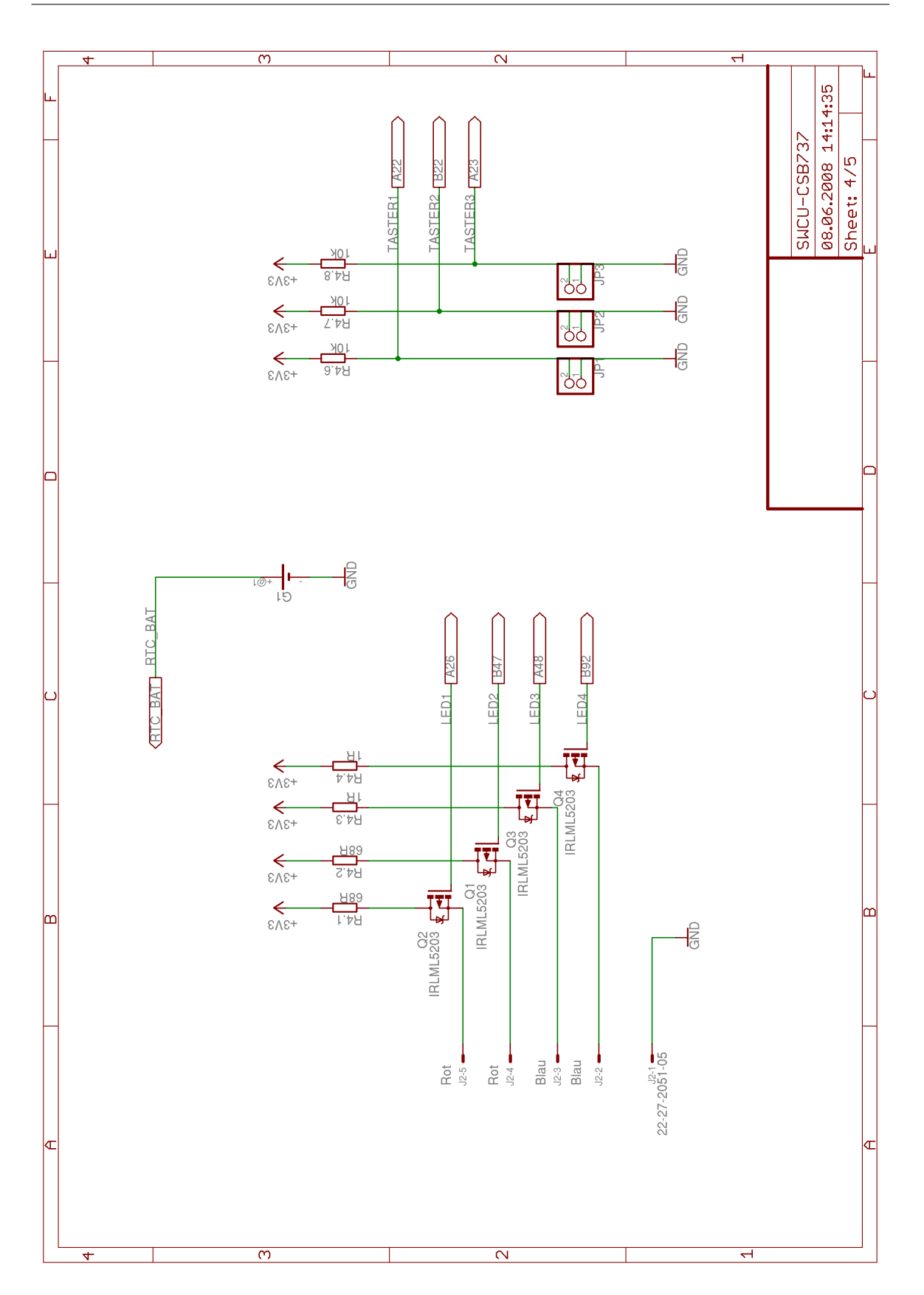

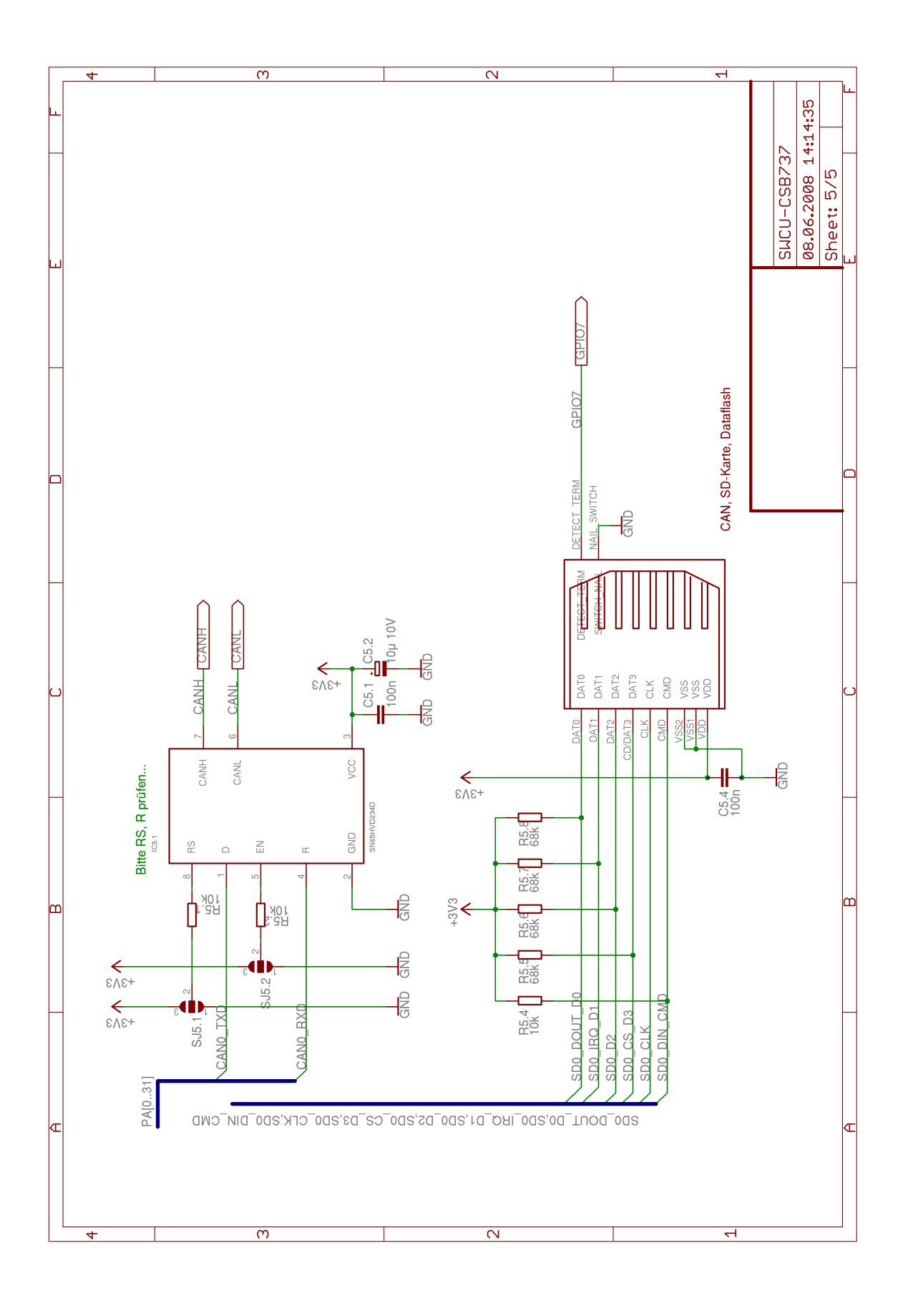

## **B Pinbelegung CSB737 / AT91SAM9263**

Diese Tabelle stellt dar welche Pinbelegungen sich beim Wechsel von der komplten Eigenentwicklung zum CSB737 basierten Version geändert haben.

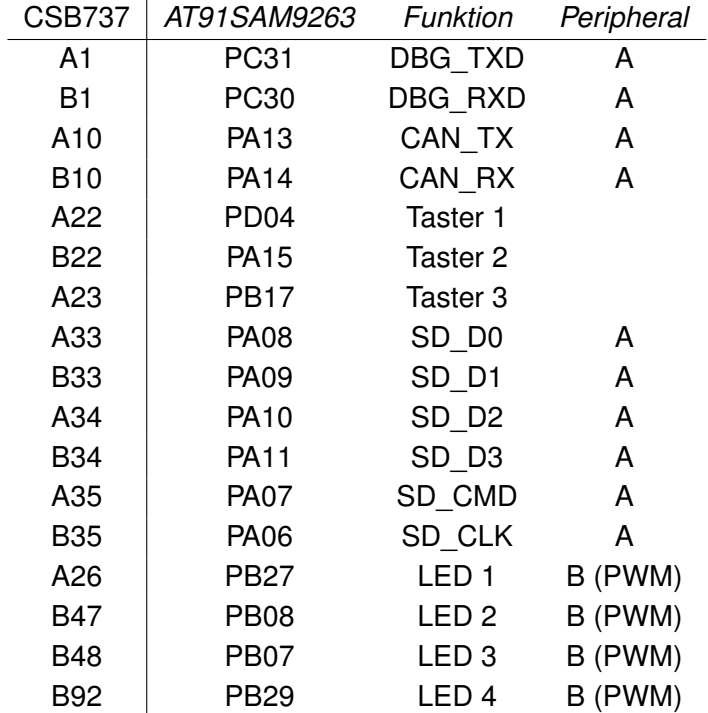

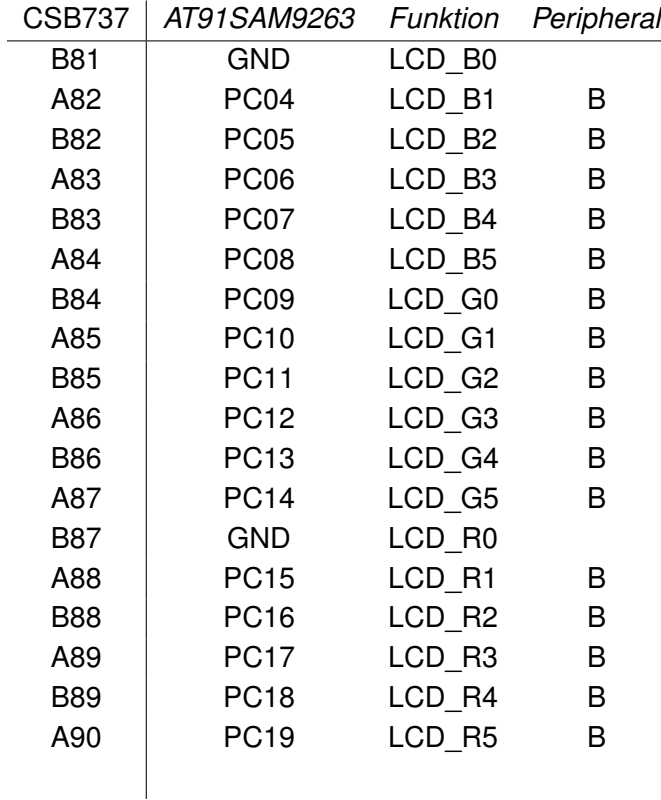

Das Display ist jetzt über den 16bit-Bus der Peripheral B statt den 24bit-Bus der Peripheral A angeschlossen.

### Glossar

- BGA Beim Ball Grid Array werden die Kontakte zur Platine durch feine Kügelchen auf der Unterseite des IC's hergestellt. Diese Kügelchen sind in einer Gitterstruktur angeordnet.
- CAD Beim Computer Aided Design (Computer gestützten Kontruktion) werden die Bauplänte für Teile am Computer erstellt.
- Differenzsignal Bei einem Differenzsignal wird das Signal auf zwei Leitungen invertiert angelegt. Durch dieses Verfahren lassen sich Störungen minimieren da die Differenz der Signale gleich bleibt wenn bei Leitungen gleichmäßig gestört werden.
- EBI Extended Bus Interface ist ein Bus zum Anbinden von externen Speicher.
- Git Versionskontrollsystem welches für den Linux-Kernel entwickelt wurde. Mitlerweile wird es auch von vielen anderen Proiekten verwendet.
- GPIO General Purpose In/Out sind Pins die sich sowohl als Input als auch als Output umschallten lassen und für beliebige Aufgaben zu verwenden sind.
- MMU Von der Memory Management Unit werden die virtuellen Adressen des Mikrocontrollers in die physikalischen Adressen des Speichers übersetzt.
- Shell Komandozeile
- SoC System on Chip Zusammenfassung von Mikroprozessor, Speicher und Perepherie zu einem Mikrocontroller.
- Via Durchkontaktierung einer Platine. Hierbei werden die Leiterbahnen unterschiedlicher Laver miteinander Verbunden.

### **Index**

Abmessungen, [10,](#page-9-0) [32](#page-31-0) Anforderungen, [10](#page-9-0) Platzverteilung, [28,](#page-27-0) [34](#page-33-0) Arbeitsspeicher, *siehe* Speicher AT91-Bootstrap, *siehe* Bootloader AT91SAM9263, [19,](#page-18-0) [21,](#page-20-0) [32,](#page-31-0) [46](#page-45-0) AVR, [16](#page-15-0) Betriebssystem, [15,](#page-14-0) [17,](#page-16-0) [44](#page-43-0)[–48](#page-47-0) Anforderungen, [15](#page-14-0) Linux, [17](#page-16-0)[–18,](#page-17-0) [44](#page-43-0)[–54](#page-53-0) Marktanalyse, [17](#page-16-0) Treiber, [44–](#page-43-0)[54](#page-53-0) Bootloader, [33,](#page-32-0) [42](#page-41-0) AT91-Bootstrap, [43](#page-42-0) Micromonitor, [33,](#page-32-0) [42,](#page-41-0) [43](#page-42-0) U-Boot, [33,](#page-32-0) [42,](#page-41-0) [43](#page-42-0) Buttons, *siehe* Taster CAN-Bus, [12,](#page-11-0) [18,](#page-17-0) [24,](#page-23-0) [33,](#page-32-0) [57](#page-56-0) Anforderungen, [12](#page-11-0) Aufbau, [5](#page-4-0) Controller, [24](#page-23-0) Hardware, [24](#page-23-0) Timing, [50](#page-49-0) Transiver, [24](#page-23-0) Treiber, [48–](#page-47-0)[54](#page-53-0) Empfang, [52](#page-51-0) Initialiesirung, [49](#page-48-0) Interupt, [51](#page-50-0) Marktanalyse, [18](#page-17-0) Senden, [53](#page-52-0) Test, [54](#page-53-0)

Timing, [50](#page-49-0) CSB737, [32](#page-31-0)[–34,](#page-33-0) [43,](#page-42-0) [44](#page-43-0) DataFlash, *siehe* Speicher Dateisystem, [48,](#page-47-0) [57](#page-56-0) JFFS2, [48](#page-47-0) Debugschnittstelle, [23,](#page-22-0) [34,](#page-33-0) [43](#page-42-0) Display, [12,](#page-11-0) [24,](#page-23-0) [33](#page-32-0) Anforderungen, [12](#page-11-0) Befestigung, [30,](#page-29-0) [38](#page-37-0) Flimmern, [37,](#page-36-0) [56](#page-55-0) Hardware, [24](#page-23-0) Hintergrundbeleuchtung, [33,](#page-32-0) [36,](#page-35-0) [47,](#page-46-0) [56](#page-55-0) Probleme, [36–](#page-35-0)[38](#page-37-0) Treiber, [46](#page-45-0) Echtzeit, *siehe* Realtime Entwicklungsbord, [22](#page-21-0) AT91SAM9263-EK, [22,](#page-21-0) [30,](#page-29-0) [36,](#page-35-0) [46](#page-45-0) CSB703, [33,](#page-32-0) [44,](#page-43-0) [46](#page-45-0) Ethernet, *siehe* Netzwerk Formula Student, [6](#page-5-0) Framebuffer, [24,](#page-23-0) [46,](#page-45-0) [56](#page-55-0) GPIO, [25,](#page-24-0) [33](#page-32-0) Glitchfilter, [46](#page-45-0) Pullup, [25,](#page-24-0) [46](#page-45-0) Treiber, [45,](#page-44-0) [46](#page-45-0) JTAG, [35](#page-34-0) LED, [13,](#page-12-0) [25,](#page-24-0) [45](#page-44-0)

Anforderungen, [13](#page-12-0) Hardware, [25](#page-24-0) Treiber, [45](#page-44-0) Linux, *siehe* Betriebssystem LT1765, [56](#page-55-0) LT3465, [36,](#page-35-0) [56](#page-55-0) LTC3450, [27,](#page-26-0) [56](#page-55-0)

MAX762, [26,](#page-25-0) [27,](#page-26-0) [56](#page-55-0) MAX766, [26,](#page-25-0) [27,](#page-26-0) [56](#page-55-0) Micromonitor, *siehe* Bootloader Mikrocontroller, [19,](#page-18-0) [21,](#page-20-0) [45](#page-44-0) Marktanalyse, [19](#page-18-0)

NAND-Flash, *siehe* Speicher Netzwerk, [35,](#page-34-0) [43,](#page-42-0) [44](#page-43-0) NOR-Flash, *siehe* Speicher

#### OSD043TN13, [47](#page-46-0)

PCB, *siehe* Platinenlayout Platine, [27](#page-26-0)[–31,](#page-30-0) [34](#page-33-0)[–35](#page-34-0) Platinenlayout, [28–](#page-27-0)[30,](#page-29-0) [34](#page-33-0) PSRAM, *siehe* Speicher Pulsweitenmodulation, *siehe* PWM PWM, [33,](#page-32-0) [34,](#page-33-0) [45](#page-44-0)

Realtime, [18](#page-17-0) RS232, [35](#page-34-0) RTAI, [18](#page-17-0) RTC, [28](#page-27-0)

SAM-BA, [22](#page-21-0) SD-Karte, *siehe* Speicher SD-RAM, *siehe* Speicher Sensoren<sub>[5](#page-4-0)</sub> SN65HVD234, [24](#page-23-0) Speicher, [22,](#page-21-0) [32,](#page-31-0) [43](#page-42-0) Arbeitsspeicher, *siehe* SD-RAM, [43](#page-42-0) DataFlash, [22](#page-21-0) NAND-Flash, [22,](#page-21-0) [23,](#page-22-0) [32](#page-31-0) NOR-Flash, [22,](#page-21-0) [32](#page-31-0)

PSRAM, [24,](#page-23-0) [32](#page-31-0) SD-Karte, [22](#page-21-0) SD-RAM, [23,](#page-22-0) [32](#page-31-0) Stromversorgung, [11,](#page-10-0) [26,](#page-25-0) [35](#page-34-0) Anforderungen, [11](#page-10-0) Hardware, [26,](#page-25-0) [37](#page-36-0) Probleme, [37](#page-36-0) Pufferung, [26](#page-25-0) Verbsserungen, [56](#page-55-0)

Taster, [14,](#page-13-0) [25,](#page-24-0) [46](#page-45-0) Anforderungen, [14](#page-13-0) Hardware, [25](#page-24-0) Treiber, [46](#page-45-0) Telemetriesystem, [5](#page-4-0) TFT-Display, *siehe* Display Treiber, *siehe* Betriebssystem TTCAN, [12,](#page-11-0) [54,](#page-53-0) [57](#page-56-0) TX07D09VM1CBB, [24,](#page-23-0) [36,](#page-35-0) [37,](#page-36-0) [47,](#page-46-0) [56](#page-55-0) TX09D70VM1CCA, [24,](#page-23-0) [35,](#page-34-0) [47](#page-46-0)

U-Boot, *siehe* Bootloader USB, [35,](#page-34-0) [57](#page-56-0)

# **Tabellenverzeichnis**

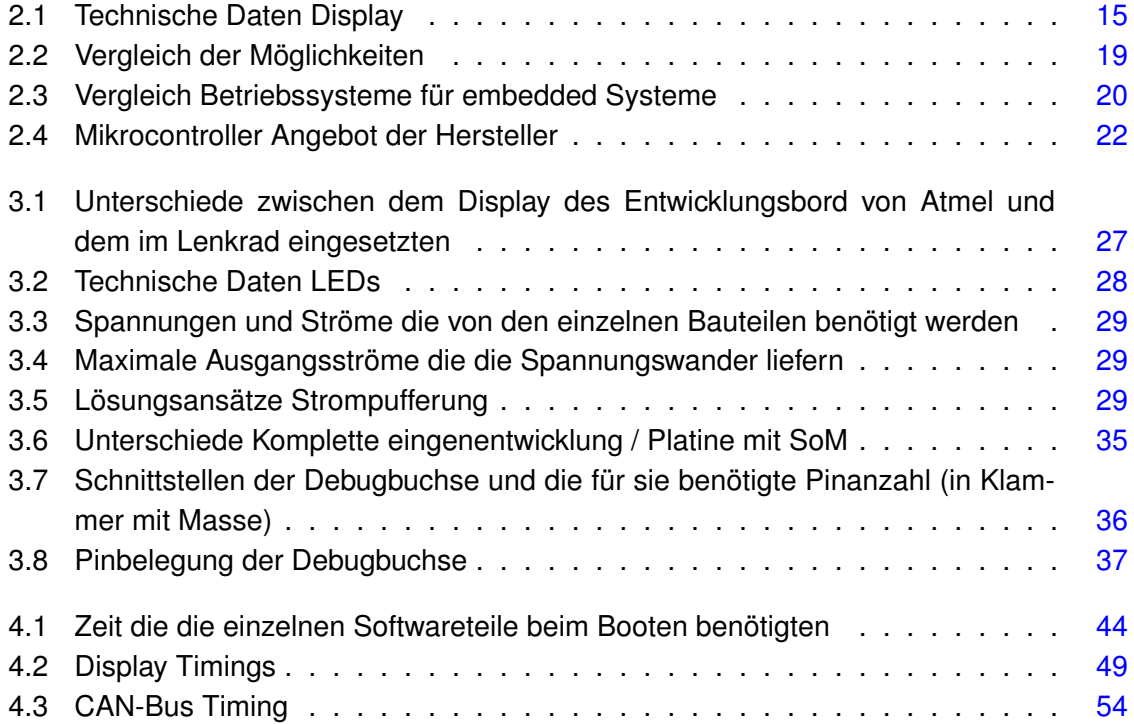

# **Abbildungsverzeichnis**

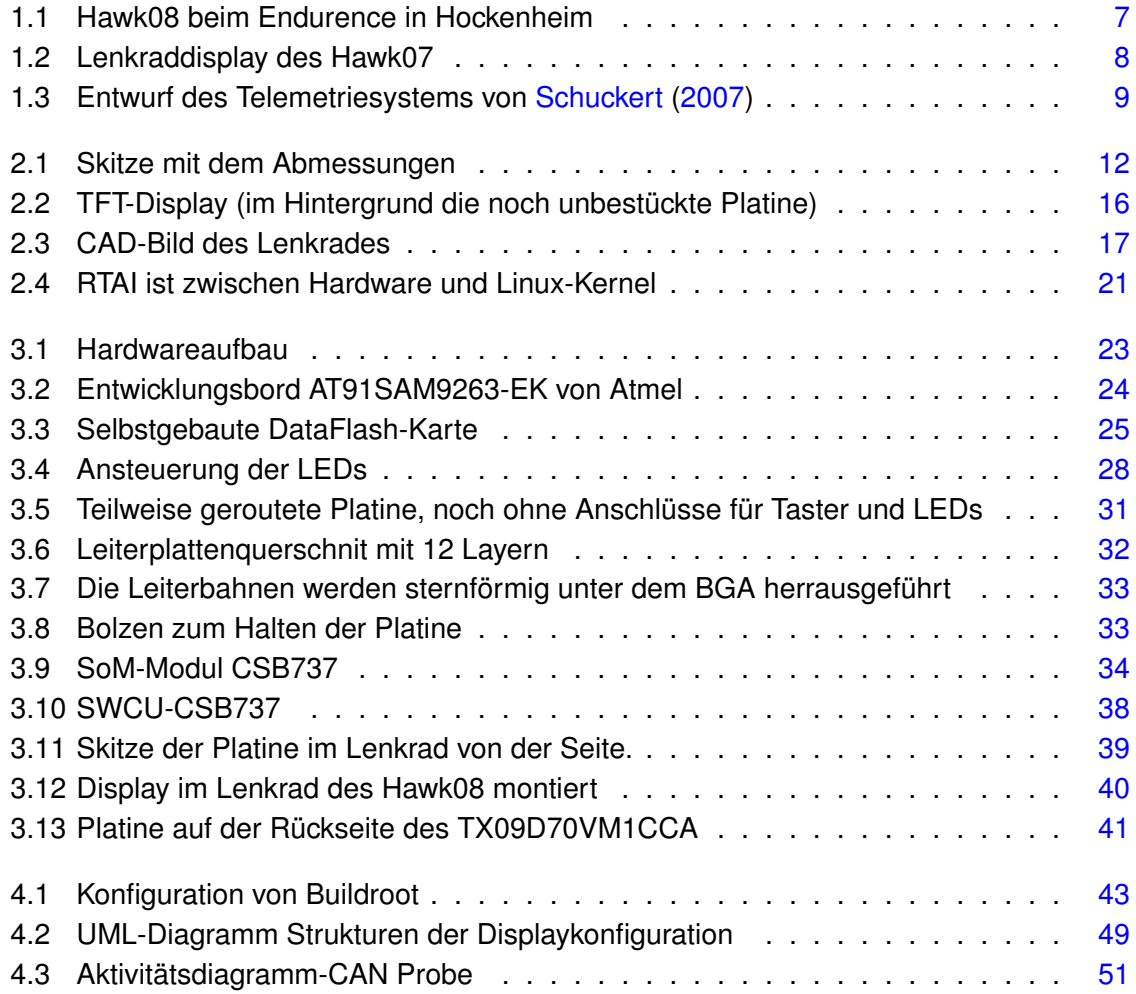

# **Versicherung über Selbstständigkeit**

Hiermit versichere ich, dass ich die vorliegende Arbeit im Sinne der Prüfungsordnung nach §24(5) ohne fremde Hilfe selbstständig verfasst und nur die angegebenen Hilfsmittel benutzt habe.

Hamburg, 21. August 2008 Ort, Datum Unterschrift